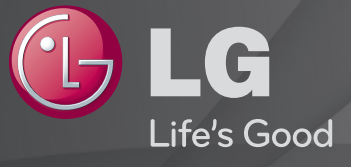

### Kasutusjuhend

#### See on telerisse installitud 「Kasutusjuhend」.

Selle juhendi sisu võib kvaliteedi parandamiseks etteteatamata muuta.

### ❐Programmiteabe vaatamine

### $Ratas(OK) \Rightarrow Teave$ .

Saate vaadata teavet hetkel kuvatava programmi ja/või praeguse kellaaja jne kohta.

✎ Teie teler võib erineda pildil olevast.

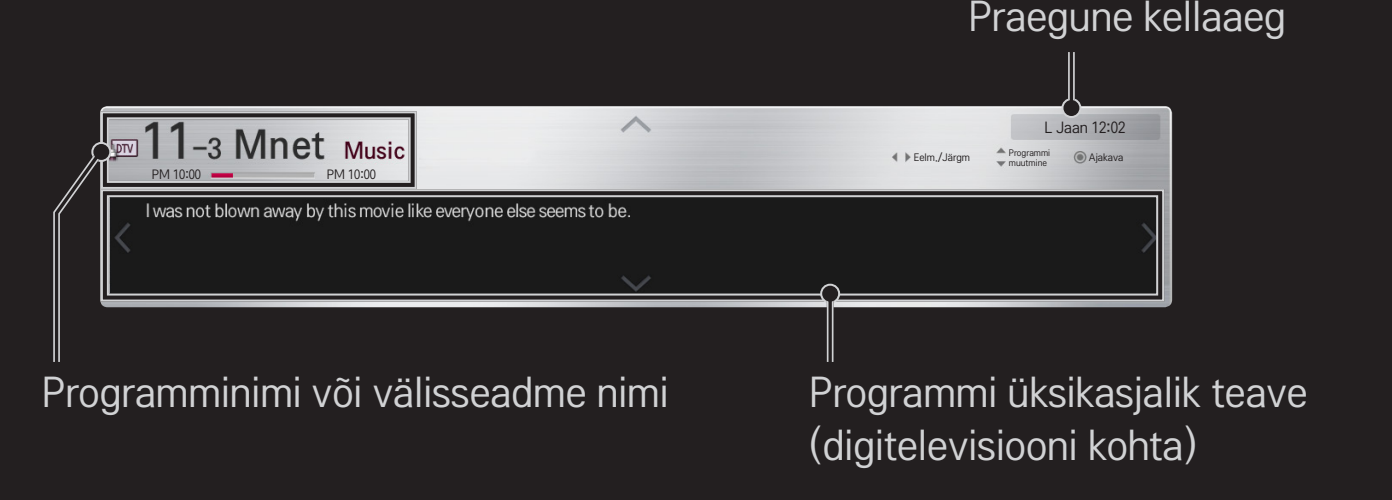

### ❐ Lemmikprogrammide määramine

### $HOME \Rightarrow$  Seaded  $\rightarrow$  SEADED  $\rightarrow$  Programmi redigeerimine

- 1 Liikuge soovitud programmini ja vajutage nuppu Ratas(OK). Programm on valitud.
- 2 Vajutage Määra lemmikuks.
- 3 Valige soovitud lemmikprogrammide rühm.
- 4 Valige OK. Lemmik on määratud.

### ❐ Lemmikute kasutamine

#### $HOME \Rightarrow Programmiloend$

Kuvatakse Programmi loend. Valige lemmikute loendist A kuni D soovitud eelseadistatud lemmikprogramm.

#### $HOME \Rightarrow Programmijuht$

### [Ainult digirežiimis]

Saate hankida teavet programmide ja eetriaegade kohta. Samuti saate planeerida programmide vaatamist/salvestamist.

[Kuvatav pilt võib erineda teie teleri omast.]

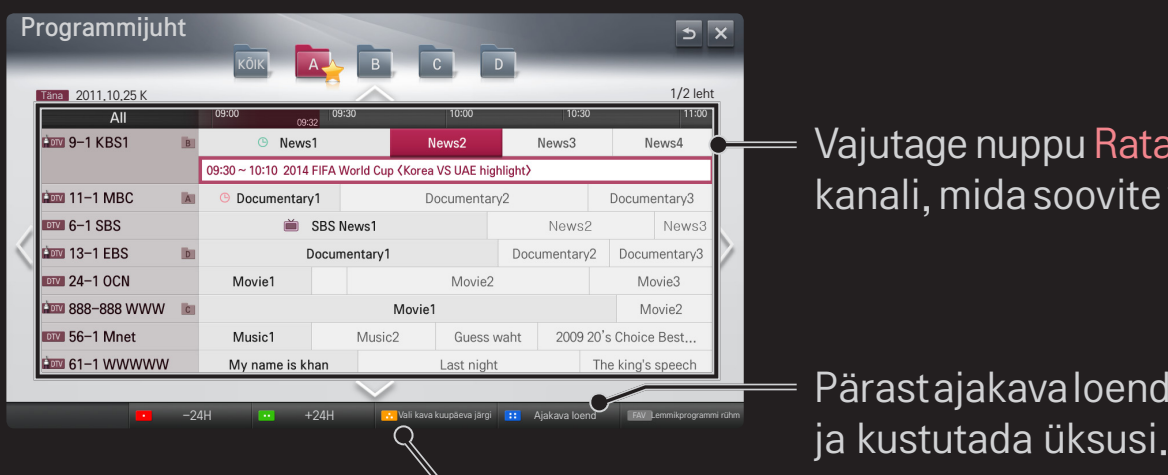

Vajutage nuppu Ratas(OK), kui olete valinud kanali, mida soovite vaadata või salvestada.

Pärast ajakava loendi vaatamist saate muuta

Saate reserveerida ajakava, valides kuupäeva/kellaaja/ programmi. Kordab ajakava reserveeringut.

### ❐ Programmi automaatne seadistamine

#### HOME ➾ Seadistused ➙ SEADED ➙ Automaatne häälestus

Häälestab programmid automaatselt.

- Valige riik, kus telerit kasutatakse. Programmide seadistused olenevalt sellest, millise riigi valite.
- 2 Käivitage automaatne häälestus.
- 3 Valige soovitud sisend.
- 4 Seadistage automaatne häälestus vastavalt ekraanil ilmuvatele juhistele.
- ✎ Kui sisend ei ole õigesti ühendatud, ei pruugi programmide registreerimine õnnestuda.
- ✎ Automaatne häälestus leiab ainult hetkel esitatava programmi.
- ✎ Kui süsteemilukk on sisse lülitatud, siis kuvatakse parooli nõudev hüpikaken.

#### $\Box$  Kaabel-DTV seadistamine

Programmide otsimine seadistusega TÄIS võib kaua aega võtta.

Kõigi saadavalolevate programmide kiireks ja korrektseks otsinguks on vajalikud järgmised väärtused. Vaikimisi on valitud kõige sagedamini kasutatavad väärtused.

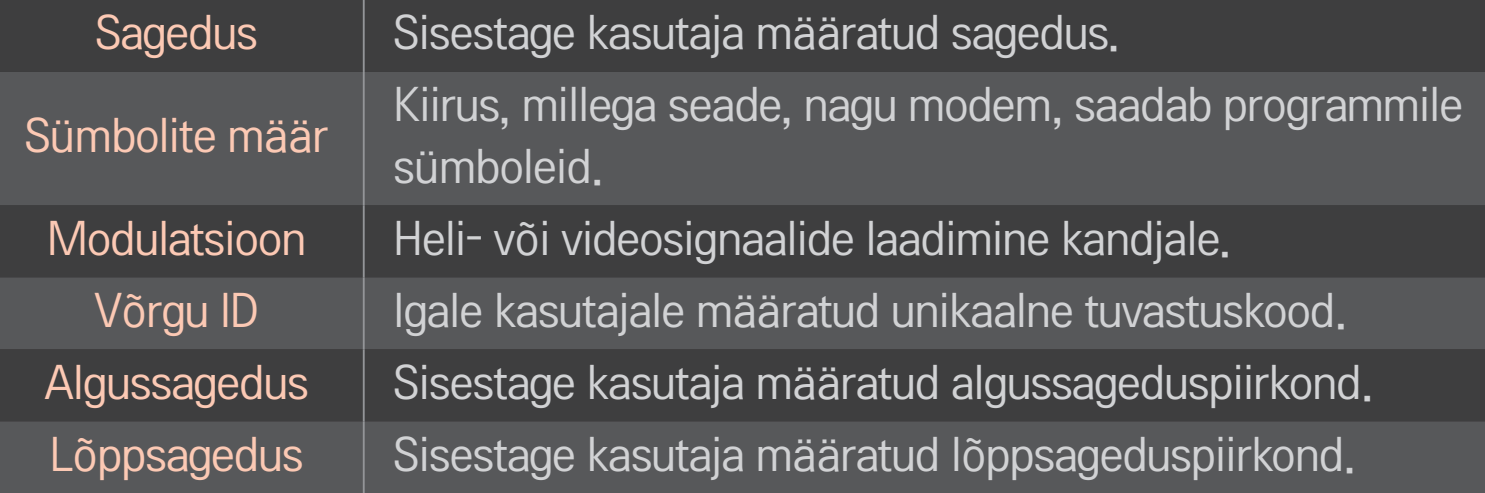

#### ❌ Satelliidi seadistamine

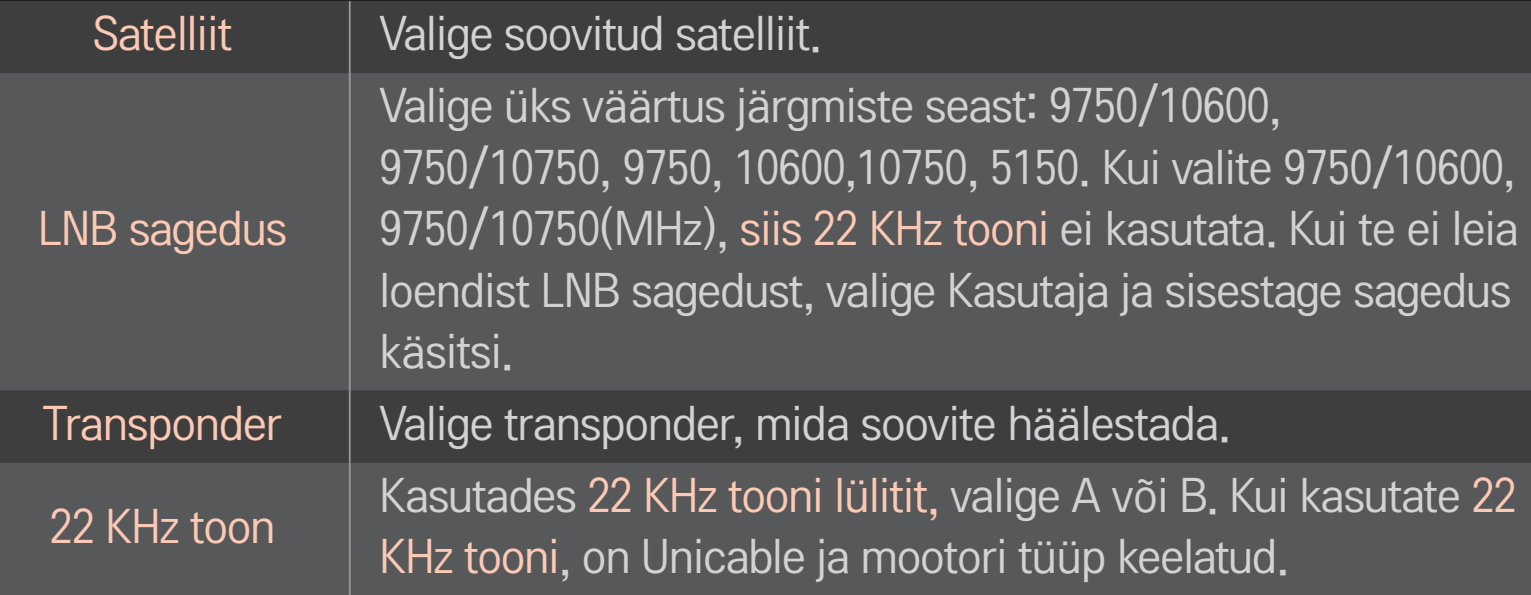

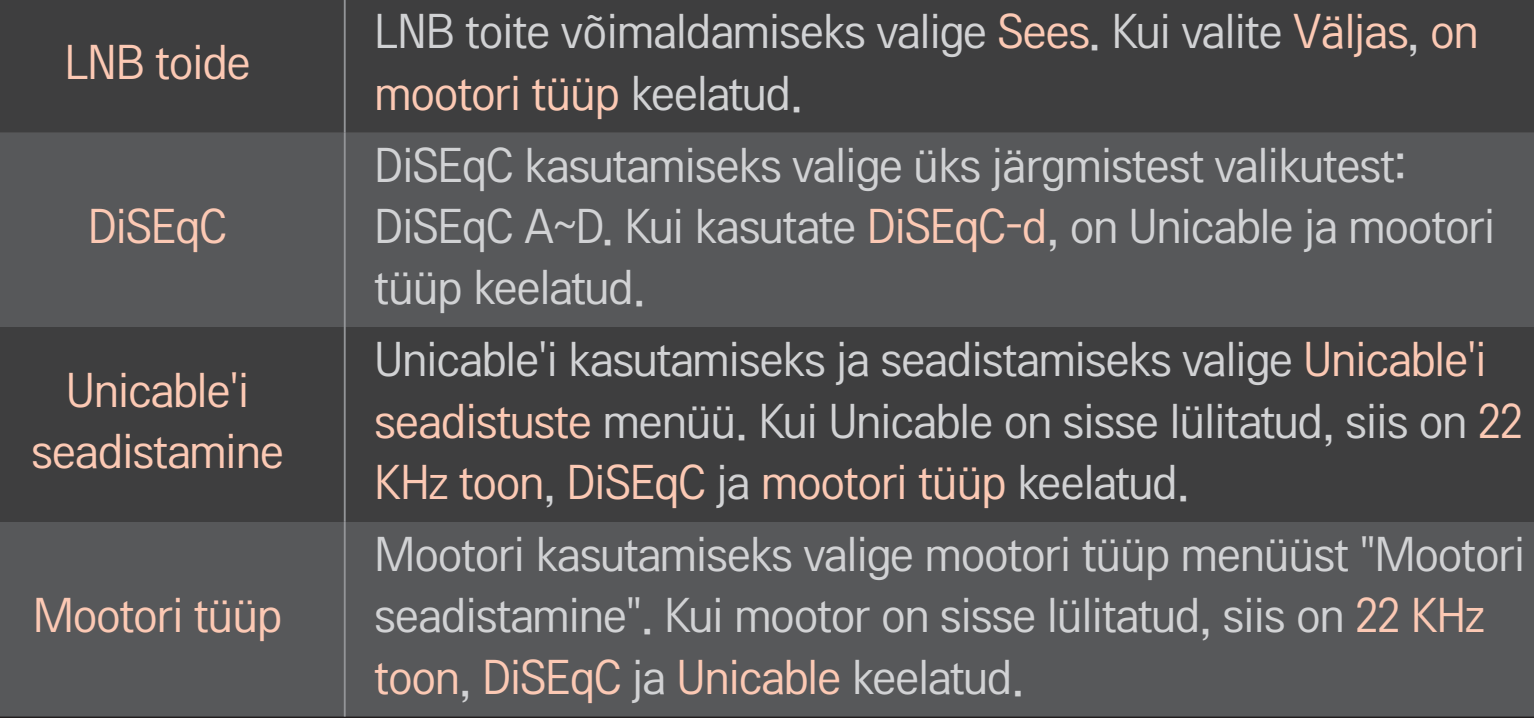

- ✎ Kui seadistate satelliite teistele, peate transponderi lisamiseks kasutama valikut "Manuaalne häälestus".
- ✎ Valides 22 KHz tooni ja DiSEqc-i, peate ühendama need OSD-l näidatud asendisse.
- ✎ Kui kustutate satelliidi, kustutatakse kõik satelliidi kohta salvestatud programmid.

### ❌ Mootori seadistamine

• DiSEqC 1.2 : juhib satelliitantenni asendit muutvat mootorit.

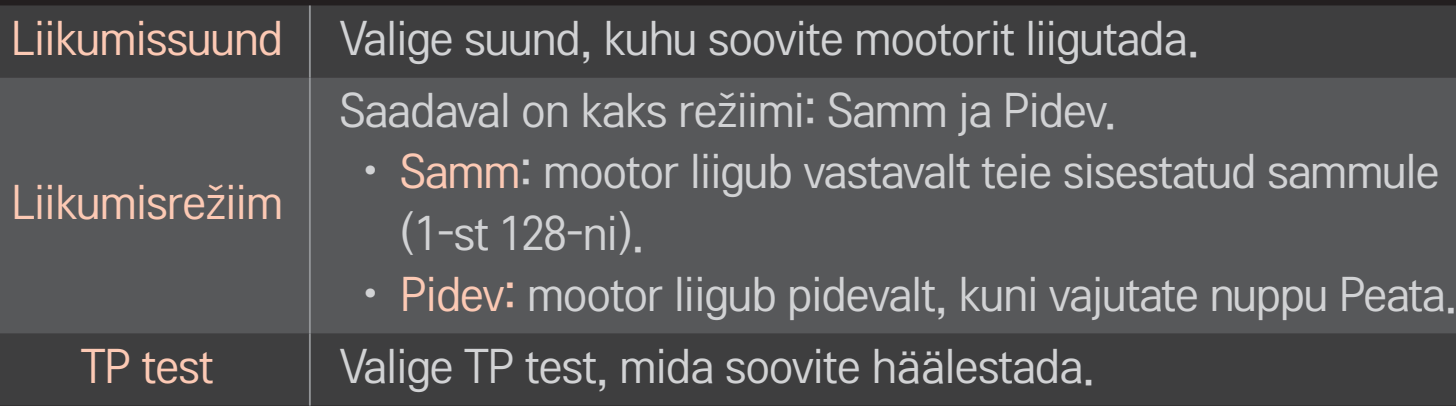

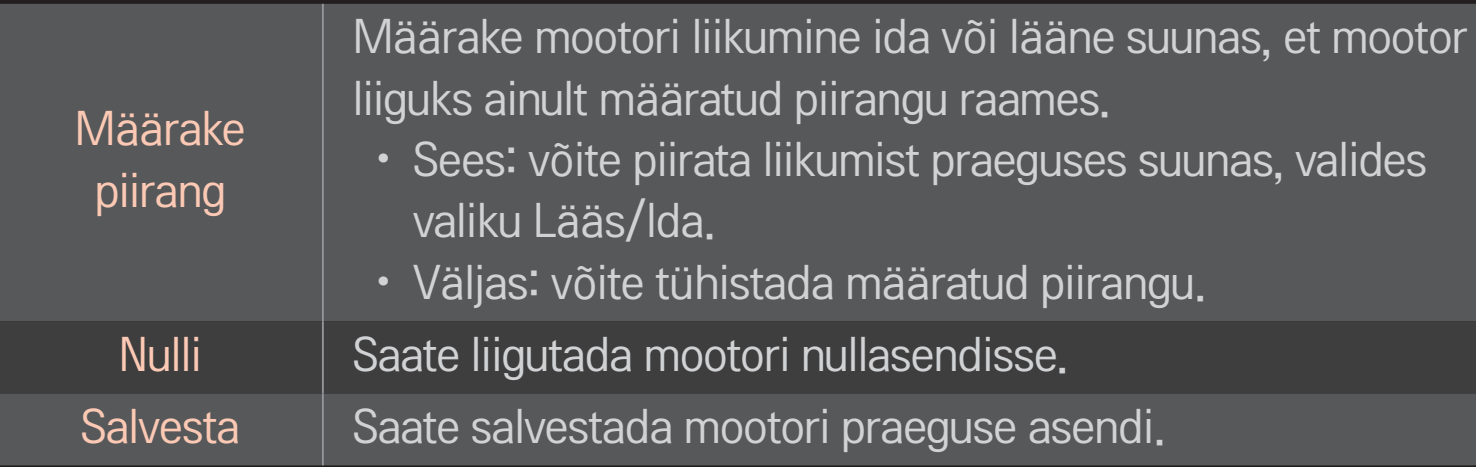

• USALS: saate määrata oma praeguse asukoha (pikkus/laius).

### ❐ Kaabel-DTV seadistamine

#### HOME ➾ Seadistused ➙ SEADED ➙ Kaabel-DTV seadistamine

[Ainult režiimides Kaabel ning Kaabel ja satelliit]

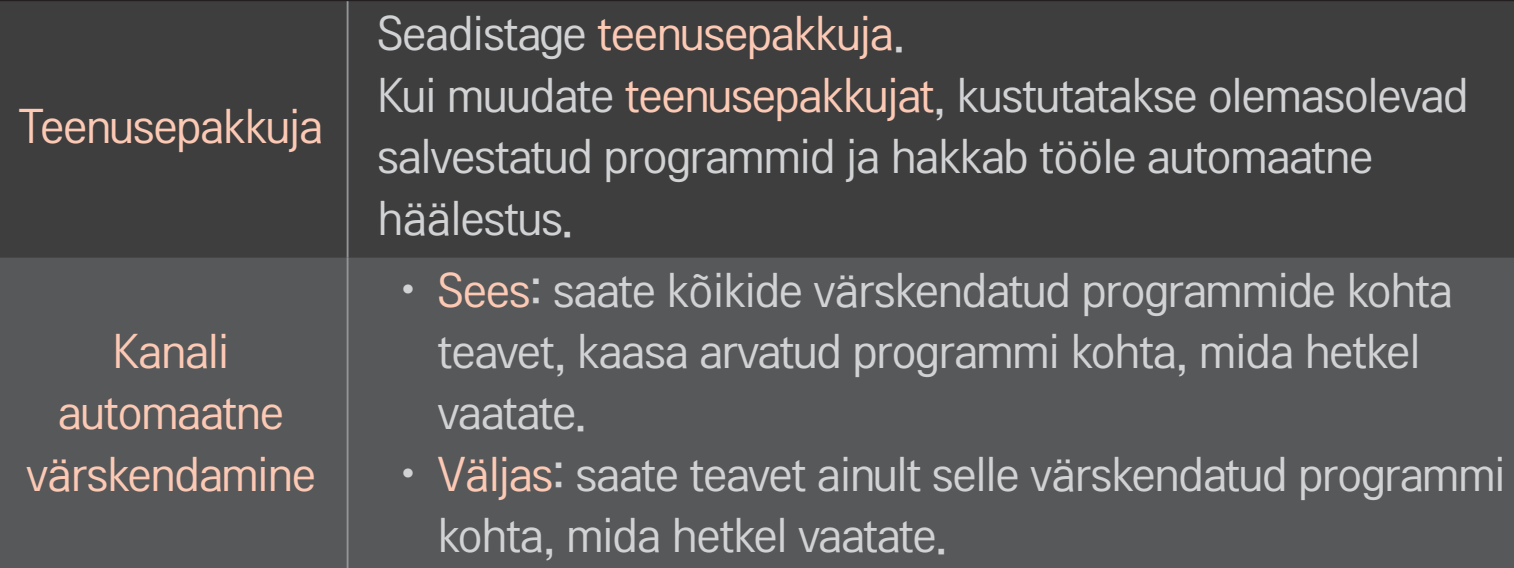

- ✎ Kasutajale saadavalolevate valikute arv menüüs Teenusepakkuja oleneb asukohariigis saadavalolevate teenusepakkujate arvust.
- ✎ Kui toetatavate teenusepakkujate arv igas riigis on 1, muutub vastav funktsioon mitteaktiivseks.
- ✎ Kui teenusepakkujaks on määratud Ziggo, ei saa valida valikut Kaabel-DTV seadistus.

### ❐ Satelliidi seadistamine

#### HOME  $\Rightarrow$  Seadistused  $\rightarrow$  SEADED  $\rightarrow$  Satelliidi seadistamine

[Ainult režiimides Satelliit, Antenn ja satelliit, Kaabel ja satelliit]

Saate soovitud satelliidi lisada/kustutada/seadistada.

### ❐ Tivu programmiloendi värskendamine

# HOME ➾ Seadistused ➙ SEADED ➙ Tivu programmiloendi värksendus

[Ainult Itaalias]

[Ainult režiimides Satelliit, Antenn ja satelliit, Kaabel ja satelliit]

See värskendab muudetud programmiloendi andmeid, tuginedes riigi ringhäälingu oludele ja satelliittelevisioonile.

See värskendab programmiloendit iga kord, kui teler välja lülitatakse. Värskendamise järel võib programmiloend olla muutunud. Kui te ei soovi seda, valige Väljas.

### ❐ Programmiloendi värskendamine

#### SETTINGS ➾ SEADED ➙ Programmiloendi värskendamine

[Ainult režiimides Satelliit, Antenn ja satelliit, Kaabel ja satelliit]

See värskendab muudetud programmiloendi andmeid, tuginedes riigi ringhäälingu oludele ja satelliittelevisioonile.

See värskendab programmiloendit iga kord, kui teler välja lülitatakse. Värskendamise järel võib programmiloend olla muutunud. Kui te ei soovi seda, valige Väljas.

✎ Austrias, Saksamaal, Poolas ja Venemaal toetatakse seda funktsiooni, kui valiku Teenusepakkuja väärtuseks on valitud muu väärtus kui Pole.

### ❐ Kohalik programm

#### $HOME \Rightarrow$  Seadistused  $\rightarrow$  SEADED  $\rightarrow$  Kohalik programm

[Ainult Austrias]

Saate seadistada piirkondlikku ringhäälingut ja vaadata piirkondlikku ringhäälingut konkreetsel ajal.

✎ Et seadistada satelliidi teenusepakkuja, peab ORS olema valitud.

### ❐ Manuaalne häälestuse kasutamine

#### HOME ➾ Seadistused ➙ SEADED ➙ Manuaalne häälestus

Reguleerib programme manuaalselt ja salvestab tulemused.

Digitaalse leviedastuse puhul saab kontrollida signaali tugevust ja kvaliteeti.

### ❐ Programmide redigeerimine

#### HOME  $\Rightarrow$  Seadistused  $\rightarrow$  SEADED  $\rightarrow$  Programmi redigeerimine

Redigeerib salvestatud programme.

Määrake lemmikprogramm, blokeerige/deblokeerige programm, jätke vahele valitud programm jne.

### Ratas(OK) → ETEXT (Ekraani kaugjuhtimine)

### (või vajutage nuppu TEXT.)

[Sõltub riigist]

Teletext on telejaama tasuta teenus, mis pakub tekstipõhist teavet teleprogrammide, uudiste ja ilma kohta.

Selle teleri teleteksti dekooder toetab süsteeme SIMPLE, TOP ja FASTEXT.

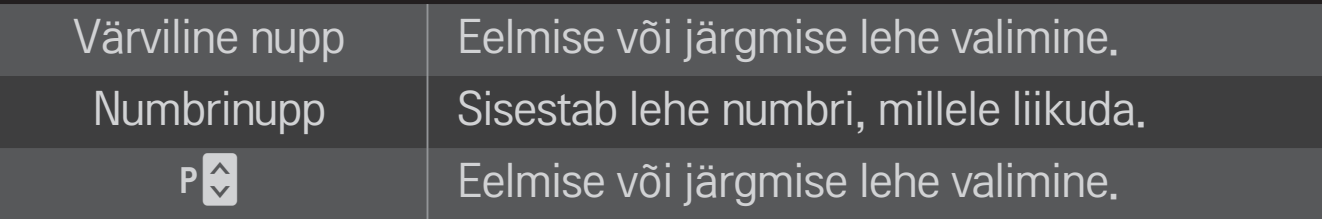

### ❐ Teletexti erifunktsioonid

## Ratas(OK) → T.OPT (Ekraani kaugjuhtimine) (või vajutage nuppu T. OPT.)

#### Valige menüü Teksti valik.

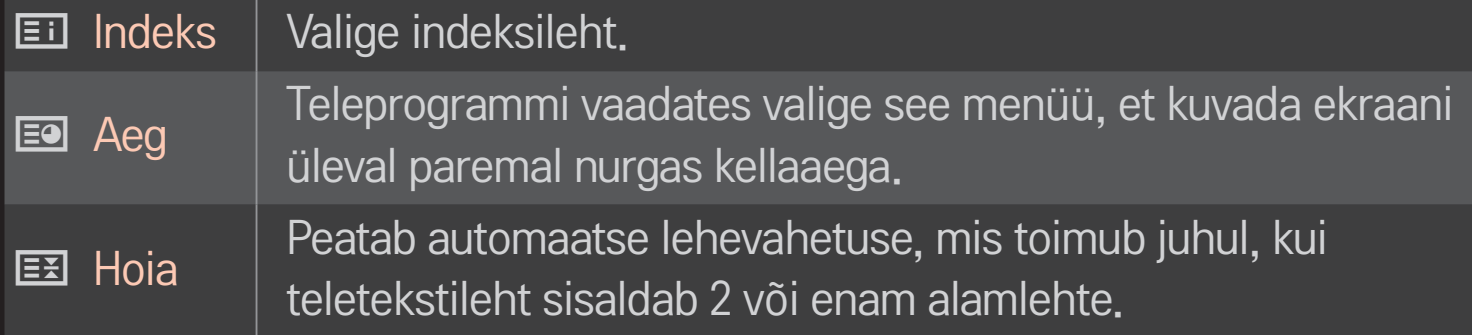

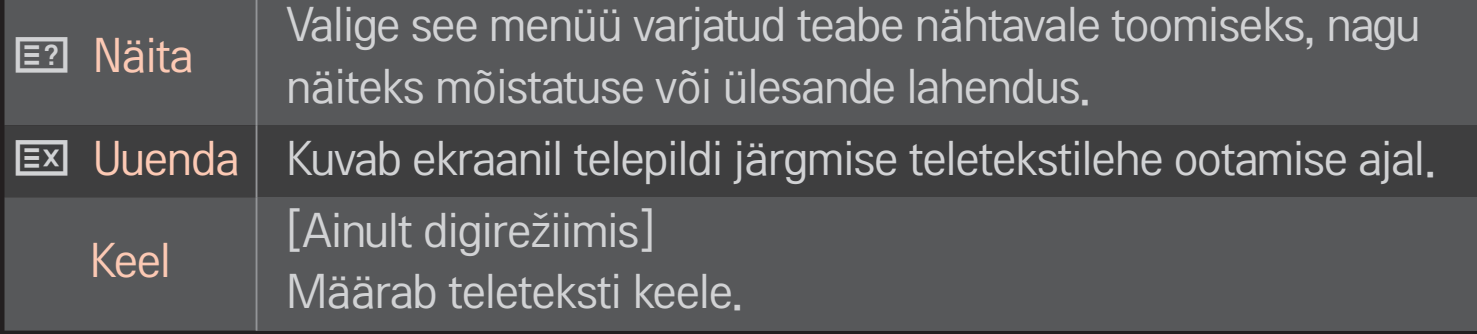

### $Ratas(OK) \rightarrow \sqrt{BITEXT}$  (Näyttökauko-ohjaimessa)

### (või vajutage nuppu TEXT.)

[Ainult Ühendkuningriigis/Iirimaal]

Teler võimaldab juurdepääsu digitaalsele teletekstile, millega saate vanema analoogse teletekstiga võrreldes parema teksti, graafika jne. Digitaalsele teletekstile on juurdepääs spetsiaalse digitaalse teleteksti teenustega ja eriliste teenustega, mis kannavad üle digitaalset teleteksti.

### ❌ Teletekst digiteenuse kaudu

- Vajutage numbrinuppu või nuppu P $\Diamond$ , et valida teatud teenus, mis edastab digitaalset teleteksti.
- 2 Noudata digitaalisen teksti-TV:n ohjeita ja siirry seuraavaan vaiheeseen valitsemalla Ratas (OK), TEXT, sekä painamalla siirtymispainikkeita, numeropainikkeita, punaista, vihreää, keltaista tai sinistä painiketta jne.
- 3 Teistsuguse digitaalse teleteksti teenuse kasutamiseks vajutage numbrinuppu või nuppu  $P\hat{\cdot}$ .

#### $\Box$  Teletekst digiteenuses

- Vajutage numbrinuppu või nuppu  $P\hat{\cdot}$ , et valida teatud teenus, mis edastab digitaalset teleteksti.
- 2 Teleteksti sisselülitamiseks vajutage nuppu TEXT või värvilist nuppu.
- 3 Noudata digitaalisen teksti-TV:n ohjeita ja siirry seuraavaan vaiheeseen valitsemalla Ratas(OK) tai painamalla siirtymispainikkeita, numeropainikkeita, punaista, vihreää, keltaista tai sinistä painiketta jne.
- 4 Digitaalse teleteksti väljalülitamiseks ja teleri vaatamise jätkamiseks vajutage nuppu TEXT või värvilist nuppu.

### ❐ MHP automaatkäivituse seadistamine

#### HOME ➾ Seaded➙ VALIK ➙ MHP automaatkäivitus

[Sõltub mudelist] [Ainult Itaalias]

See on MHP, Itaalia andmeedastusfunktsiooni automaatkäivitusfunktsioon. Kasutage MHP-signaaliga kanalis. Andmeedastusfunktsioon ei pruugi edastusjaama tõttu sujuv olla.

### ❐ Mis on HbbTV?

#### [Sõltub mudelist] [Sõltub riigist]

HbbTV ehk Hybrid Broadcast Broadband TV asendab olemasolevaid analoogseid teleteksti teenuseid uue põlvkonna veebipõhise interaktiivse edastusteenusega. Sarnaselt digitaalsele tekstile ja EPG-le saab HbbTV-d kasutada selleks, et pakkuda lisaks tavalisele edastatavale sisule ka erinevaid teenuseid.

HbbTV teenuse funktsionaalsus ja kvaliteet võivad erineda sõltuvalt teie ülekande teenusepakkujast.

See funktsioon ei pruugi mõnes riigis saadaval olla.

Prantsusmaal on HbbTV teenus saadaval maapealse edastuse kaudu.

Saksamaal on see saadaval maapealse, kaabel- ja satelliitedastuse kaudu.

Lisateavet HbbTV kohta leiate veebisaidilt www.hbbtv.org.

### ❐ HbbTV kasutamine

#### $HOME \Rightarrow$  Seaded  $\rightarrow$  VALIK  $\rightarrow$  HbbTV

Lülitab HbbTV sisse. Nautige HbbTV teenuse mitmekesist sisu.

- ✎ Teenus võib olla piiratud, kui seade ei ole võrku ühendatud.
- ✎ Kui HbbTV väärtuseks on seadistatud Sees, siis kaugjuhtimispuldi MAGIC mustriviipe funktsioon ei tööta.
- ✎ Kui HbbTV olekuks on Sees, puutefunktsioon ei tööta. (ainult puutefunktsiooniga teler.)

#### HOME  $\Rightarrow$  Seaded  $\rightarrow$  VALIK  $\rightarrow$  Data Service

[Sõltub riigist]

See funktsioon lubab kasutajatel valida funktsiooni MHEG (digitaalne teletekst) või Teletext, kui mõlemad on samaaegselt olemas.

Kui on olemas ainult üks neist, on kas MHEG või Teletext aktiveeritud hoolimata sellest, kumma suvandi te valisite.

#### HOME  $\Rightarrow$  Seaded  $\rightarrow$  SEADED  $\rightarrow$  Cl info

- • See funktsioon võimaldab vaadata krüpteeritud teenuseid (tasulised teenused).
- • Kui eemaldate CI-mooduli, ei saa te vaadata tasulisi teenuseid.
- • CI (Common Interface üldine liides) funktsioonid ei pruugi olla võimalikud sõltuvalt riigi edastuse tingimustest.
- Kui moodul paigaldatakse CI-pessa, saate kasutada mooduli menüüd.
- • Mooduli ja nutikaardi ostmiseks võtke ühendust oma edasimüüjaga.
- Kui lülitate teleri sisse pärast CI-mooduli paigaldamist, ei pruugita enam heli väljastada. See ei pruugi ühilduda CI-mooduli ja nutikaardiga.
- Kui kasutate CAM-i (Conditional Access Module tingimuspääsumoodul), veenduge, et see vastab täielikult kas DVB-CI või CI plusi nõuetele.
- CAM-i (Conditional Access Module tingimus-pääsumoodul) ebaõige kasutus võib põhjustada kehva pilti.

### HOME ➾ Seadistused ➙ PILT ➙ Kuvasuhe

#### Valib ekraani kuvasuhte.

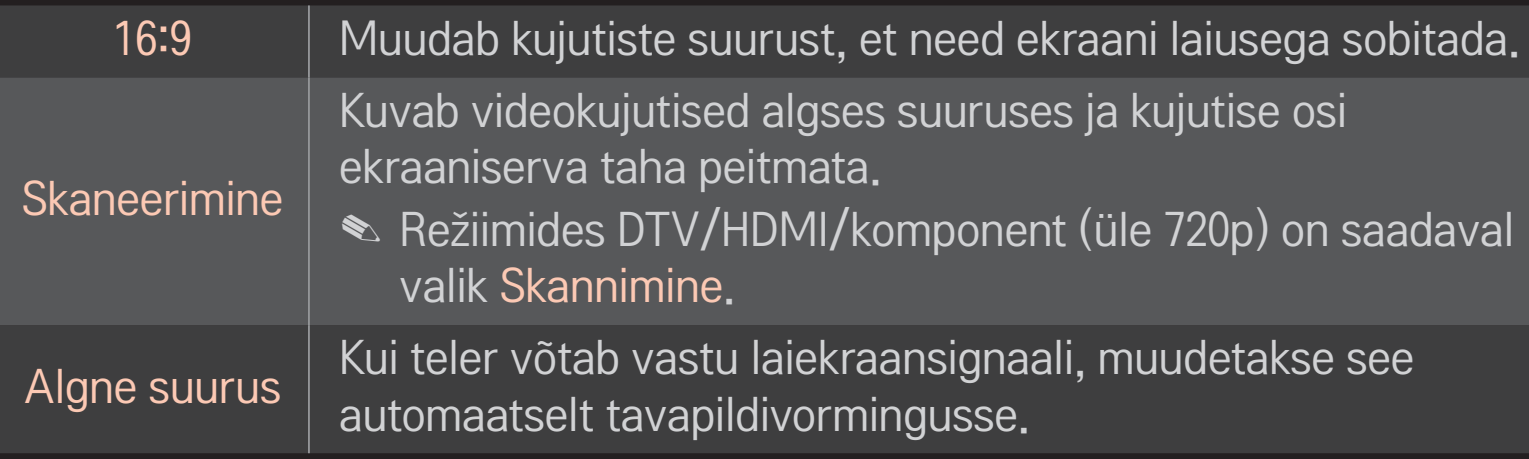

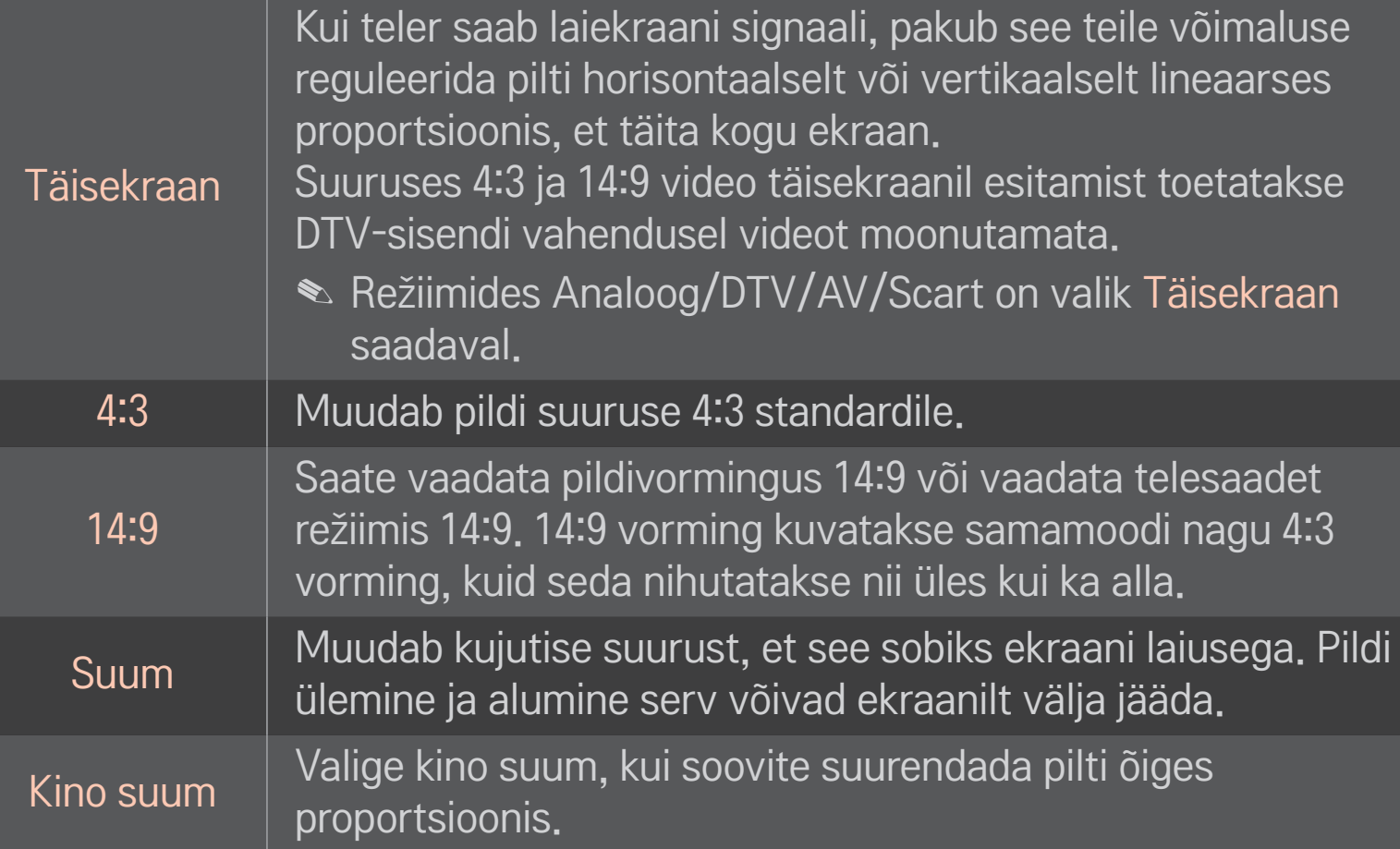

- ✎ Välisseadme vahendusel vaatamisel võib see põhjustada kujutise sissepõlemise:
	- statsionaarse tiitriga video (võrgunimega)
	- 4:3 kuvasuhet kasutati pikema perioodi vältel

Olge nende funktsioonide kasutamisel ettevaatlik.

- ✎ Kasutatav pildisuurus võib olenevalt sisendsignaalist erineda.
- ✎ Ekraani kuvasuhted HDMI/RGB-PC-sisendrežiimides on kasutatavad ainult vormingutes 4:3 ja 16:9.
- ✎ [Mudelitele, mis toetavad 2160p] Kui sisendiks on 2160p signaal või teie arvuti eraldusvõimeks on seadistatud 3840 x 2160, on Kuvasuhe väärtuseks seadistatud Skaneerimine.

### ❐ Pildi reguleerimine arvuti sisendrežiimis

#### HOME  $\Rightarrow$  Seadistused  $\rightarrow$  PILT  $\rightarrow$  Ekraan

Reguleerib pilti RGB-PC-režiimis.

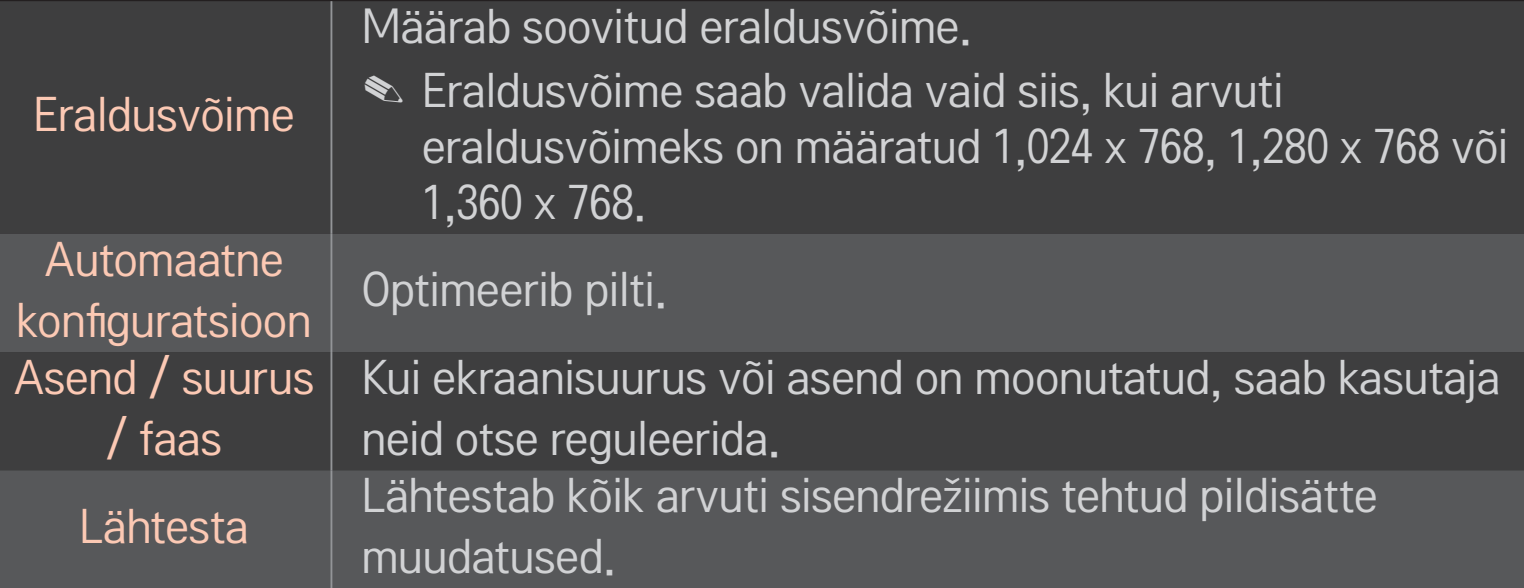

### ❐ Arvuti eraldusvõime määramine

- 1 Paremklõpsake arvuti töölaual ja valige 「Properties」 (Atribuudid).
- 2 Klõpsake valikul 「Settings」 (Seaded) ja vaadake eraldusvõime määramiseks toetusega vorminguid.
- 3 Valige järgmises sätteaknas  $\sqrt{\ }$ Advanced (Täpsemalt)  $\rightarrow$  Monitor  $\rightarrow$  Monitor Settings (Monitori seaded)」. Optimaalse vertikaalsageduse valimiseks vaadake toetusega vorminguid.
- ✎ Arvutirežiimis annab parima pildikvaliteedi 1,920 x 1,080 eraldusvõime.
- ✎ Eraldusvõime sätted erinevad sõltuvalt arvuti tüübist.
## ❌ Toetusega vormingud

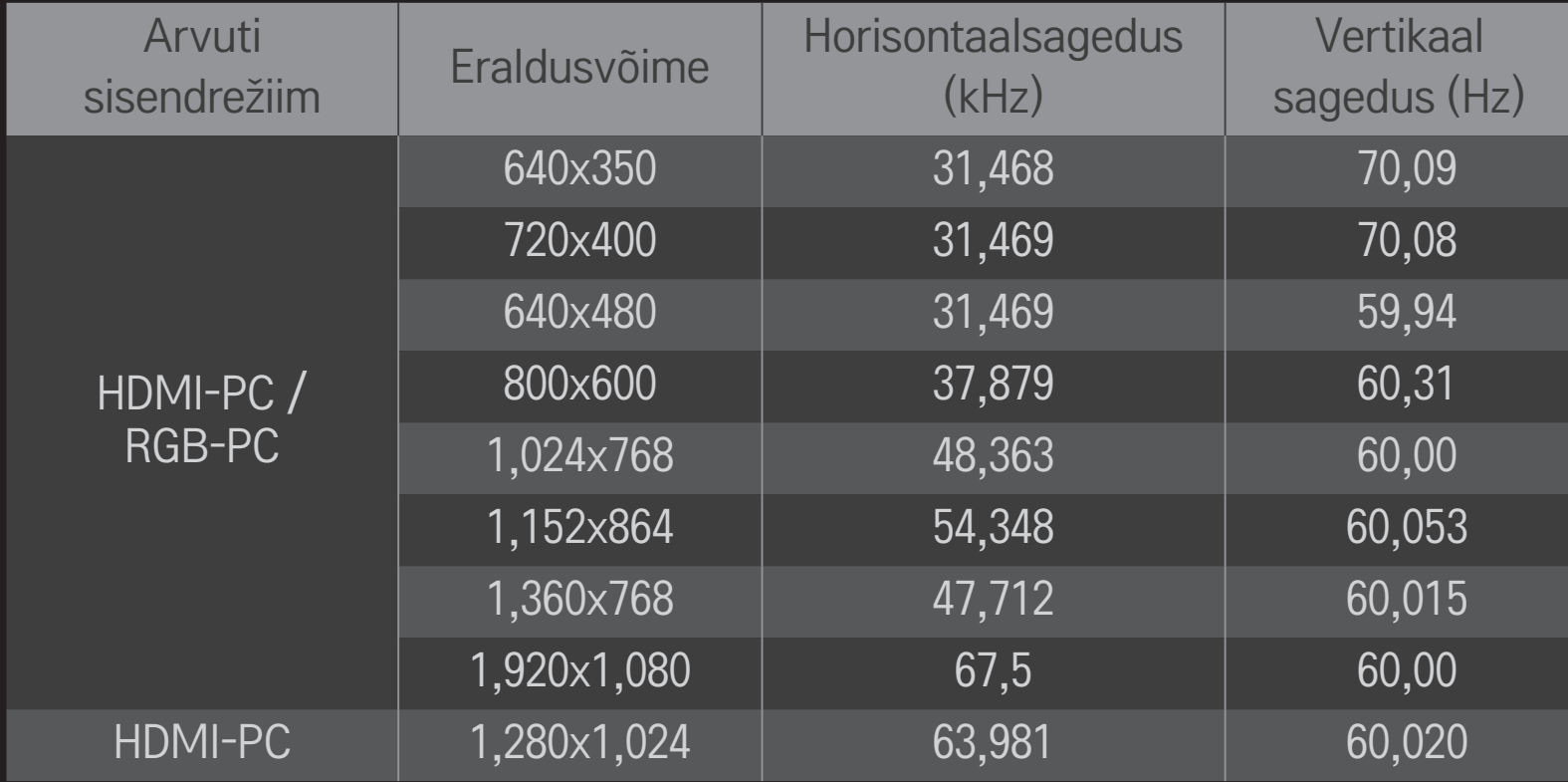

#### HOME ➾ Kiirmenüü ➙ AV režiim

Määrab parima pildi/audio, mida on erinevate AV-režiimide jaoks optimeeritud.

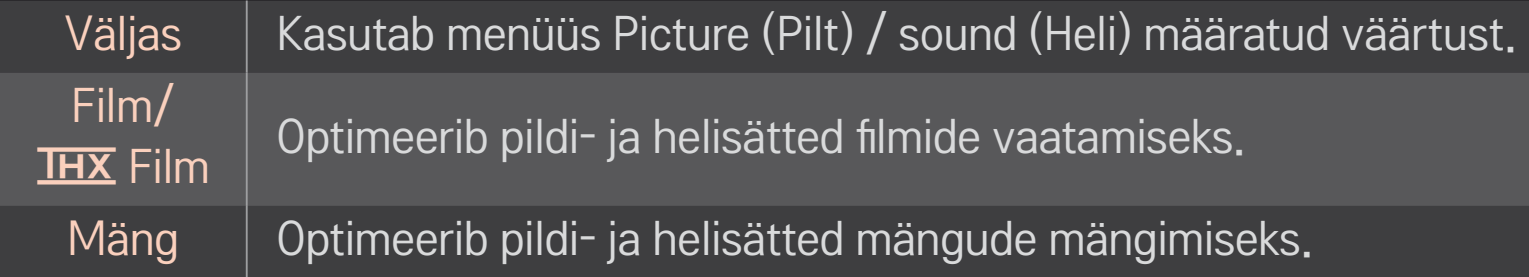

#### $\triangle$   $\overline{\text{H }X}$  [sõltub mudelist]

THX (Thomlinson Holman's Experiment) on heli- ja videosertifikatsioonistandard, mille võttis kasutusele George Lucas ja Thomlinson. THX sertifikatsiooniga ekraan tagab tavapärasest parema kvaliteedi nii riist- kui ka tarkvara abil.

# ❐ Pildiviisardiga piltide reguleerimine

#### HOME ➾ Seaded ➙ PILT ➙ Pildiviisard Ⅱ

Kasutage kaugjuhtimispulti ning järgige pildiviisardi suuniseid pildi optimaalse kvaliteedi kalibreerimiseks ja reguleerimiseks kallite mustriseadmete või spetsialisti abita.

Optimaalse kvaliteedi saavutamiseks järgige suuniseid.

## ❐ Pildirežiimi valimine

#### HOME ➾ Seaded ➙ PILT ➙ Pildirežiim

Valib programmi vaatamiskeskkonnale optimeeritud pildirežiimi.

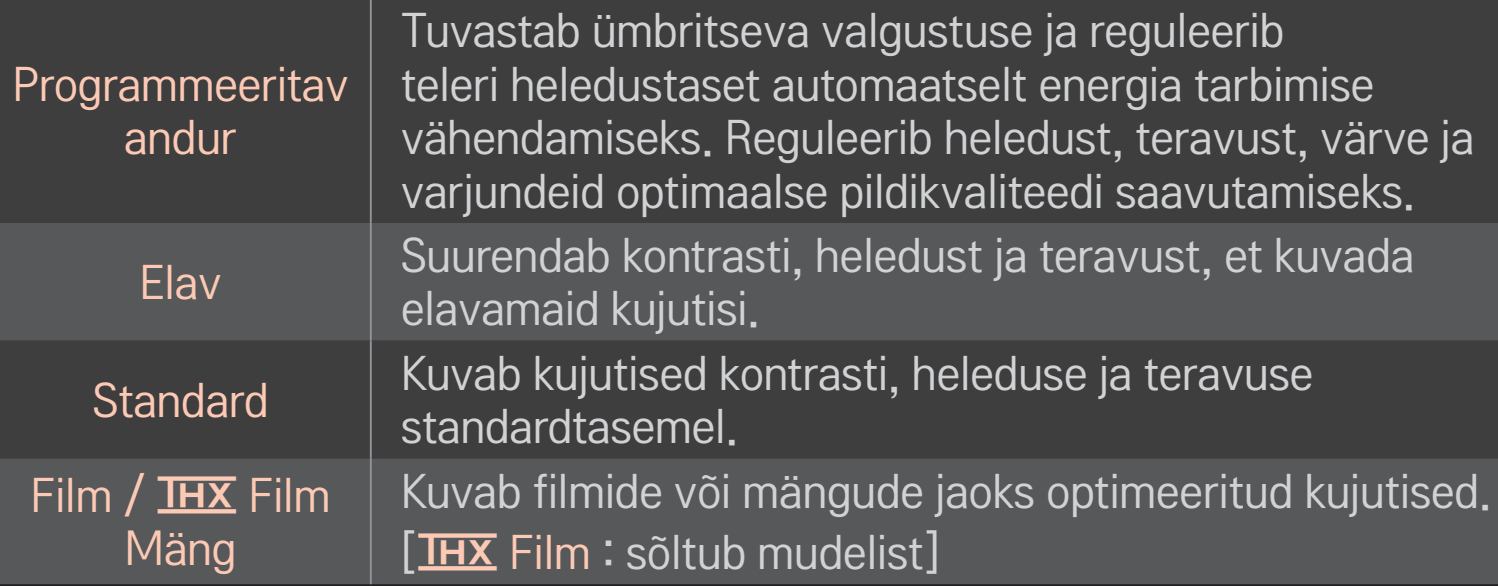

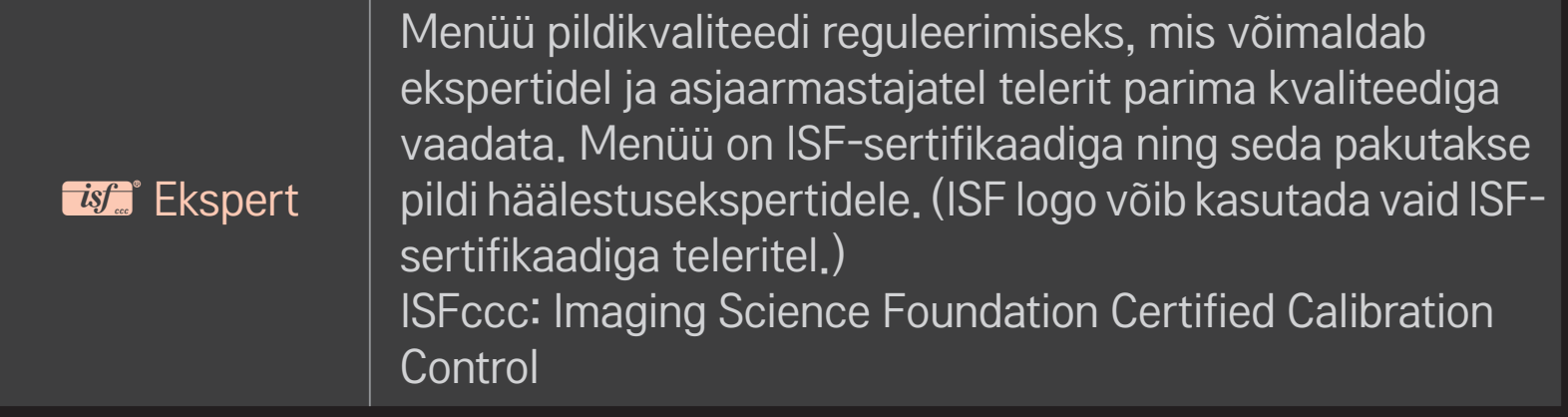

- ✎ Sõltuvalt sisendsignaalist võib saadaolevate pildirežiimide vahemik erineda.
- **S ist** Ekspertrežiim on pildi häälestajatele spetsiaalse kujutise abil pildi juhtimiseks ja peenhäälestamiseks. Tavaliste kujutiste korral ei ole efektid väga dramaatilised

## ❐ Pildirežiimi peenhäälestamine

HOME  $\Rightarrow$  Seaded  $\rightarrow$  PILT  $\rightarrow$  Pildirežiim  $\rightarrow$  Taustavalgustus / Kontrast / Heledus / Teravus / Värv / Varjund / Värvitemp.

Esmalt valige soovitud pildirežiim.

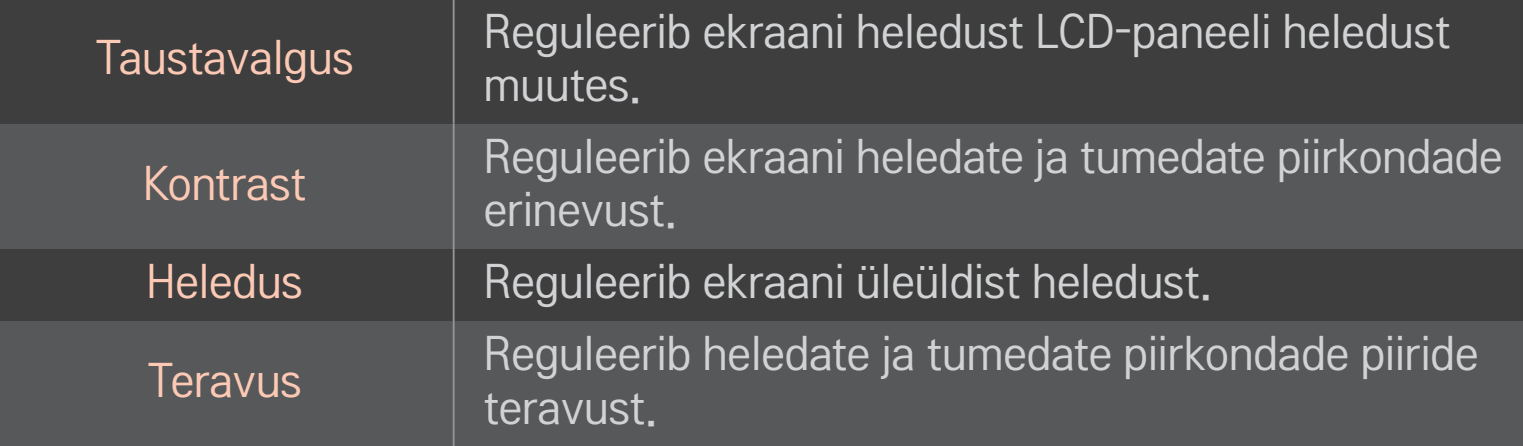

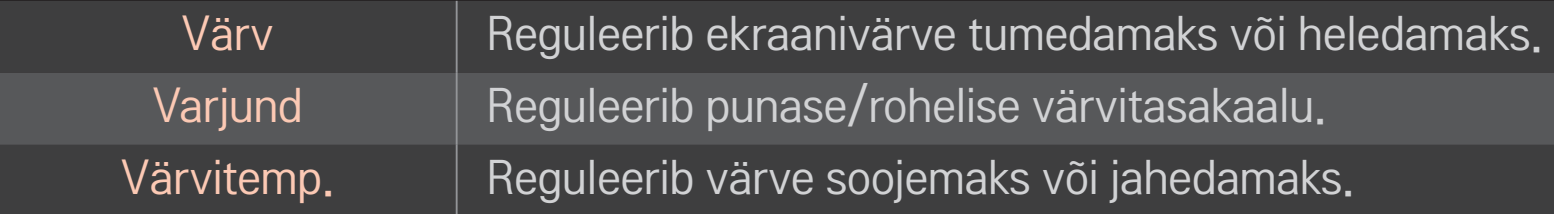

✎ Sisendisignaalist või muudest pildisätetest sõltuvalt võib üksikasjalike elementide reguleerimisvahemik erineda.

## ❐ Täiustatud juhtimine

## HOME  $\Rightarrow$  Seaded  $\rightarrow$  Pilt  $\rightarrow$  Pildirežiim  $\rightarrow$  Täiustatud juhtimine/ Ekspertjuhtnupp

Kalibreerib ekraani iga pildirežiimi jaoks või reguleerib eriekraani pildisätteid. Esmalt valige soovitud pildirežiim.

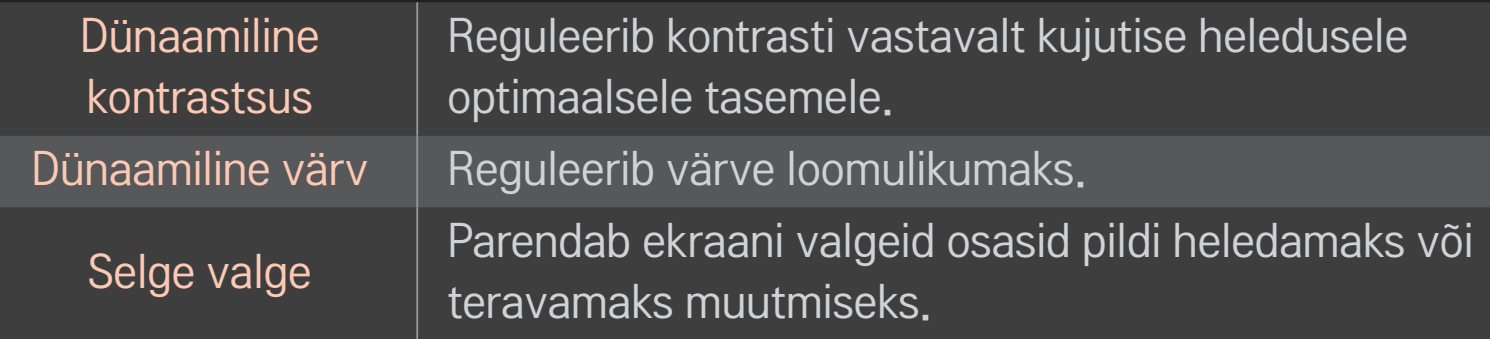

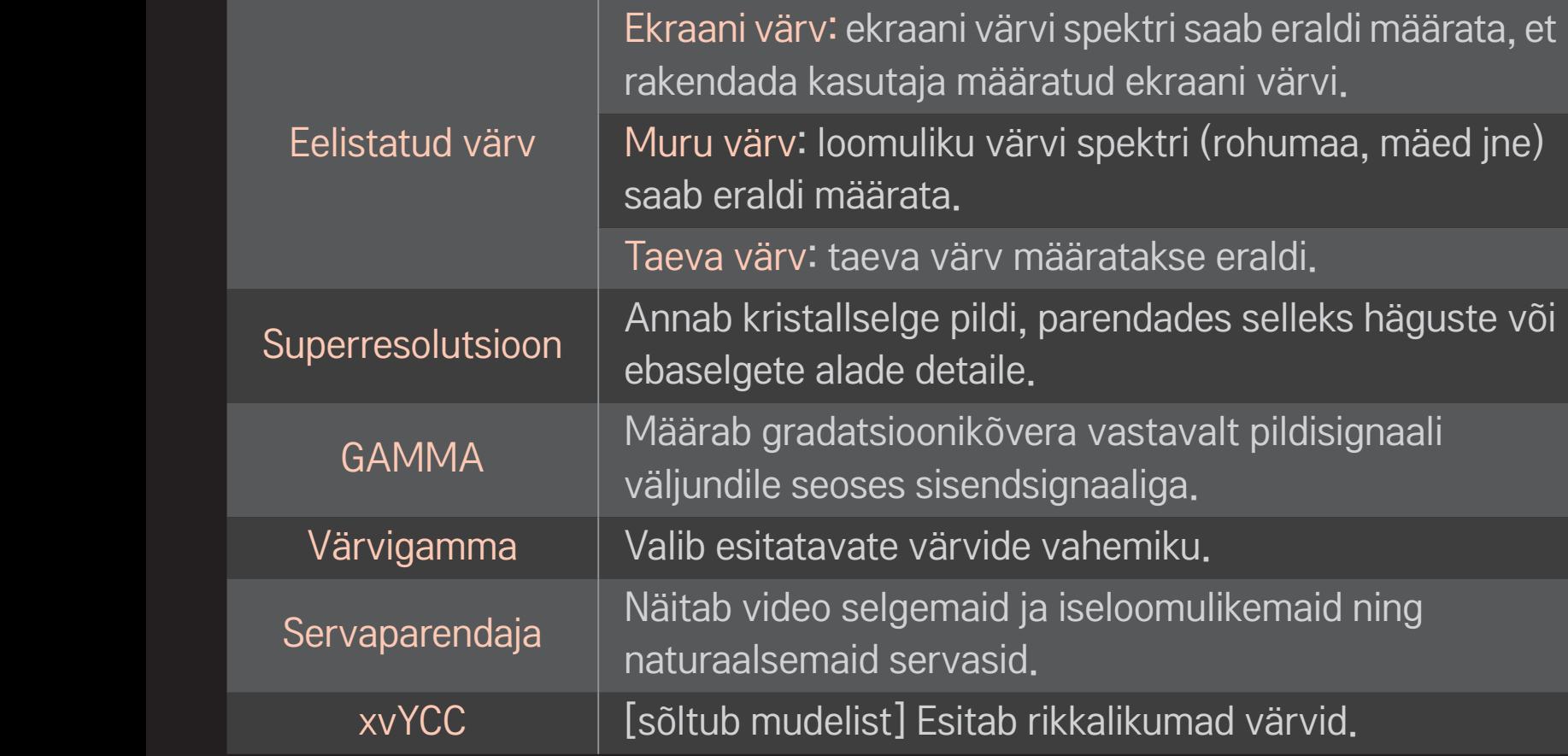

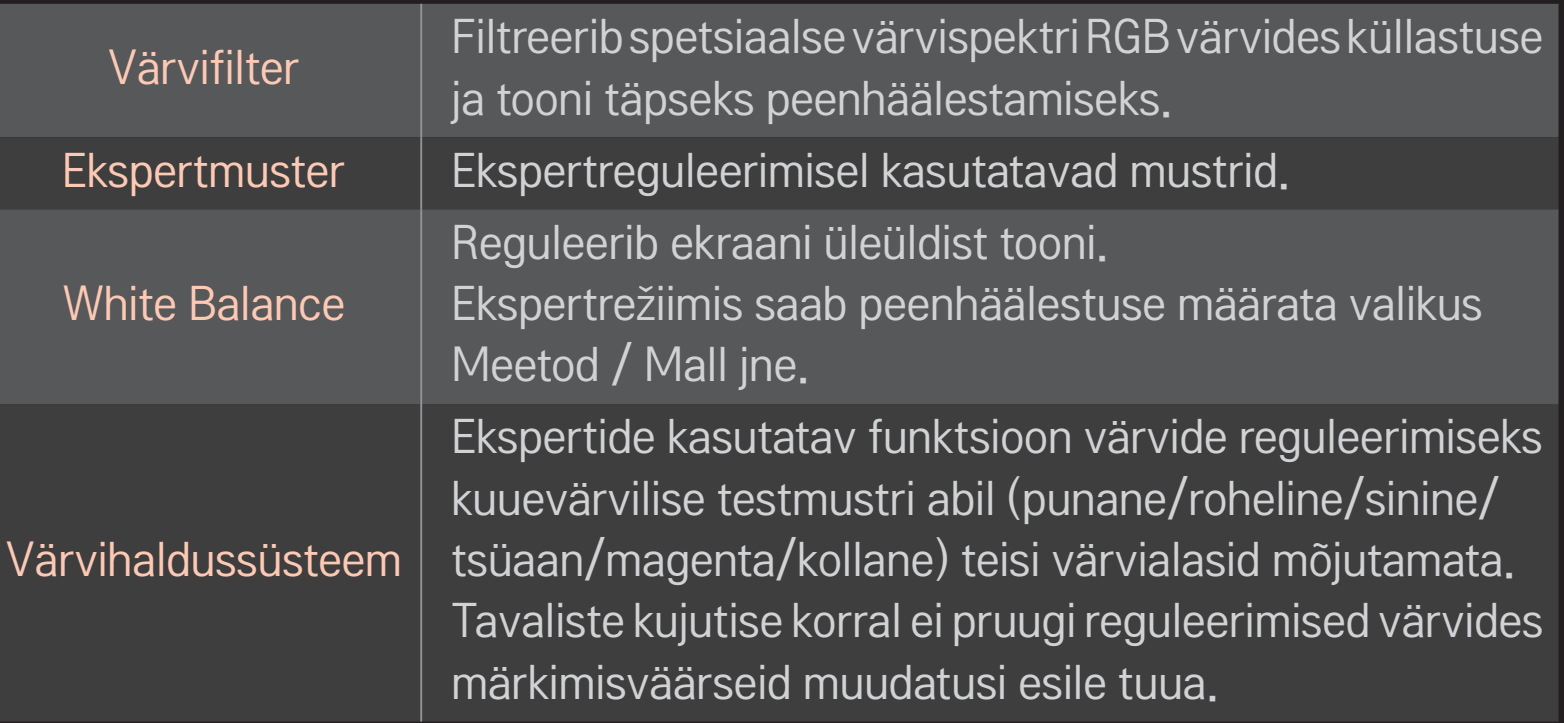

✎ Sisendisignaalist või muudest pildisätetest sõltuvalt võib üksikasjalike elementide reguleerimisvahemik erineda.

## ❐ Täiendavate pildisuvandite määramine

#### HOME ➾ Seaded ➙ PILT ➙ Pildirežiim ➙ Pildivalikud

Reguleerib piltide detailset seadistamist.

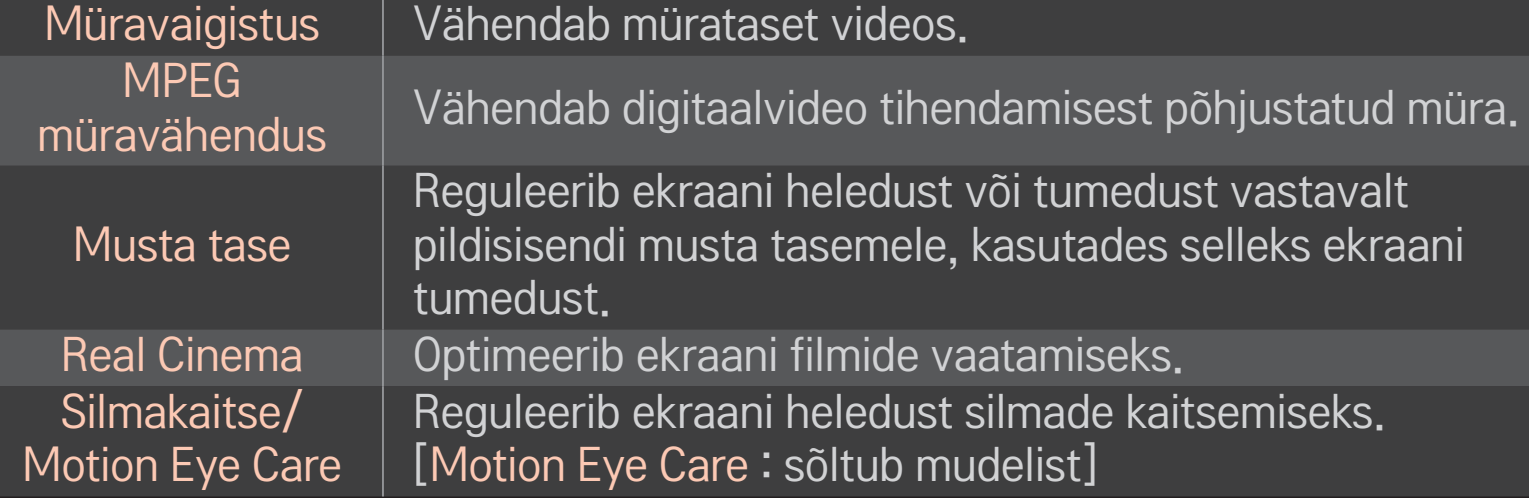

## ❐ Pildirežiimi lähtestamine

#### HOME ➾ Seaded ➙ Pilt ➙ Pildirežiim ➙ Pildi lähtestamine

Lähtestab kasutaja kohandatud väärtused.

Kõik pildirežiimid lähtestatakse. Valige pildirežiim, mille soovite lähtestada.

#### HOME ➾ Seadistused ➙ PILT ➙ Pildirežiim ➙ Pildisuvand ➙ **TruMotion**

Parandab pilti, et liikumine oleks sujuvam.

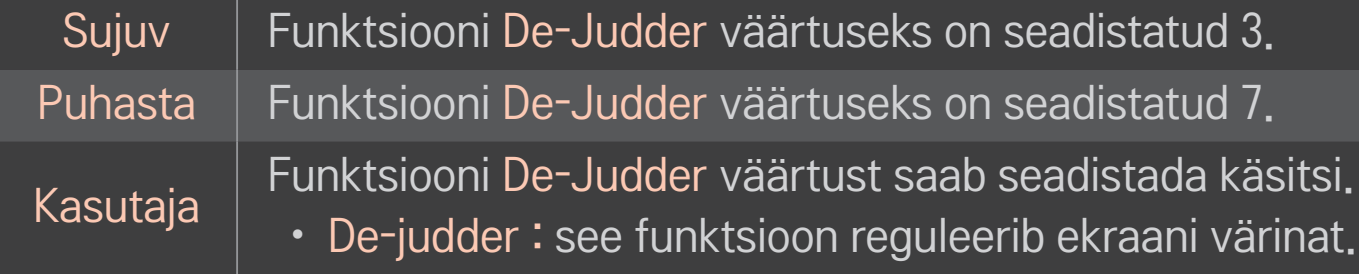

✎ Kui videosignaal on 60Hz, ei pruugi TruMotion töötada.

## HOME ➾ Seadistused ➙ PILT ➙ Pildirežiim ➙ Pildisuvand ➙ LED hämardus

Valgustab heledaid alasid tugevamalt ja tumedaid alasid nõrgemalt, et pilt oleks maksimaalselt kontrastne ja minimaalse hägususega ning energiatarve väiksem.

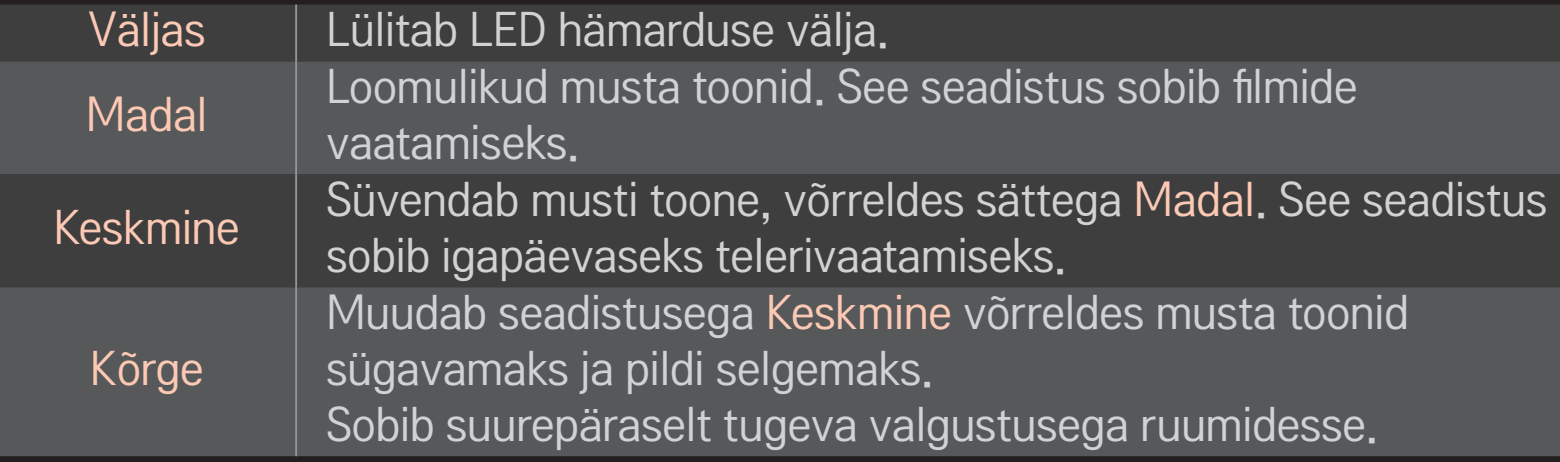

✎ Funktsiooni LED hämardus seadistuse Keskmine / Kõrge valimisel väheneb energiatarve.

## ❐ Helirežiimi kasutamine

#### HOME ➾ Seadistused ➙ AUDIO ➙ Helirežiim

Optimeerib teleri audiot valitud helirežiimile.

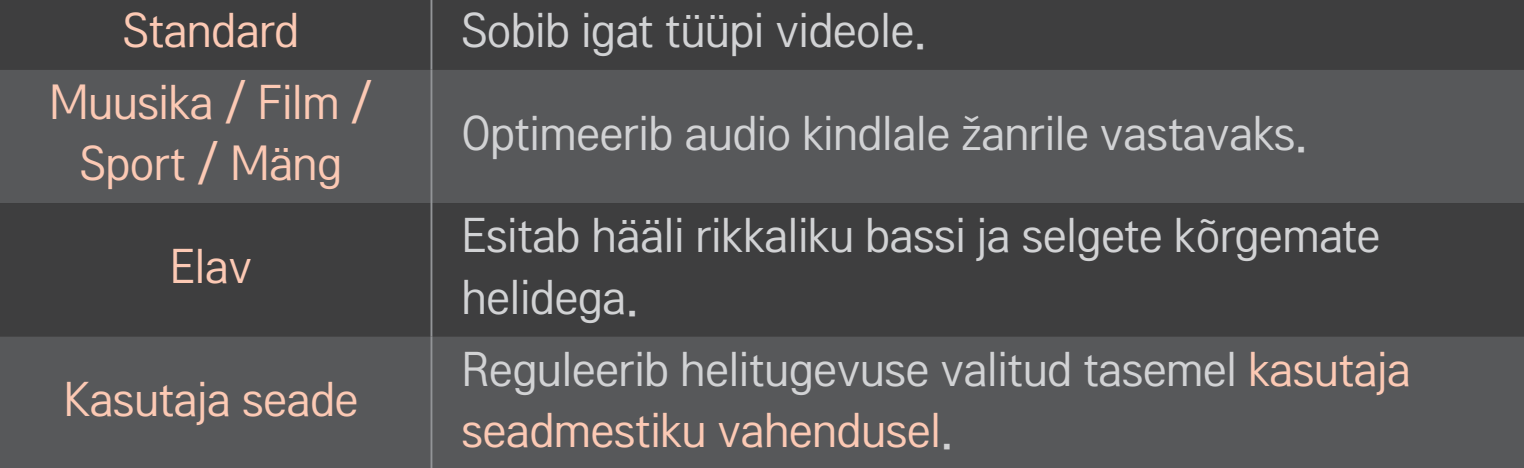

## ❐ Helitugevuse peenhäälestamine

#### HOME ➾ Seadistused ➙ AUDIO ➙ Kasutaja ekvalaiser

Määrab helirežiimi esmalt kasutajaseadete abil.

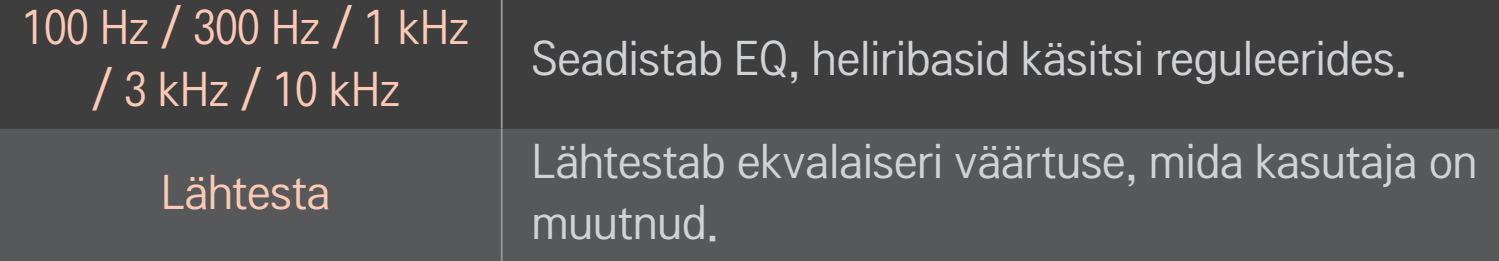

# ❐ Helitugevusrežiimi seadistamine

#### HOME ➾ Seadistused ➙ Heli ➙ Helitugevuse režiim

Saate seadistada helitugevuse juhtimiseks erinevaid režiime.

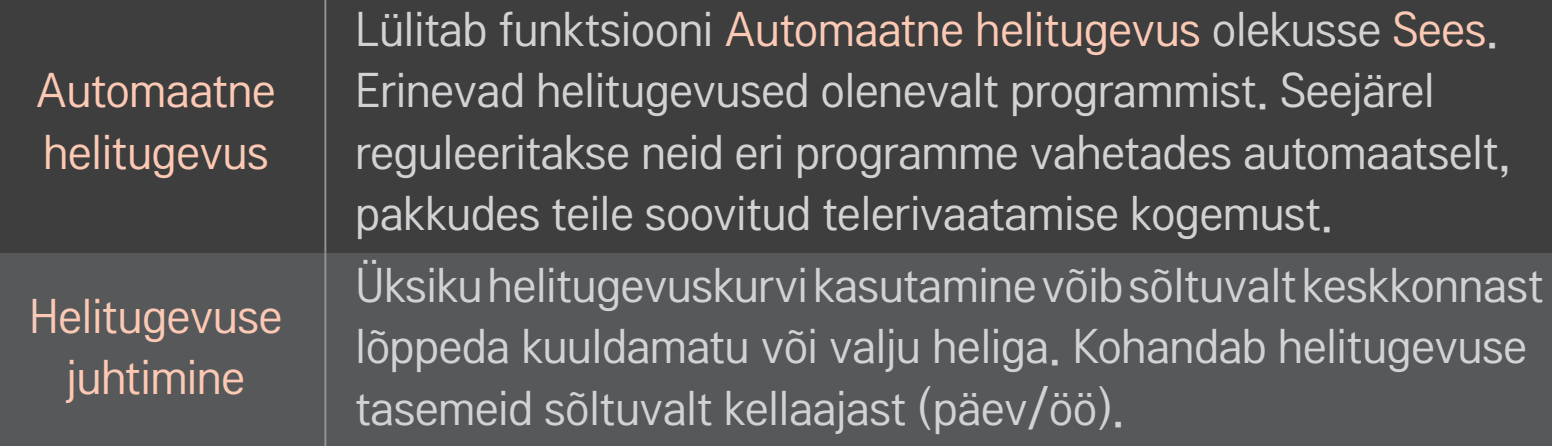

## ❐ Funktsiooni Sound Optimizer kasutamine

#### HOME  $\Rightarrow$  Seadistused  $\rightarrow$  Heli  $\rightarrow$  Sound Optimizer

Võimaldab kohandatud teleri jaoks kasutada optimeeritud heli.

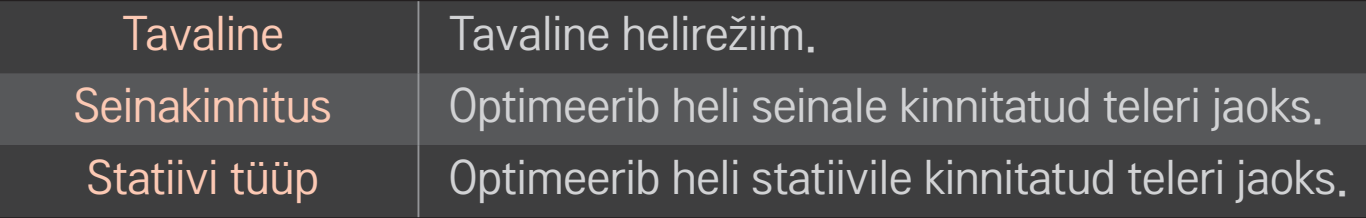

## ❐ Ruumilise heli kasutamine

#### HOME ➾ Seadistused ➙ Heli ➙ Virtual Surround

LG patenteeritud audiotöötlustehnoloogia võimaldab kahe kõlari abil saavutada 5.1-kanalilise ruumilise heli efekti.

✎ Kui suvandi Selge hääl ll olekuks on määratud Sees, ei saa valida funktsiooni Virtual Surround.

# ❐ Funktsiooni Selge hääl ll kasutamine

Home ➾ Seadistused ➙ Heli ➙ Selge hääl ll

Võimendab heli selgust.

# ❐ Audio ja video sünkroonimine

#### HOME ➾ Seadistused ➙ Heli ➙ AV sünkroonimine

Sünkroonib video ja audio otse, kui need ei kattu.

Kui määrate suvandi AV sünkroonimine olekuks Sees, saate ekraanipildi jaoks kohandada heliväljundit (TV-kõlarid või SPDIF).

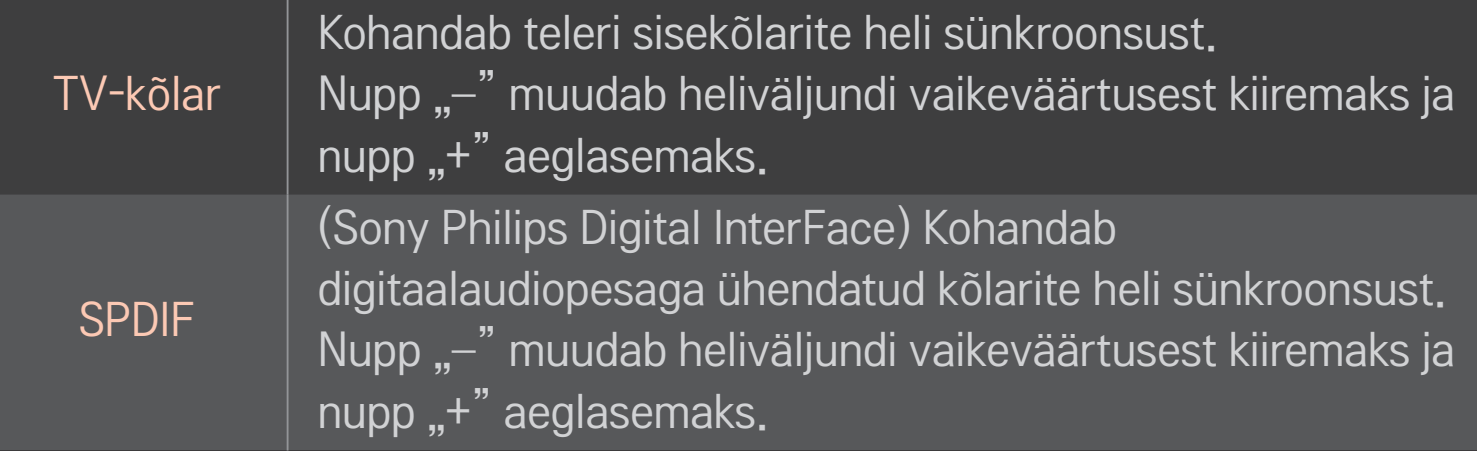

**Bypass** 

väljastab levisignaale või välisseadme heli ilma heliviivituseta. Heli väljastamine võib toimuda enne video väljastamist, kuna video sisendi jõudmine telerisse võtab aega.

# ❐ ARC-režiimi kasutamine

#### HOME ➾ Seadistused ➙ Heli ➙ Heli seadistamine ➙ ARC-režiim

Väliseid audioseadmeid saab ühendada kiire HDMIⓇ-kaabli kaudu ilma täiendava optilise audiokaablita, et väljastada SPDIF-i. See ühendub SIMPLINK-iga. Ühendage funktsiooni ARC (Audio Return Channel) toetav väline seade HDMI(ARC) porti.

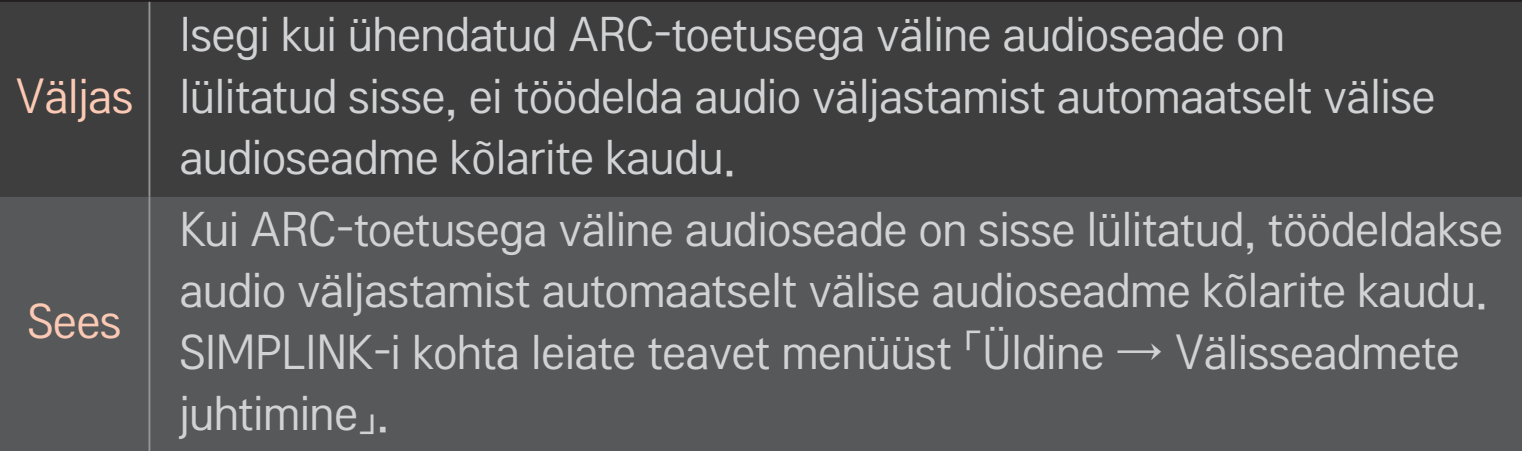

- ✎ Välisseadmetega ühendamisel ühendage terminaliga ARC-only.
- ✎ Välisseadmete ühendamisel kasutage kiiret HDMIⓇ-kaablit.
- ✎ ARC-funktsiooniga kolmanda osapoole seadme kasutamisel võivad tekkida talitlushäired.

## ❐ Audio tasakaalu kohandamine

#### HOME ➾ Seadistused ➙ Heli ➙ Heli seadistamine ➙ Tasakaal

Kohandab vasakut/paremat audio tasakaalu.

## ❐ TV-kõlarite kasutamine

#### HOME ➾ Seadistused ➙ Heli ➙ Heli seadistamine ➙ TV-kõlar

Kui kuulate heli läbi teleriga ühendatud välise audioseadme kõlarite, võidakse TVkõlarid välja lülitada. Kui kodukino on ühendatud SIMPLINK-iga, lülitab suvandi TVkõlar olekuks Väljas määramine kodukino automaatselt sisse.

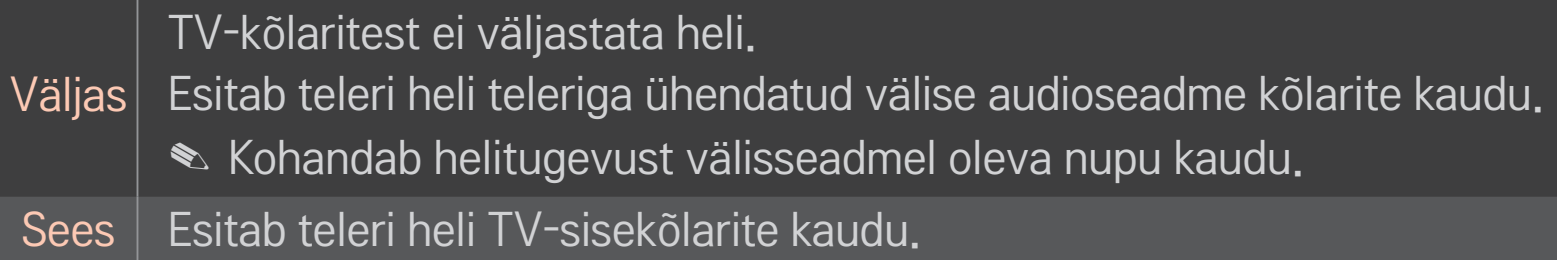

# ❐ Digitaalse heliväljundi kasutamiseks

## HOME  $\Rightarrow$  Seadistused  $\rightarrow$  HELI  $\rightarrow$  Heli seadistamine  $\rightarrow$  Digitaalne heliväljund

Seadistab digitaalse heliväljundi.

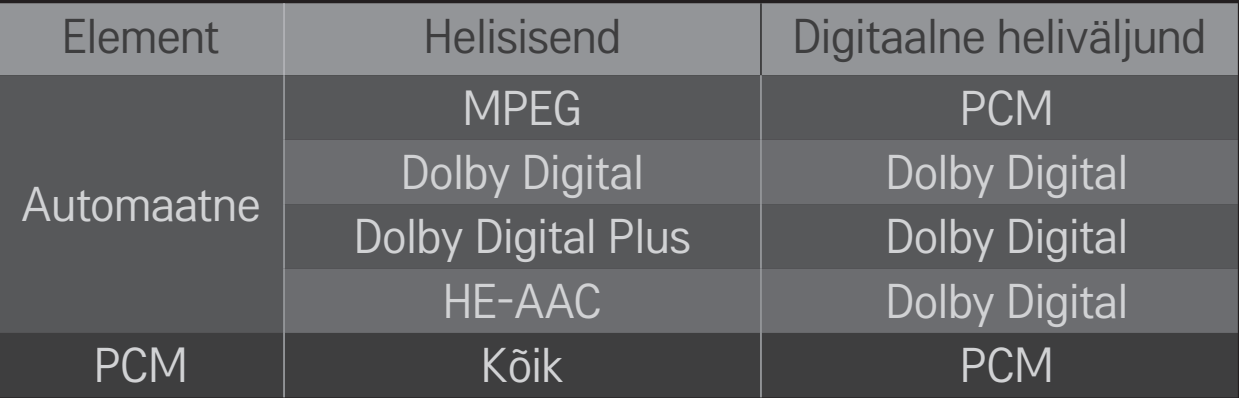

## ❐ DTV-heli seadistamine

#### HOME  $\Rightarrow$  Seadistused  $\rightarrow$  HELI  $\rightarrow$  DTV-heli seadistamine

[sõltub mudelist]

Kui sisendsignaal sisaldab mitut tüüpi heli, võimaldab see funktsioon valida teile sobiva tüübi.

Kui olekuks on määratud AUTOMAATNE, on otsingu järjestuseks HE-AAC  $\rightarrow$ Dolby Digital+  $\rightarrow$  Dolby Digital  $\rightarrow$  MPEG ning heli väljastatakse esmalt leitud audiovormingus.

- $\triangle$  Itaalias on järjestuseks HE-AAC  $\rightarrow$  Dolby Digital+  $\rightarrow$  MPEG  $\rightarrow$  Dolby Digital.
- $\triangle$  Ainult Uus-Meremaal on järjekord Dolby Digital+ → Dolby Digital → HE- $AAC \rightarrow MPEG$
- ✎ Kui valitud audiovormingut ei toetata, võidakse väljastamiseks kasutada teist audiovormingut.

# ❐ Välise sisendi valimine

#### HOME ➾ Sisendi loend

#### Valib välise sisendi.

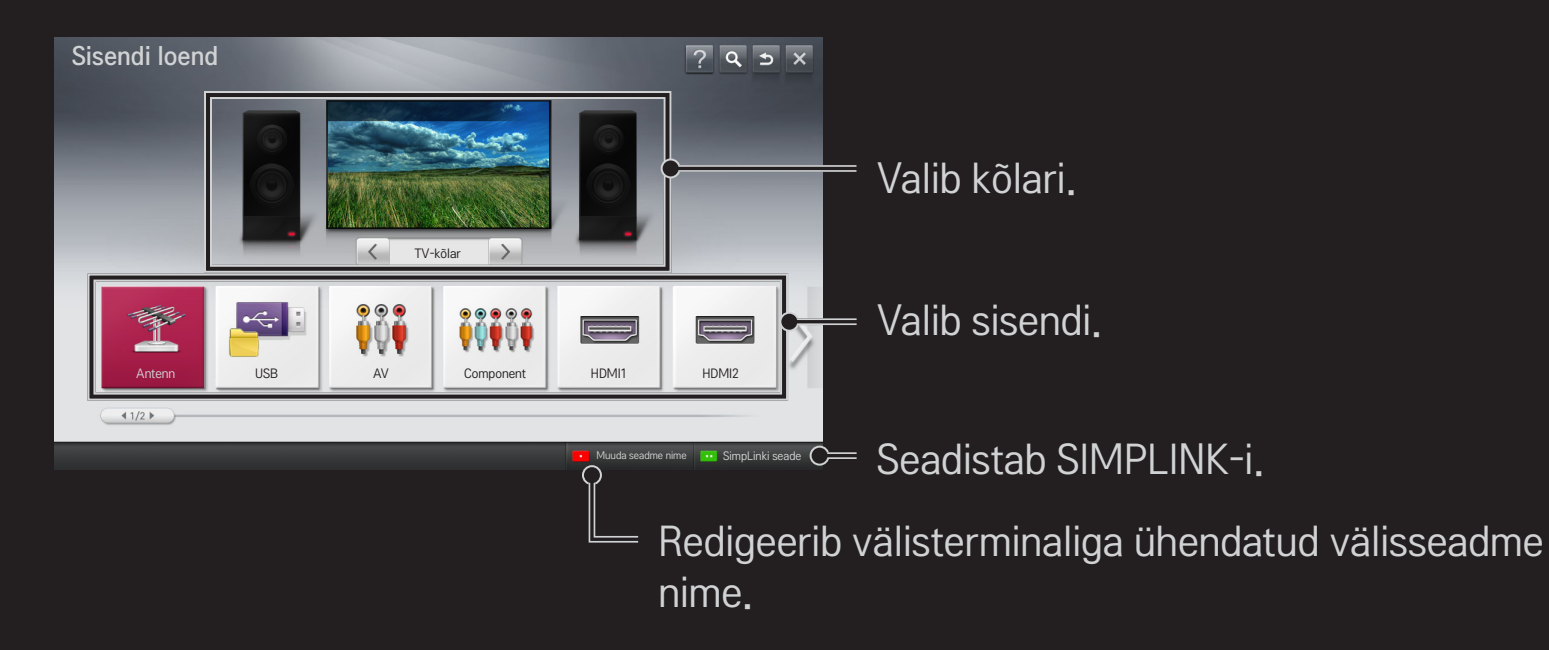

# ❐ SIMPLINK-i kasutamine

SIMPLINK on funktsioon, mis võimaldab mugavalt juhtida ja hallata erinevaid multimeediumiseadmeid oma teleri kaugjuhtimispuldiga ainult SIMPLINK-i menüü kaudu.

- 1 Ühendage HDMI-kaabli abil teleri HDMI IN-terminal SIMPLINK-i seadme HDMI-väljundterminaliga. SIMPLINK-funktsiooniga kodukinode puhul tuleb HDMI-terminalid ühendada ülalkirjeldatud viisil. Lisaks tuleb teleri optiline digitaalne audioväljund optilise kaabli abil ühendada SIMPLINK-seadme optilise digitaalse audiosisendiga.
- 2 Valige HOME ➾ SIMPLINK. Kuvatakse menüüaken SIMPLINK.
- 3 Valige Määra SIMPLINK menüüaknas SIMPLINK. Kuvatakse SIMPLINK-i seadistusaken.
- 4 Määrake SIMPLINK-i seadistusaknas. SIMPLINK olekusse Sees.
- 5 Sulgege SIMPLINK-i seadistusaken.
- 6 Valige kontrollimiseks seade menüüst HOME  $\Rightarrow$  SIMPLINK.
- ✎ See funktsioon töötab ainult seadmetega, millel on SIMPLINK-i logo  $\left( \hat{a} \right)$ .  $\left( \hat{b} \right)$ Veenduge, et välisseadmel on SIMPLINK-i logo.
- ✎ SIMPLINK-funktsiooni kasutamiseks on vaja kiiret HDMIⓇ-kaablit (kaablil peab olema funktsiooni CEC ehk Consumer Electronics Controli kasutamise võimalus). Kiiretel HDMI®-kaablitel on seadmetevaheliseks andmevahetuseks 13. viik.
- ✎ Lülitage sisse või valige seadme meediumid koos kodukino funktsioonidega, et seada kõlarilüliti olekuks HT-kõlar.
- ✎ Ühendage optiline kaabel (müügil eraldi), et kasutada HT-kõlarit.
- ✎ Välisseadmele lülitumisel lõpetatakse seadme töötamine SIMPLINKfunktsiooniga.
- ✎ HDMI-CEC funktsiooniga kolmanda osapoole seadme kasutamisel võivad tekkida talitlushäired.

## ❌ SIMPLINK-funktsioonide selgitus

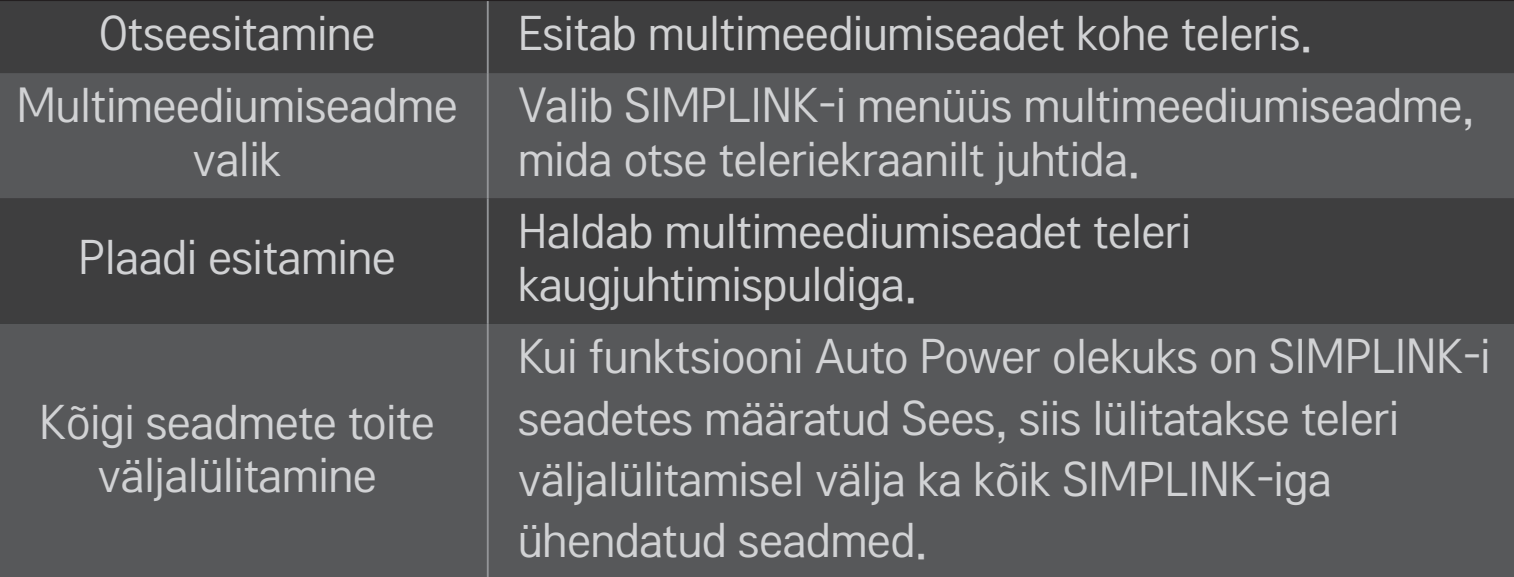

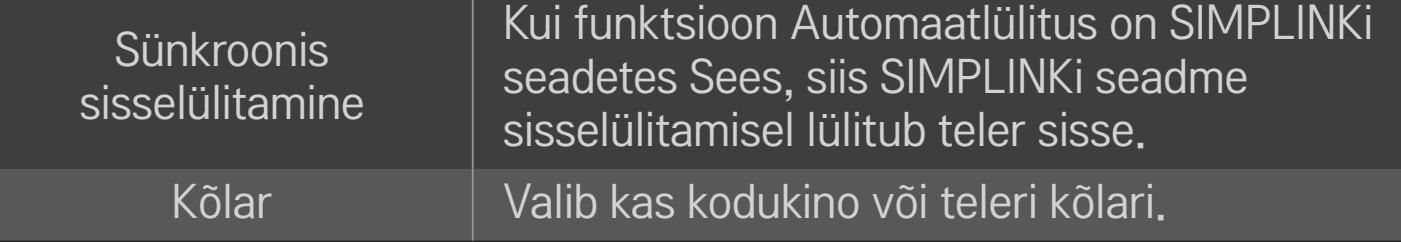

#### HOME ➾ Seaded ➙ PILT ➙ Energiasääst

Vähendab toite tarbimist, reguleerides ekraani heledust.

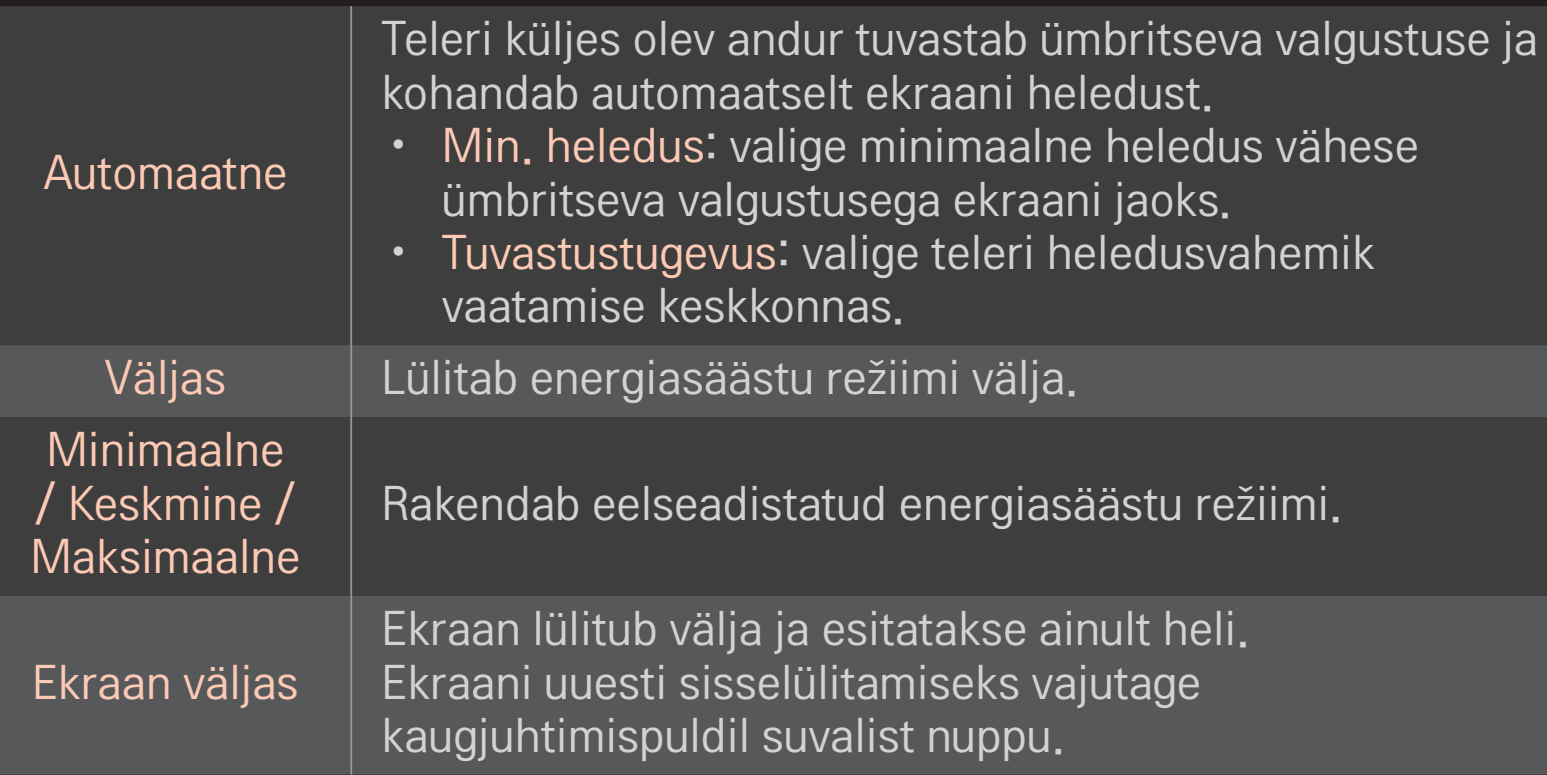

## ❐ Unetaimeri kasutamine

#### HOME ➾ Seaded ➙ AEG ➙ Unetaimer

Lülitab teleri pärast määratud minutite möödumist välja.

Tühistamiseks määrake suvandi Unetaimer olekuks Väljas.

## ❐ Kehtiva kellaaja seadistamine

#### $HOME \Rightarrow$  Seaded  $\rightarrow$  AEG  $\rightarrow$  Kell

Kontrollib või muudab teleri vaatamise ajal kellaaega.

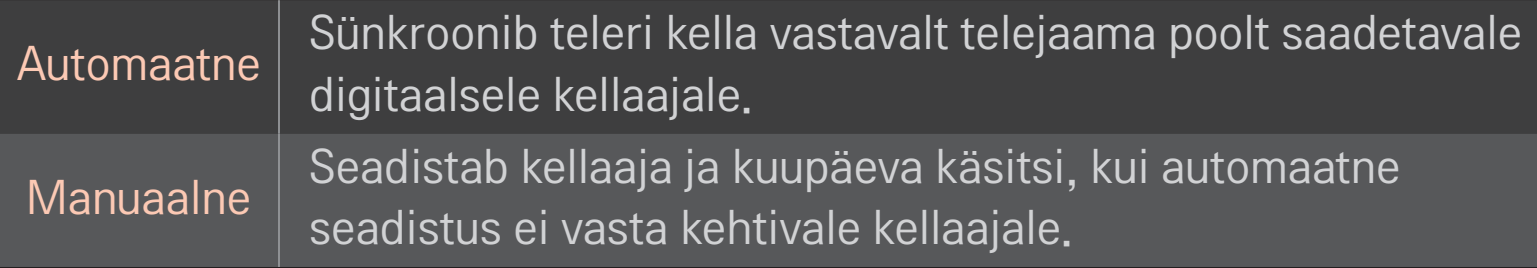

❐ Teleri automaatse sisse- ja väljalülitamise seadistamine

#### HOME ➾ Seaded ➙ AEG ➙ Sisselülitusaeg/väljalülitusaeg

Määrab sisse-/väljalülitusaja.

Valige suvandi Kordus olekuks Väljas, et tühistada Sisselülitusaeg/ väljalülitusaeg.

- ✎ Suvandi Sisselülitusaeg/väljalülitusaeg kasutamiseks seadistage kehtiv kellaaeg õigesti.
- ✎ Isegi kui funktsioon Sisselülitusaeg on sees, lülitub teler automaatselt välja 120 minuti möödudes, kui selle aja jooksul ei vajutata ühtegi nuppu.

## ❐ Automaatse seisaku seadistamine

#### HOME  $\Rightarrow$  Seaded  $\rightarrow$  AEG  $\rightarrow$  Automaatne seisak

[Sõltub mudelist]

Kui te ei vajuta teleril või kaugjuhtimispuldil teatud aja jooksul ühtegi nuppu, lülitub teler automaatselt ooterežiimi.

✎ See funktsioon ei tööta režiimis Kaupluse demo või tarkvara uuenduse ajal.
## ❐ Parooli seadistamine

### HOME  $\Rightarrow$  Seaded  $\rightarrow$  LUKK  $\rightarrow$  Parooli seadistamine

Seadistab või muudab teleri parooli.

✎ Algselt on parool 「0000」.

Kui riigiks on valitud Prantsusmaa, ei ole parool mitte 「0000」, vaid 「1234」. Kui riigiks on valitud Prantsusmaa, ei saa parooliks määrata 「0000」.

## ❐ Süsteemi lukustamine

### HOME ➾ Seaded ➙ LUKK ➙ Süsteemilukk

Lubab vaadata ainult teatud programme, blokeerides teised kanalid ja välisseadmete sisendid.

Valige suvandi Süsteemilukk olekuks Sees.

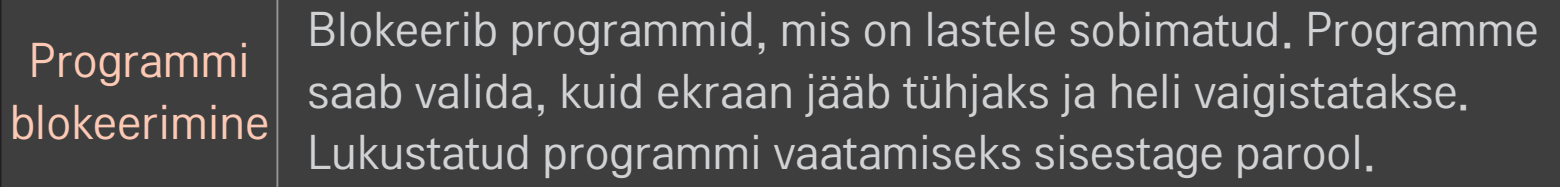

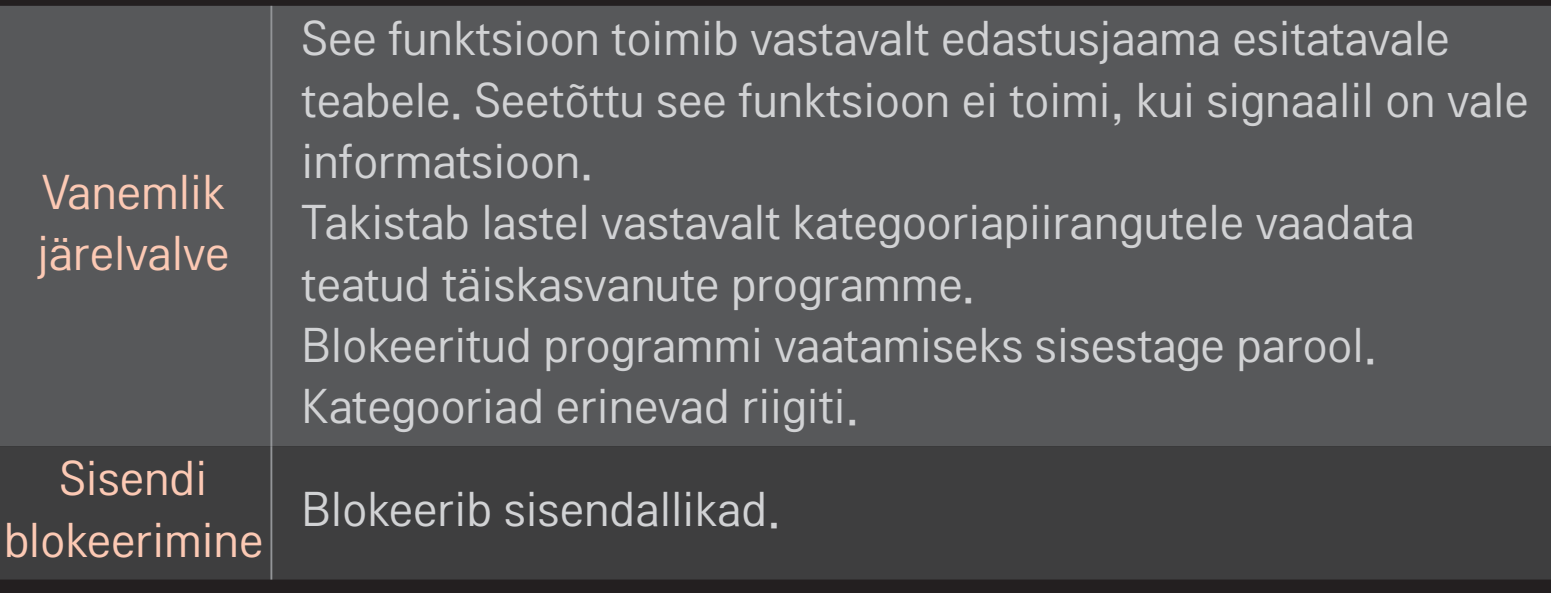

#### $HOME \Rightarrow$  Seaded  $\rightarrow$  VALIK  $\rightarrow$  Keel

#### Saate valida ekraanil kuvatava menüü keele ja audio keele.

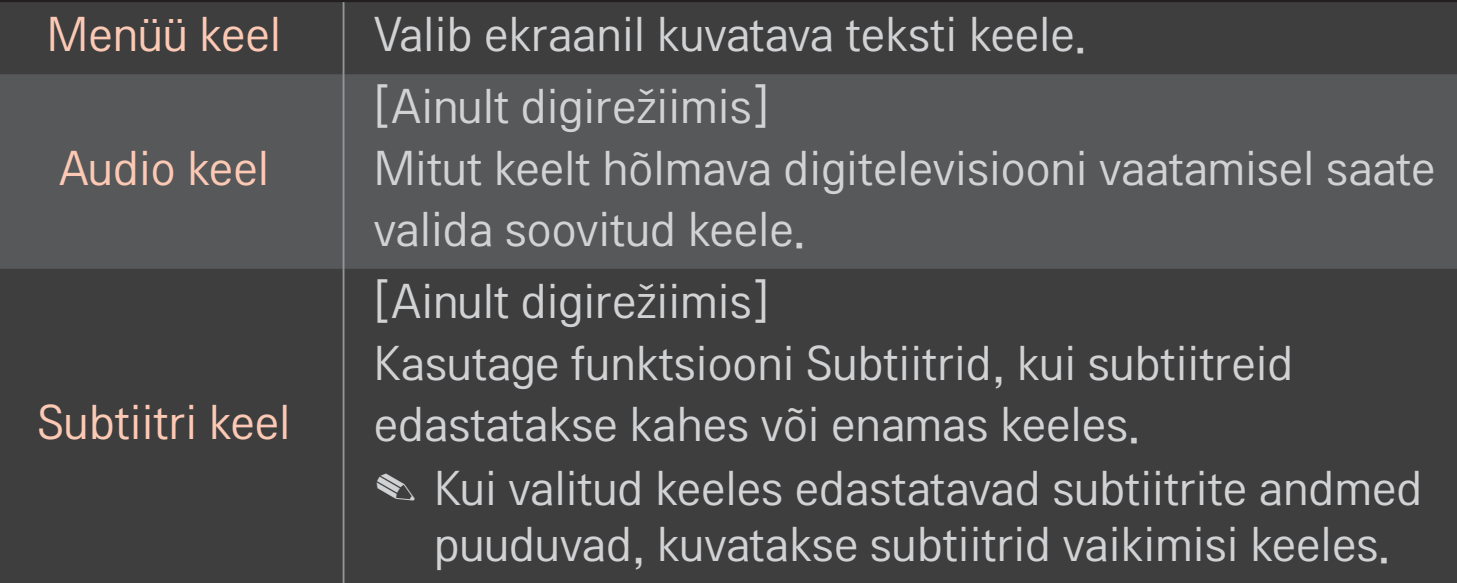

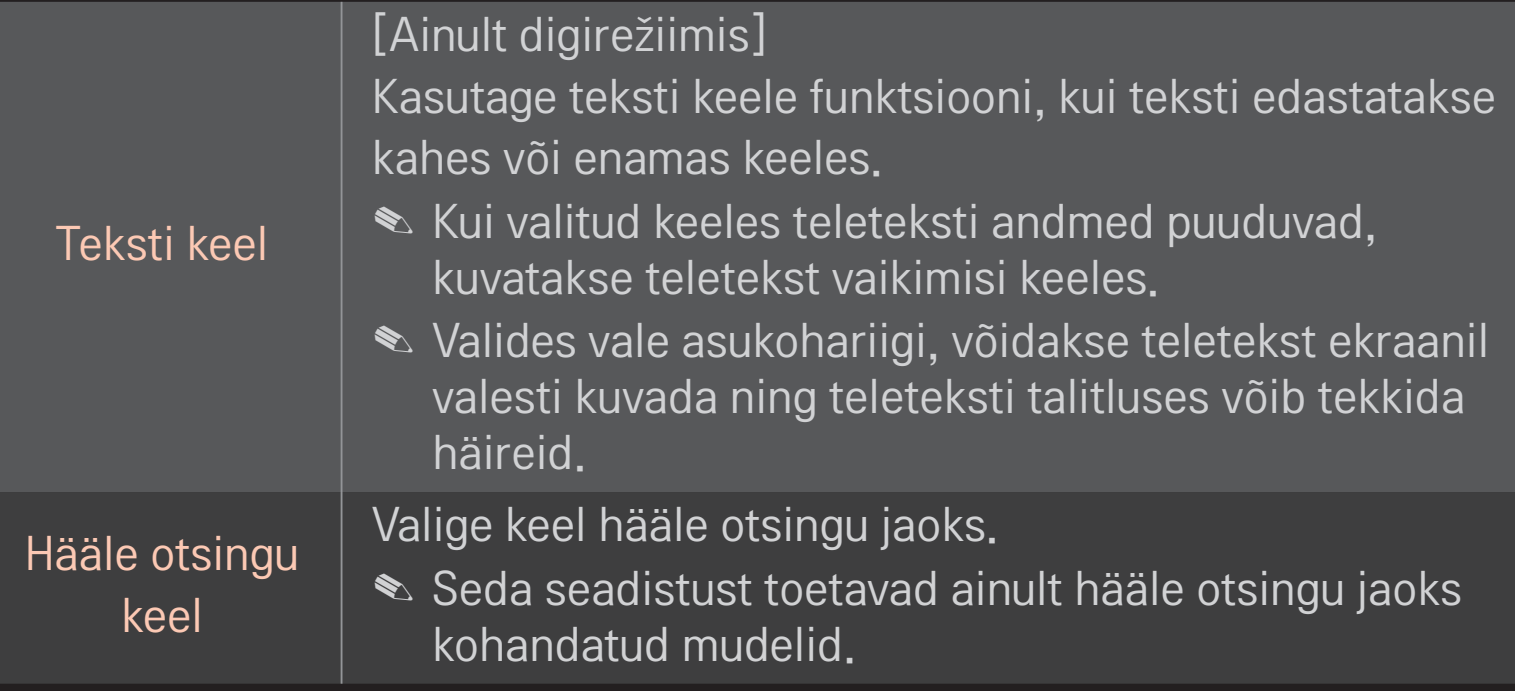

#### HOME  $\Rightarrow$  Seaded  $\rightarrow$  VALIK  $\rightarrow$  Riik

Saate määrata riigi, mida teler kasutab.

Teleri seadeid muudetakse vastavalt valitud riigi edastuse keskkonnale.

- ✎ Kui riigi seadeid muudetakse, võidakse kuvada Automaatne häälestus teabeekraan.
- ✎ Riigis, kus digitaalse edastuse määrus ei kehti, ei pruugi mõned DTVfunktsioonid töötada sõltuvalt digitaalse edastuse oludest.
- ✎ Kui riigi seadistuseks on valitud "--", on saadaval Euroopa maapealsed digitaalsed standardedastusega programmid, kuid DTV-funktsioonid ei pruugi korralikult töötada.

#### HOME ➾ Seaded ➙ VALIK ➙ Abifunktsioonid puuetega kasutajatele

Kommentaarid või subtiitrid kuulmis- või nägemisraskustega inimestele.

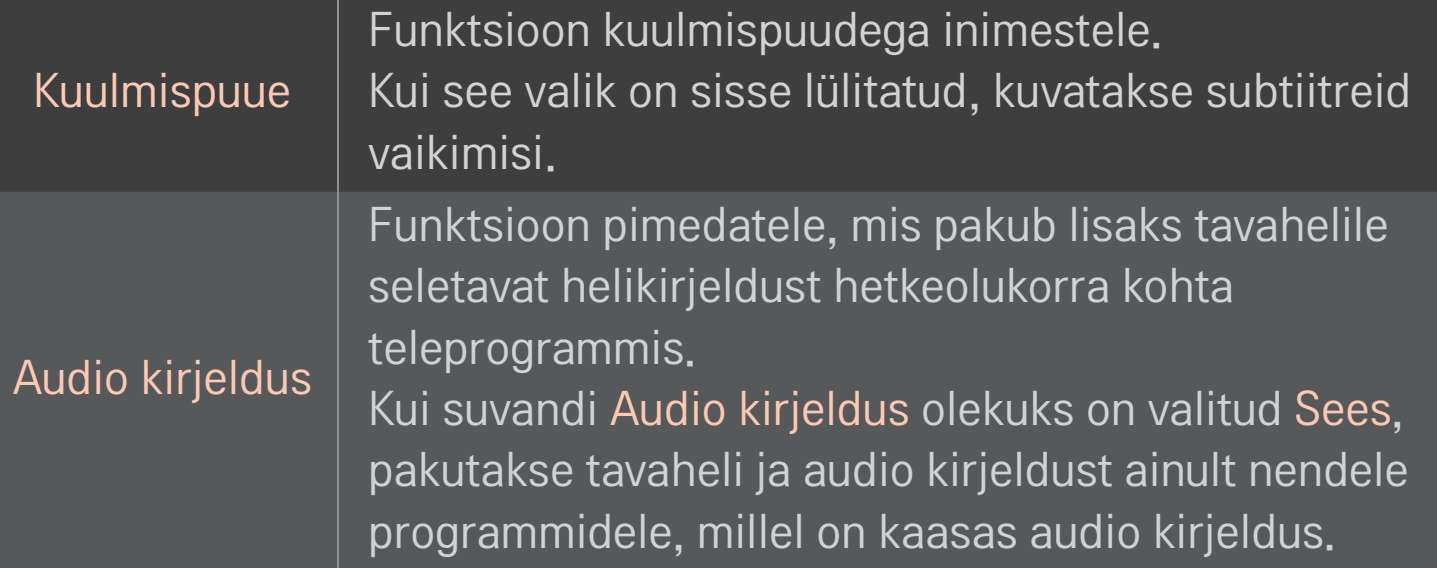

### ❐ Liikumistundliku kaugjuhtimispuldi (Magic Remote Control) registreerimine

Liikumistundliku kaugjuhtimispuldi kasutamiseks registreerige see kõigepealt oma teleriga.

Registreerige liikumistundlik kaugjuhtimispult (Magic Remote Control) enne kasutamist alljärgnevate juhiste järgi.

- Lülitage teler sisse, oodake umbes 10 sekundit ja seejärel vajutage ratast(OK) kaugjuhtimispulti samal ajal telerile suunates.
- 2 Kaugjuhtimispult registreeritakse automaatselt ja teleri ekraanil kuvatakse teade registreerimise lõpetamise kohta.
- ✎ Kui teil ei õnnestunud liikumistundlikku kaugjuhtimispulti registreerida, lülitage teler välja ja proovige uuesti.

# ❐ Liikumistundliku kaugjuhtimispuldi taasregistreerimine

- 1 Hoidke nuppe HOME ja BACK umbes 5 sekundit samaaegselt all.
- 2 Suunake kaugjuhtimispult teleri suunas ja hoidke ratast(OK) umbes 5 sekundit all.
- ✎ Teleri lähtestamiseks ja taasregistreerimiseks vajutage nuppu BACK, samal ajal hoides kaugjuhtimispulti viis sekundit teleri suunas.

### ❐ Liikumistundliku kaugjuhtimispuldi (Magic Remote Control) kursori seadistamine

#### HOME ➾ Seadistused ➙ VALIK ➙ Kursor

Määrab teleri ekraanile kuvatava kursori kiiruse ja kuju.

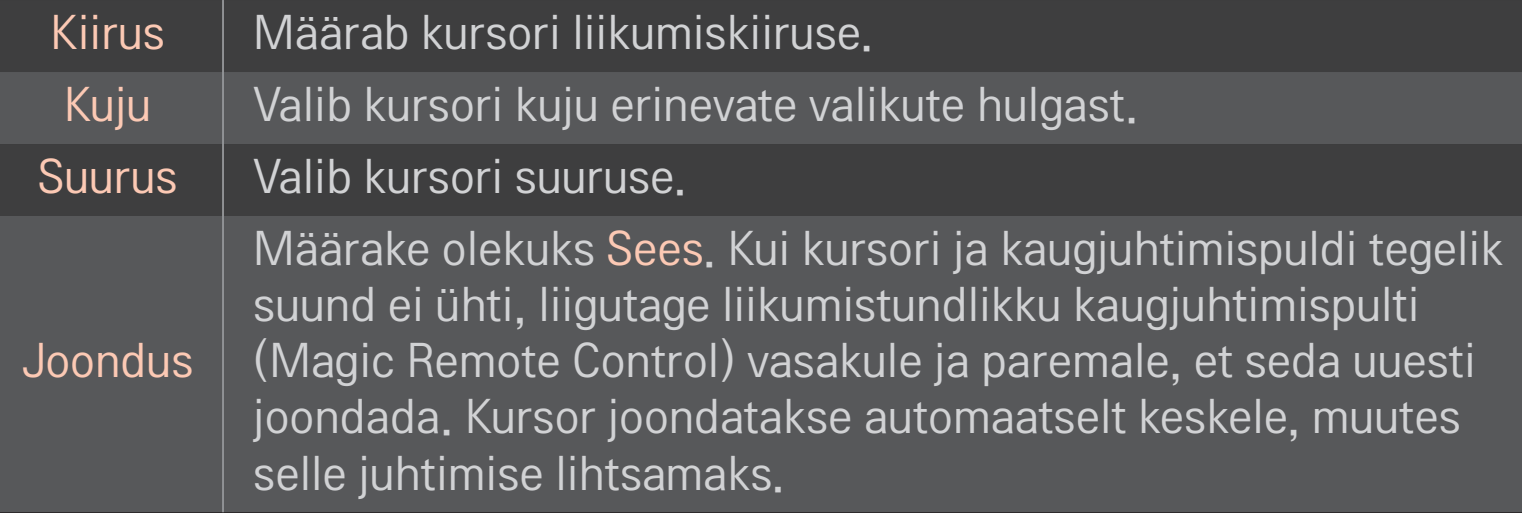

- ✎ Kui kursorit mõnda aega kasutatud pole, kaob see ära. Kui kursor kaob ekraanilt, keerake liikumistundlikku kaugjuhtimispulti vasakule ja paremale. Siis ilmub see uuesti.
- ✎ Kui vajutate ekraanil kursorit liigutades noolenuppu, kaob kursor ära ja liikumistundlik kaugjuhtimispult (Magic Remote Control) toimib nagu tavaline kaugjuhtimispult.
- ✎ Kasutage sobiva kauguse ulatuses, milleks on 10 meetrit (33 jalga). Kui kasutate kaugjuhtimispulti kaugemalt või otsenähtavust segavad takistused, võib tekkida talitlushäireid.
- ✎ Läheduses olevad elektroonilised seadmed võivad põhjustada sidehäireid. Liikumistundliku kaugjuhtimispuldiga (Magic Remote Control) sama sagedusvahemikku (2,4 GHz) kasutavad seadmed, näiteks mikrolaineahjud ja traadita kohtvõrgud, võivad põhjustada häireid.
- ✎ Liikumistundlik kaugjuhtimispult (Magic Remote Control) võib minna katki, kui see kukub maha või seda kahjustatakse muul moel.
- ✎ Olge ettevaatlik, et te ei lööks seda vastu teisi kõvasid esemeid, näiteks vastu mööblit või põrandat.

## ❐ Mustriviipe funktsiooni kasutamine

Vajutage ratast(OK) ajal, mil kuvatakse tavalist videoekraani ja tõmmake mustrit ekraani poole.

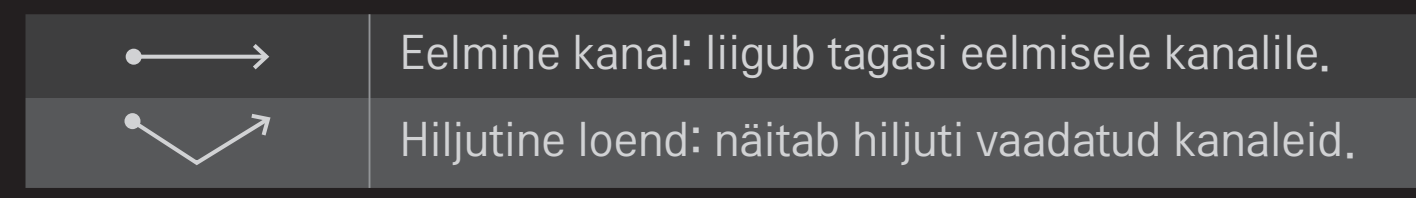

✎ Kui teatud aknad on avatud, ei pruugi see toimida.

❐ Sisselülituse indikaatori seadistamine

## HOME ➾ Seaded ➙ VALIK ➙ Puhkerežiimi valgus [sõltub mudelist]

Lülitab teleri esipaneelil oleva puhkerežiimi valguse sisse/välja.

## ❐ TV-režiimi vahetamine

#### HOME ➾ Seaded ➙ VALIK ➙ Režiimi seadistamine

Valikud on Kodukasutus ja Kaupluse demo.

Kodus kasutamiseks valige Kodukasutus.

Kaupluse demo on režiim, mida kasutatakse poes.

### ❐ Algseadete taastamine

### HOME  $\Rightarrow$  Seaded  $\rightarrow$  VALIK  $\rightarrow$  Algseadistus

Saate kustutada kõik valikulised seaded ja taastada algse vaikerežiimi. Kui lähtestamine on lõpule viidud, lülitub teler automaatselt välja ja uuesti sisse.

- ✎ Kui Süsteemilukk on aktiveeritud, kuvatakse parooli küsiv hüpik.
- ✎ Ärge lülitage lähtestamise ajal toidet välja.

## ❐ Avakuva kasutamine

### Vajutage kaugjuhtimispuldi nuppu HOME.

Kõik ühel kuval olevad Smart TV funktsioonid võimaldavad igaühel külluslikule sisule ja rakendustele mugavalt juurde pääseda kiire ja lihtsalt kasutatava menüü kaudu, mis on korraldatud teemade, nagu Otse-TV, Kaart, Minu rakendused jne, alusel.

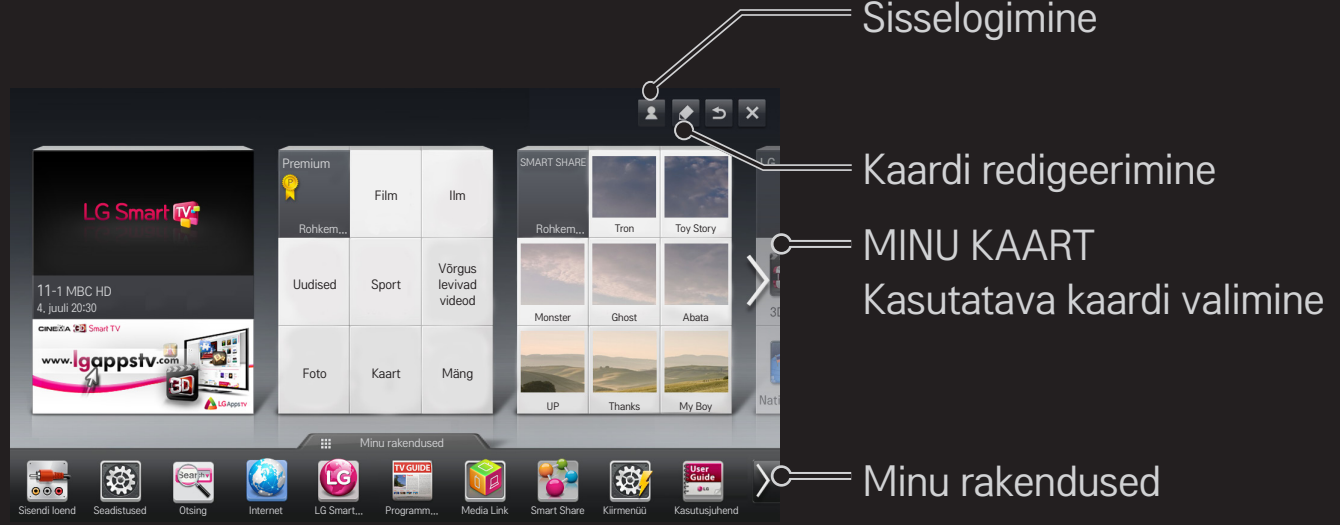

# ❐ Suvandi MINU KAART kasutamine ja redigeerimine  $HOME \Rightarrow MINU KAART$

Selleks, et saaksite erinevat sisu ja erinevaid funktsioone hõlpsasti vaadata ja neile juurde pääseda, on põhifunktsioonid grupeeritud kategooriatesse ja kuvatud kaartidel.

Vajutades kaardi nimele saate vastava kategooria leheküljele liikuda.

Vajutage avaekraani ülaosasRedigeeri, et vahetada kaartide asendit või luua oma kaart. (Te ei saa redigeerida Live ja Premium kaarte.)

## ❐ Minu rakenduste kasutamine

### $HOME \Rightarrow My Apps$

Vajutage avaekraani alaosas My Apps või vajutage MY APPS nuppu kaugjuhtimispuldil.

Vajutage My Apps, et vaadata eelnevalt installitud rakendusi ja teie poolt allalaaditud rakendusi.

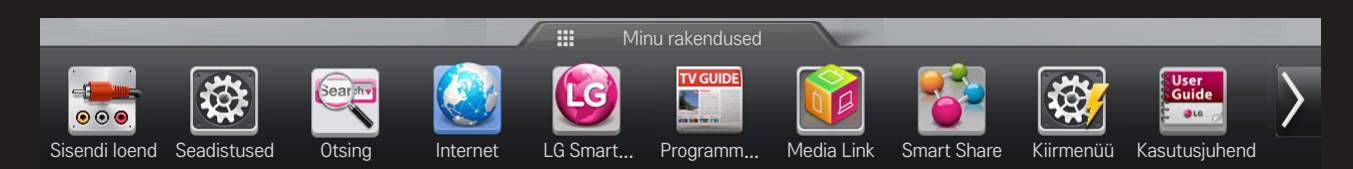

Käivitatava rakenduse valimine

# ❐ Üksuste redigeerimine osas My Apps:

### HOME  $\Rightarrow$  My Apps  $\rightarrow$  Redigeeri

Valige My Apps leheküljel Redigeeri ekraani ülaosas, et rakenduste asukohta muuta või rakendusi kustutada. Pange tähele, et süsteemi rakenduste asukohta saab muuta, kuid neid rakendusi ei saa kustutada.

✎ Rakenduseikoone lohistades saate muuta üksuste järjekorda või neid kustutada, kui teie seadmel on liikumistundlik kaugjuhtimispult.

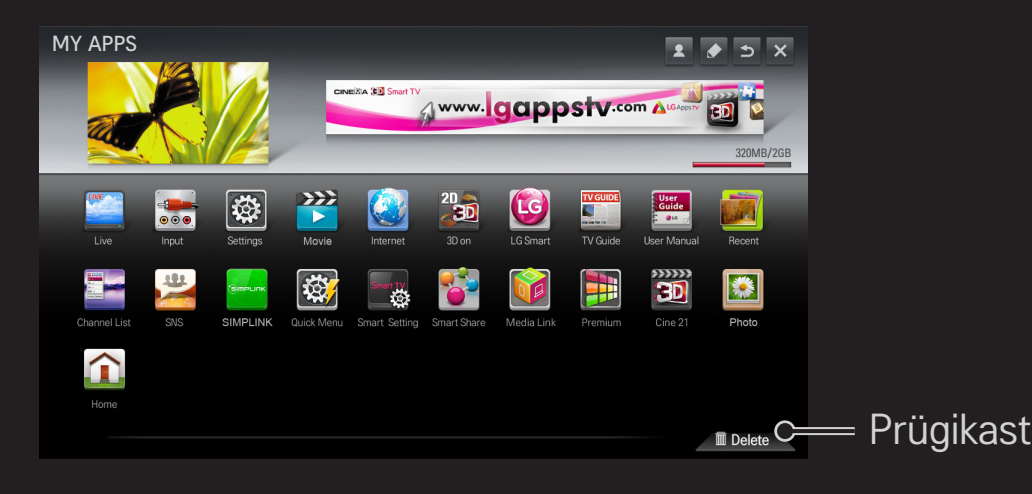

## ❐ LG Smart TV sätete haldamine

#### HOME  $\Rightarrow$  Seadistused  $\rightarrow$  VALIK  $\rightarrow$  Smart TV seadistamine

Saate määrata paljusid Premiumiga seotud sätteid ja hallata ID-sid.

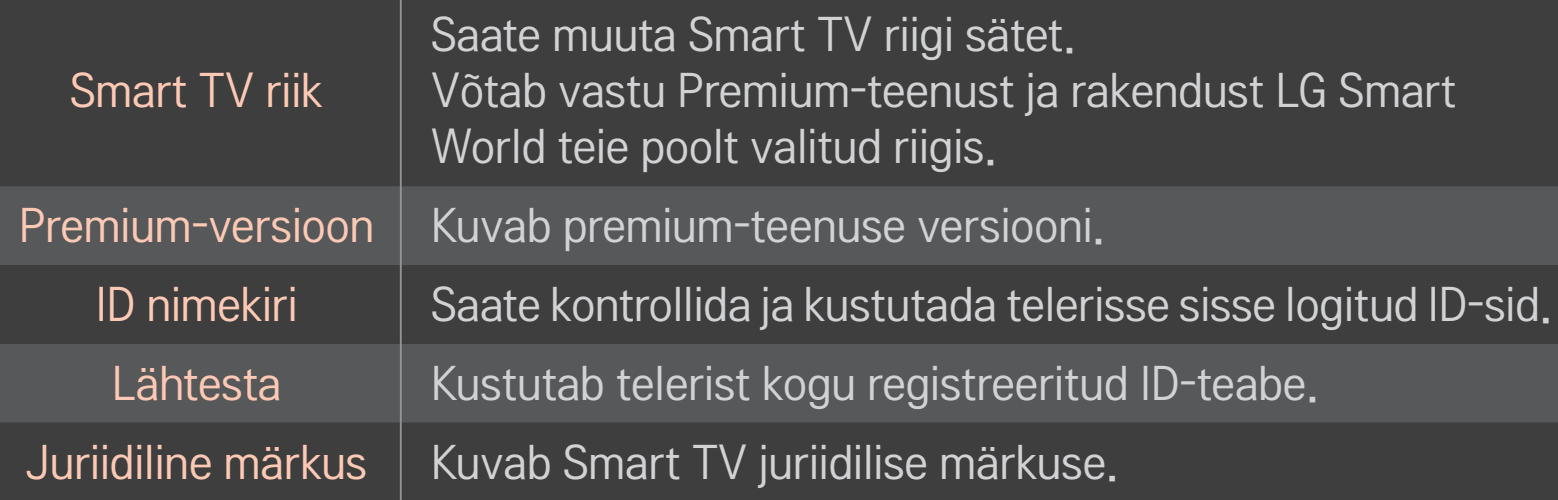

Smart-funktsioonide kasutamiseks on tarvis traadita- või traadiga võrgu ühendust.

Võrguühenduse korral saate kasutada Premium sisu, LG Smart Worldi, DLNA-d ja muud.

# ❐ Ühe klõpsuga võrguühendus

Loob hõlpsalt ühenduse traadiga/traadita võrguga. HOME ➾ Seadistused ➙ VÕRK ➙ Võrguühendus, et luua saadaoleva võrguga automaatselt ühendus. Järgige teleris kuvatavaid juhiseid.

## ❐ Võrku ühendamine täpsemate seadete abil

### HOME  $\Rightarrow$  Seadistused  $\rightarrow$  VÕRK  $\rightarrow$  Võrguühendus

Kasutamiseks eritingimustes, näiteks kontorites (kus kasutatakse staatilist IP-d).

- 1 Valige võrguühendus: Traadiga või Traadita.
- 2 Raadiokohtvõrgu kaudu ühenduse loomisel kasutage ühte järgmistest võrguühenduse loomise meetoditest.

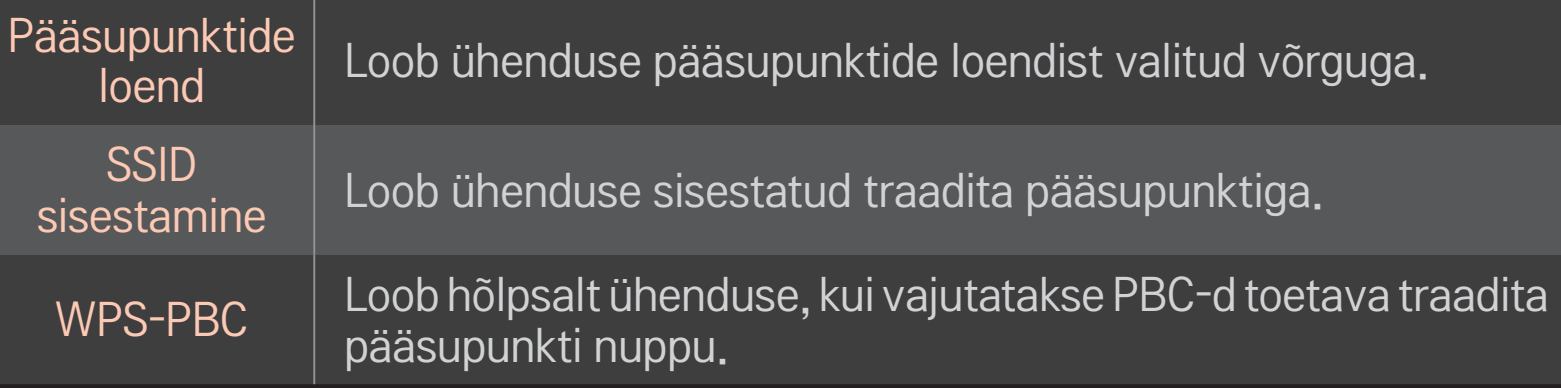

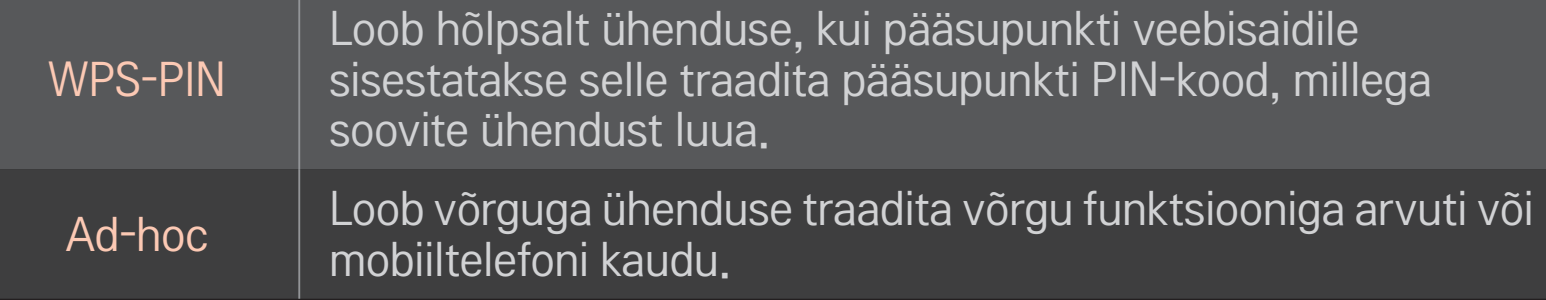

## ❐ Funktsiooni Wi-Fi Screen kasutamine

### HOME ➾ Seadistused ➙ VÕRK ➙ Wi-Fi Screen Share

Võimaldab kasutada juhtmevaba ühenduse funktsioone, nagu Wi-Fi Direct ja WiDi.

Jagab nende seadmete ekraani, mis on ühendatud Wi-Fi Screen Share'i abil Smart Share'is.

- 1 Seadistage Wi-Fi Screen Share'i väärtuseks Sees. (Kui te seda ei kasuta, seadistage väärtuseks Väljas.)
- 2 Aktiveerige Wi-Fi Directi sätted seadmel, millega soovite ühenduse luua.
- 3 Kuvatakse loend seadmetest, mille saab teleriga ühendada.
- 4 Valige seade, millega soovite ühenduse luua.
- 5 Valige Jah, kui kuvatakse ühendamise taotluse teade.
- 6 Kui seade, mida soovite ühendada, nõustub taotlusega, ühendatakse Wi-Fi Screen Share.
- ✎ Soovitatav on ühendada sülearvuti kasutades lähedalolevat Intel's WiDi .
- ✎ Kuigi Intel's WiDi saab ühendada ilma traadita ruuterita, soovitame optimaalse jõudluse tagamiseks ühendada esmalt traadita ruuteri.
- ✎ Kui Avamenüü on aktiivne, ei suuda teler Intel's WiDi seadmeid tuvastada. Sulgege Avamenüü enne, kui üritate tuvastada Intel's WiDi seadmeid.

## ❐ Võrgu seadistamine – hoiatus

- ✎ Kasutage standardset LAN-kaablit (Cat5 või kõrgem versioon koos RJ45 liitmiku, 10 Base-T või 100 Base TX LAN-pordiga).
- ✎ Modemi lähtestamine võib põhjustada võrguühenduse probleeme. Probleemi lahendamiseks lülitage toide välja, katkestage ühendus ja ühendage uuesti ning seejärel lülitage toide sisse.
- ✎ Firma LG Electronics ei vastuta internetiühenduse probleemide eest ega internetiühenduse põhjustatud vigade, tõrgete või häirete eest.
- ✎ Võrguühendus ei pruugi sõltuvalt Interneti-teenuse pakkujast korralikult toimida.
- ✎ DSL-võrgu kasutamiseks on vaja DSL-modemit, kaabelvõrgu kasutamiseks on vaja kaabelmodemit. Olenevalt Teie internetiühenduse teenuseosutajaga sõlmitud lepingust võib saadaval olla piiratud arvul internetiühendusi ja teleri võrku ühendamine ei pruugi võimalik olla. (Kui liini kohta on lubatud vaid üks seade ja arvuti on juba ühendatud, ei saa teisi seadmeid kasutada.)
- ✎ Traadita võrke võivad segada muud seadmed, mis töötavad sagedusel 2,4 GHz (juhtmeta telefonid, Bluetooth-seadmed või mikrolaineahjud). Segada võivad ka 5 GHz sagedusega seadmed (sama mis muud Wi-Fi-seadmed).
- ✎ Ümbritsev traadita keskkond võib traadita võrgu teenust aeglustada.
- ✎ Kui te kogu kohalikku koduvõrku välja ei lülita, võib mõnel seadmel esineda võrguliiklust.
- ✎ Pääsupunktiühenduse puhul on vajalik traadita ühendust toetav pääsupunkt ja seadmel peab olema lubatud traadita ühenduse funktsioon. Teabe saamiseks traadita ühenduse saadavuse kohta teie pääsupunktil võtke ühendust oma teenusepakkujaga.
- ✎ Kontrollige pääsupunktiühenduse jaoks pääsupunkti SSID-d ja turvaseadeid. Vaadake SSID-d ja turvaseadeid pääsupunkti vastavatest dokumentidest.
- ✎ Valed võrguseadmete (traadiga/traadita liinijagaja, jaotur) seaded võivad telerit aeglustada või põhjustada selle valesti toimimist. Installige seadmed vastavalt asjakohasele kasutusjuhendile ja seadistage võrk.
- ✎ Olenevalt ühendatud seadmest (nt sülearvuti) ei pruugi ad-hoc ühendus toimida.
- ✎ Ühendusmeetod võib olla olenevalt pääsupunkti tootjast erinev.

## ❐ Smart Share'i kasutamine

### $HOME \Rightarrow$  Smart Share

Võimaldab nautida foto-, muusika- ja videofaile teleris, kui ühendate selle USBseadme või koduvõrguga (DLNA, Media Link).

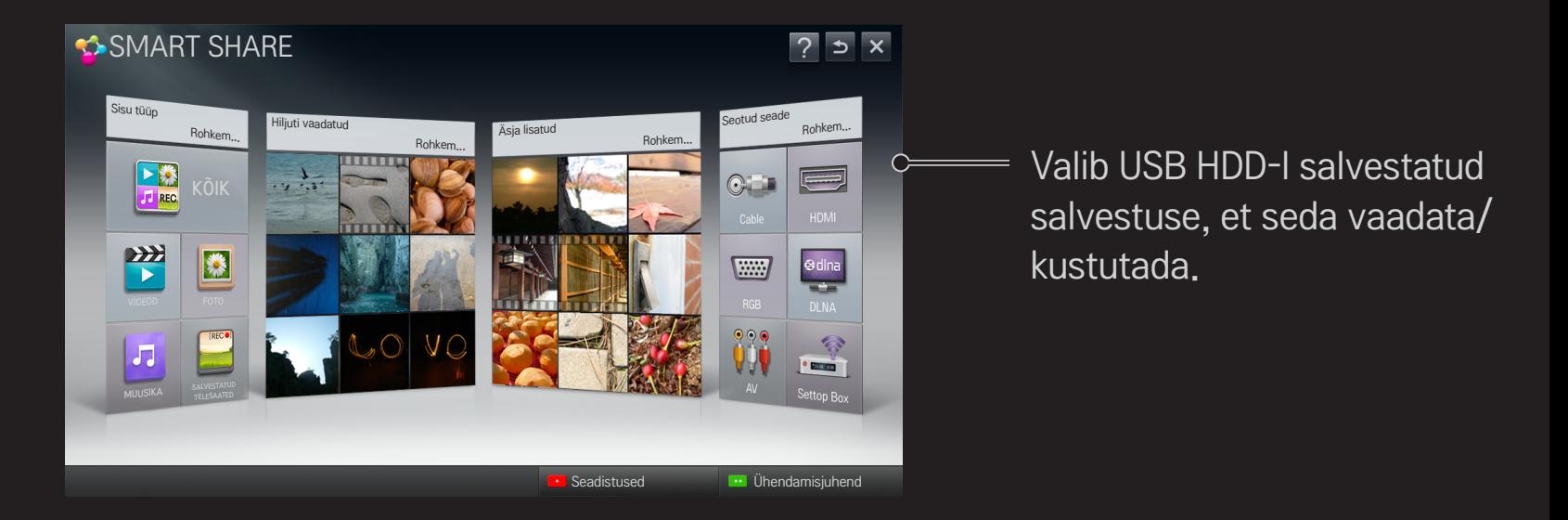

## ❐ Filmi taasesituse juhtimine

Saate juhtida filmide vaatamise ajal taasesitust ja määrata suvandeid.

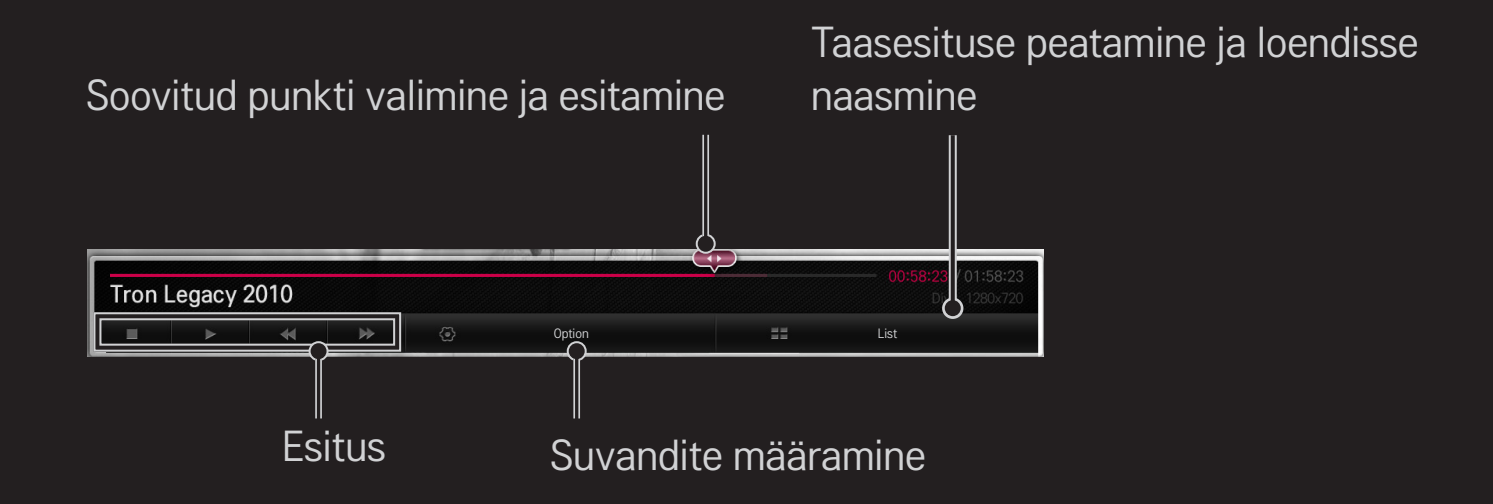

## ❐ Fotovaate juhtimine

Saate juhtida piltide täisekraanil vaatamise ajal taasesitust ja määrata suvandeid.

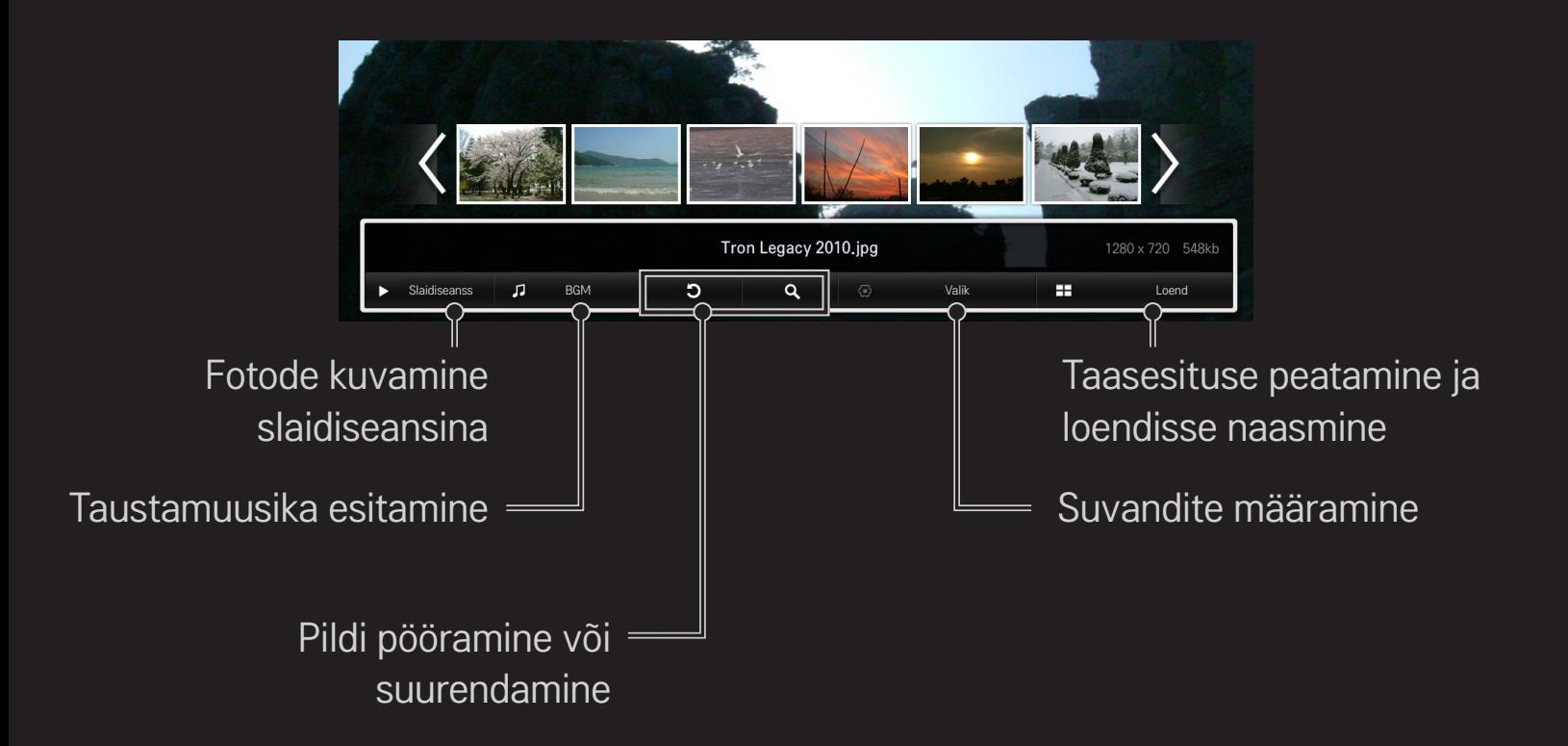

## ❐ Muusika taasesituse juhtimine

Saate juhtida muusika esitamise ajal taasesitust ja määrata suvandeid.

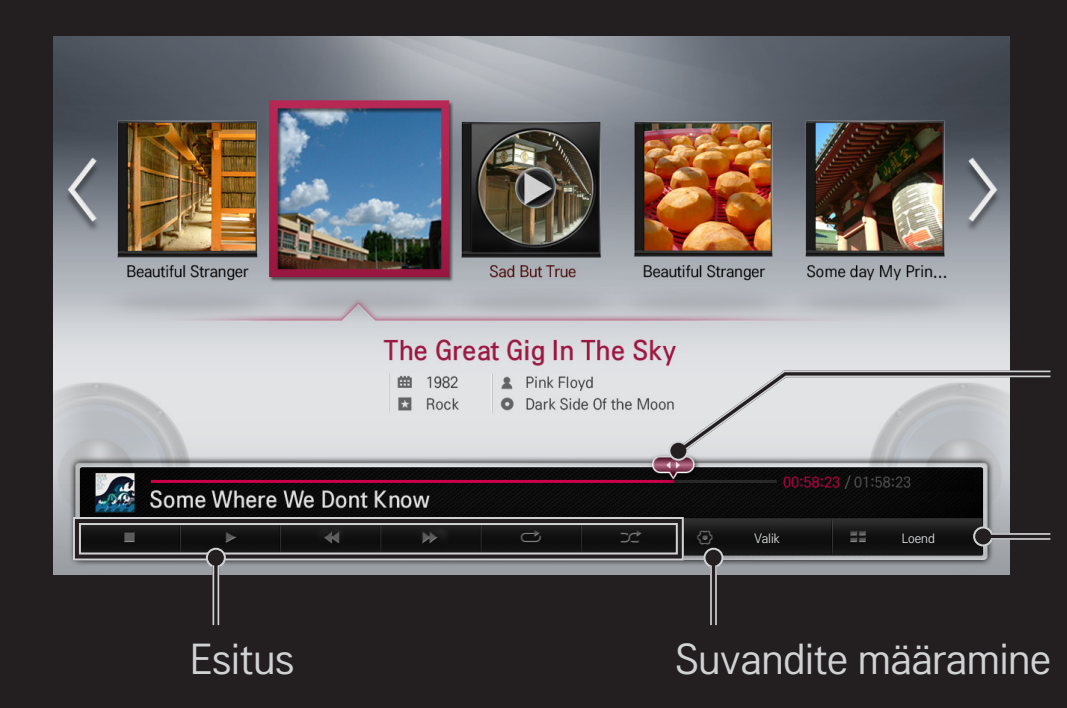

Soovitud punkti valimine ja esitamine

Taasesituse peatamine ja loendisse naasmine

### ❐ Smart Share'iga seotud funktsioonide seadistamine

#### $HOME \Rightarrow Smart Share \rightarrow Seadistused$

Saate muuta Smart Share'i sisu taasesitamisega seotud sätteid.

### □ Täpsem seadistus

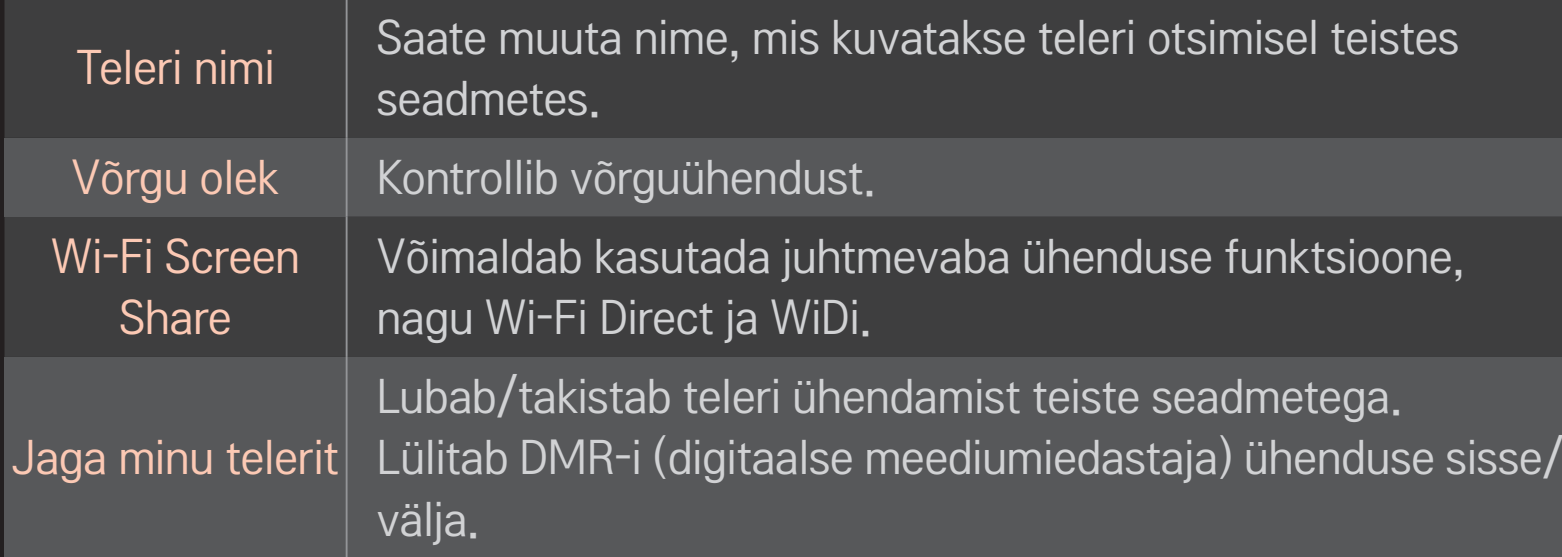

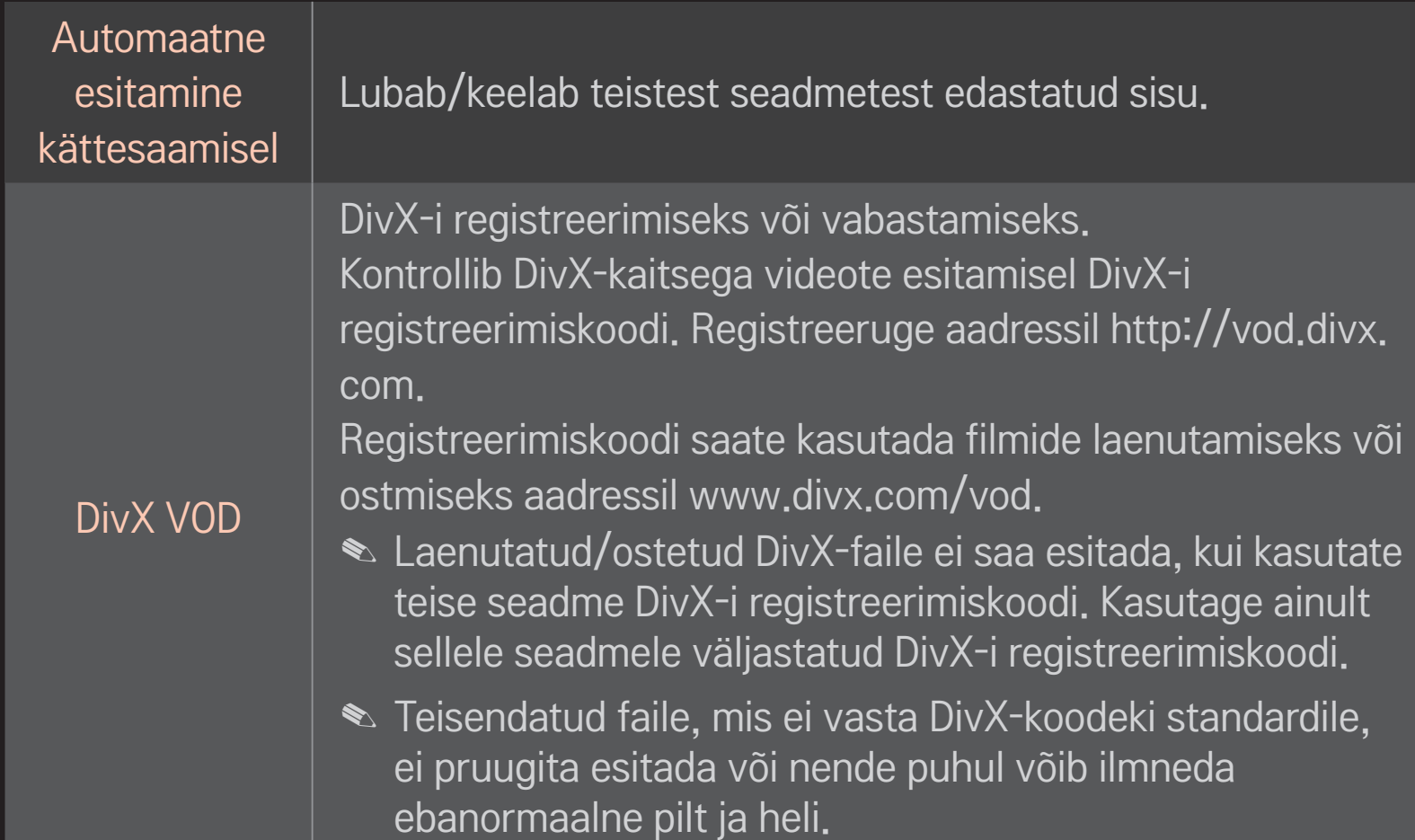

### $\square$  Ajalugu

Sisuajaloo kustutamiseks vajutage allolevat nuppu. Kasutage menüüdes Sisu tüüp ja Seotud seade olevat sisu.

### ❌ Privaatsus

Märgistage seade, mida te ei soovi avada menüüdes Äsja lisatud ja Hiljuti vaadatud.

## ❐ Smart Share'i tugifail

Maksimaalne andmeedastuskiirus: 20 Mbps (megabitti sekundis)

Toetatakse järgmisi väliseid subtiitrivorminguid:

\*.smi, \*.srt, \*.sub (MicroDVD, SubViewer 1.0/2.0), \*.ass, \*.ssa, \*.txt (TMPlayer), \*.psb (PowerDivX)

Toetatakse järgmisi sisemisi subtiitrivorminguid: XSUB (toetab DivX6-st loodud sisemisi subtiitreid)
## ❐ Videotoega koodek

#### Maksimaalne: 1920 x 1080 @30p

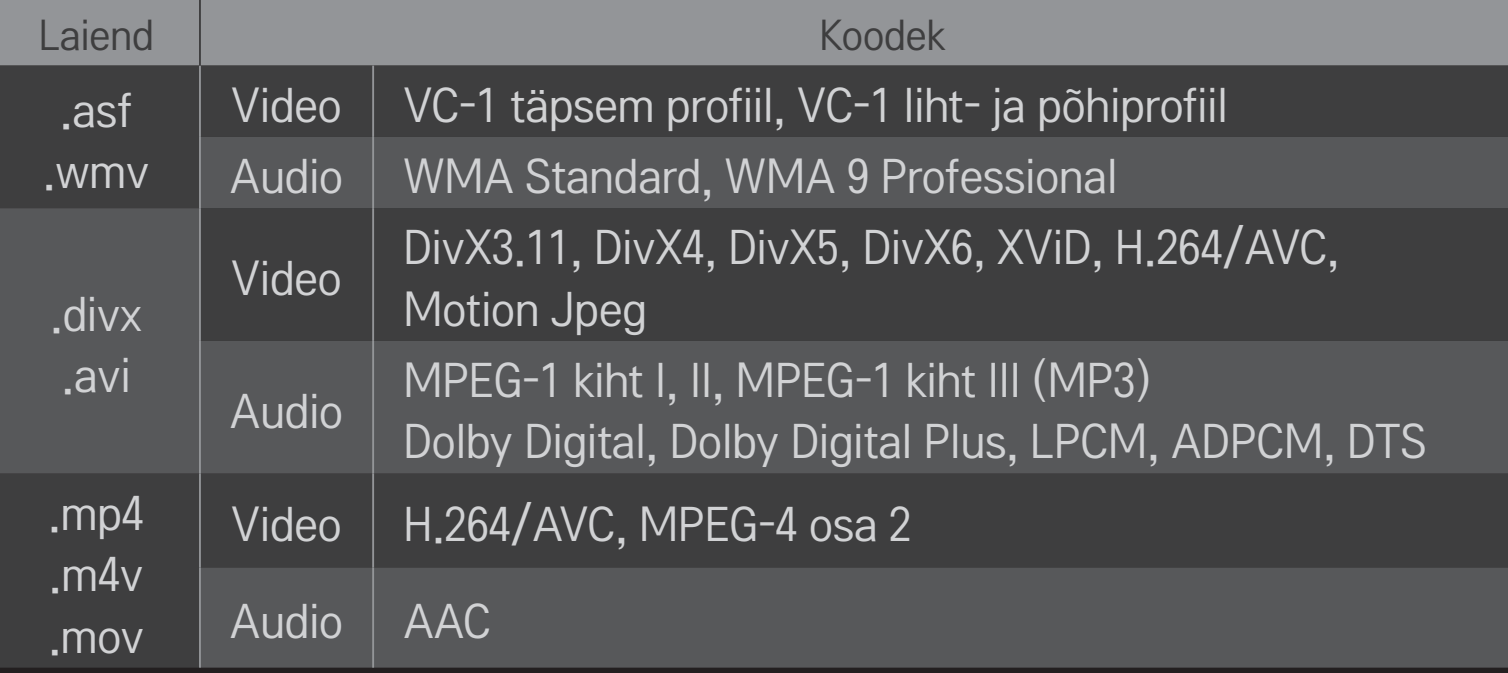

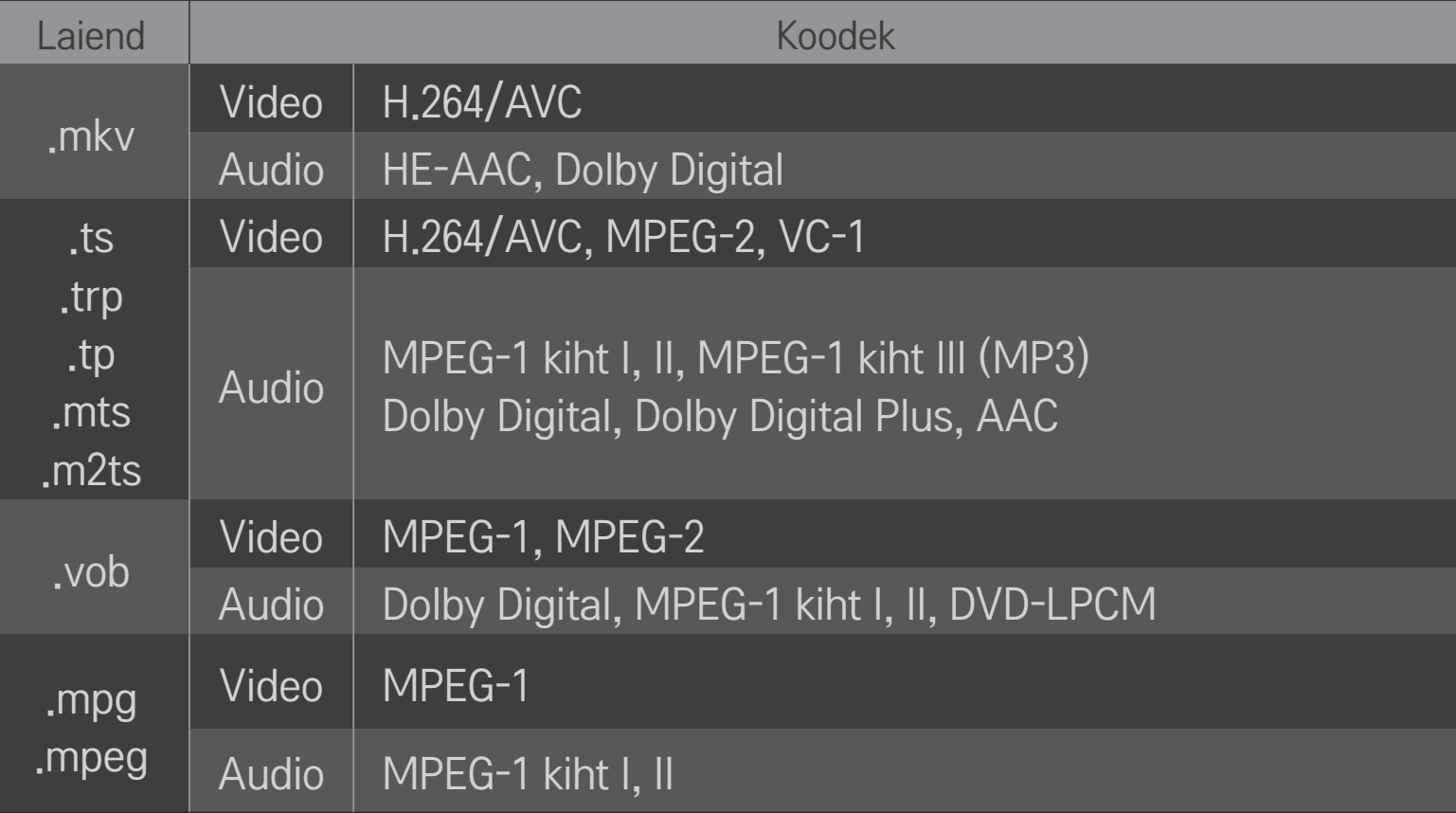

### ❌ Kasutatavad muusikafailid

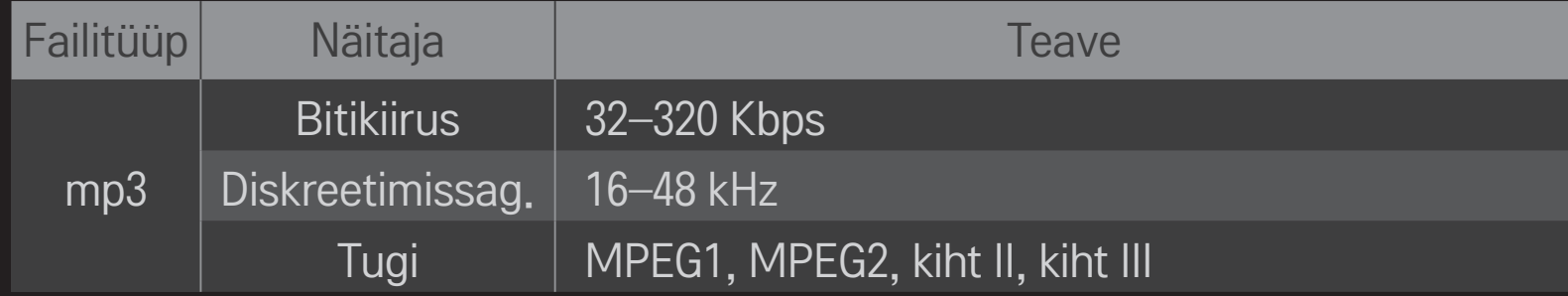

### ❌ Kasutatavad fotofailid

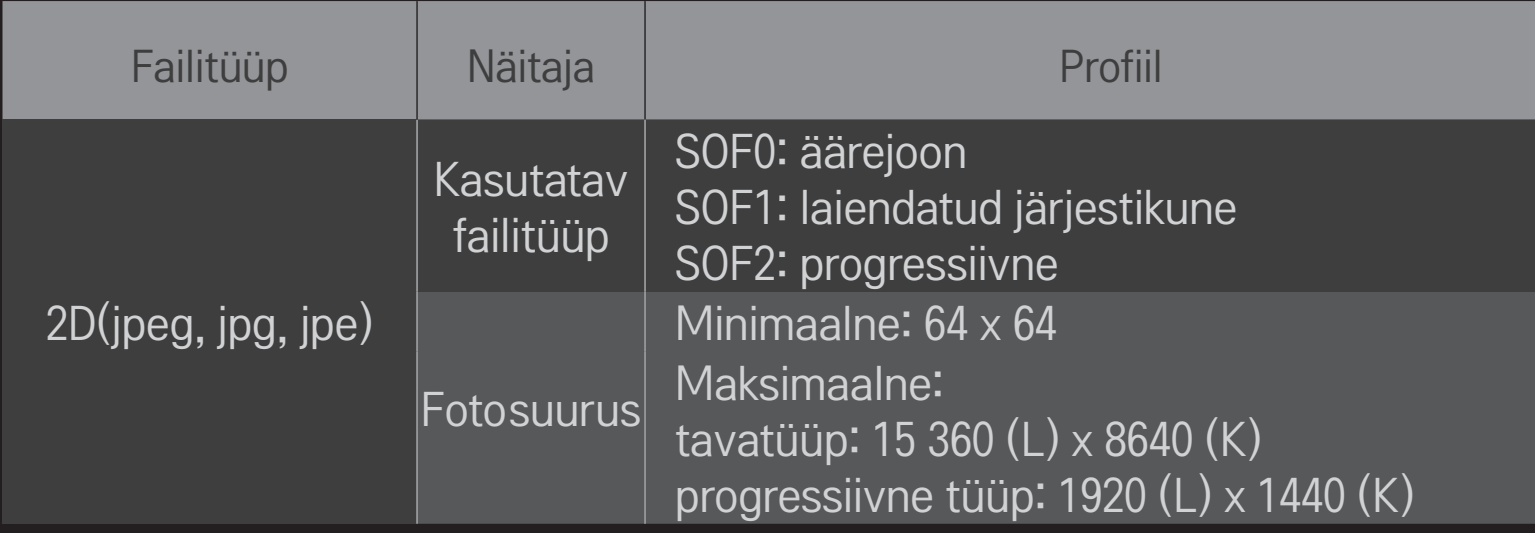

## ❐ Video esitamine – hoiatus

- ✎ Mõned kasutajate loodud subtiitrid ei pruugi õigesti töötada.
- ✎ Video- ja subtiitrifailid tuleb panna samasse kausta. Subtiitrite õigesti kuvamiseks peab video- ja subtiitrifailil olema sama nimi.
- ✎ Võrgumälu (NAS) seadme subtiitrid ei pruugi tootjast ja mudelist tulenevalt olla toetatud.
- ✎ Me ei toeta ühtegi voogu, mis sisaldab kodeeringut GMC (Global Motion Compensation) või Qpel (Quarterpel Motion Estimation).
- ✎ Toetatakse ainult H.264 / AVC profiili taset 4.1 või madalamat.
- ✎ Faili suuruspiirang sõltub kodeerimiskeskkonnast.
- ✎ Mõnede kooderite poolt loodud videofailide taasesitamine ei pruugi õnnestuda.
- ✎ Siinkohal määratlemata formaatides videofailide taasesitamine ei pruugi õnnestuda.
- ✎ Suurt kiirust mittetoetavale USB-seadmele salvestatud videofailide taasesitamine ei pruugi õigesti toimida.
- ✎ Teler toetab DTS-audiokodekit USB videofaili esituse ajal.

DLNA tähendab standardit Digital Living Network Alliance, mis võimaldab teil nautida arvutisse või serverisse salvestatud video-, muusika- ja fotofaile koduvõrgu kaudu oma teleris.

# ❐ DLNA-sertifitseeritud nutitelefoni ühendamine

Teler ja nutitelefon peavad olema samas võrgus.

- 1 Veenduge, et nutitelefonis on Wi-Fi lubatud.
- 2 Installige ja käivitage rakendus nutitelefonis sisu jagamiseks.
- 3 Valige käsk "Jaga minu mobiiltelefoni sisu".
- 4 Valige esitatava sisu (video/heli/foto) tüüp.
- 5 Valige teleris esitatav video-, muusika- või fotofail.
- 6 Valige käsk Lisa esitusloendisse.
- 7 Valige seadmes, milles olevat sisu soovite esitada, telerimudeli nimi. (Telerimudeli nimi on seadme sildil.)
- 8 Nupp Esita ▶ kuvab valitud faili teleris.

# ❐ ÜhendamineDLNADMR-iga (digitaalnemeediumiedastaja)

Kui arvuti operatsioonisüsteem on Windows 7 või ühendatakse DLNAsertifitseeritud seade (nt mobiiltelefon) võrgu kaudu, saate esitada muusikat, videoid või fotosid teleris ilma eraldi programmi installimata.

- 1 Konfigureerige teler ja arvuti samas võrgus. Konfigureerige Windows 7-ga arvuti võrgus.
- 2 Paremklõpsake muusika-, video- või fotofailil, mida soovite esitada, ja kasutage Windows 7 funktsiooni Kaugtaasesitus. Sisu esitamiseks seadmest, näiteks mobiiltelefonist, vaadake seadme kasutusjuhendit.
- 3 Valige teleri hüpikaknas suvand Jah. Sisu esitatakse ainult ühes seadmes, isegi kui ühendatud on rohkem telereid või seadmeid. Esituskiirus võib erineda sõltuvalt võrgukiirusest.

# ❐ Ühendamine DLNA DMP-ga (digitaalne meediumimängija)

Arvutiga, milles on Nero MediaHome 4 Essentials, on võimalik taasesitada muusika-, video- ja fotofaile teleris, linkides neid koduvõrgu kaudu.

- 1 Konfigureerige teler ja arvuti samas võrgus. Teler ja kõik seadmed tuleb ühendada ühe pääsupunkti kaudu, et lubada DLNA ja meediumilingi teenus.
- 2 Installige arvutisse Nero MediaHome 4 veebisaidilt www.lg.com. Enne installimist sulgege kõik töötavad programmid, sh tulemüür ja viirusetõrjeprogramm.
- 3 Tähistage failid/kaustad, mida arvutisse installitud Nero MediaHome 4 Essentialsi kaudu jagada.
	- 1. Käivitage arvutisse installitud Nero MediaHome 4 Essentials.
	- 2. Valige jagatavad kaustaüksused.
	- 3. Konfigureerige ühiskaust ja klõpsake käsul Start Server (Käivita server). Server käivitub.
- ✎ Kui ühiskausta teleris ei kuvata, klõpsake vahekaardil Local Folder (Kohalik kaust) ja otsige uuesti.
- ✎ Lisateavet ja tarkvaraga seotud teavet vaadake veebisaidilt www.nero.com.

### ❌ Nõuded arvutile rakenduse Nero MediaHome 4 Essentials installimiseks

- Windows®XP (SP2 või uuem hoolduspakett), Windows Vista®, Windows®XP Media Centre Edition 2005 (SP2 või uuem hoolduspakett), Windows Server<sup>®</sup> 2003 (SP1 või uuem hoolduspakett)
- Windows® 7 Home Premium, Professional, Enterprise või Ultimate (32- ja 64-bitine)
- Windows Vista® 64-bitine versioon (rakendus töötab 32-bitises režiimis)
- Windows® 7 64-bitine versioon (rakendus töötab 32-bitises režiimis)
- Kõvakettaruum: rohkem kui 200 MB
- Protsessor: 1.2 GHz Intel® Pentium® III või AMD Sempron™ 2200+
- Mälu: üle 256 MB RAM
- Graafikakaart: üle 32 MB, peab toetama vähemalt eraldusvõimet 800 x 600 pikslit ja vähemalt 16-bitist värviseadistust
- Windows<sup>®</sup> Internet Explorer<sup>®</sup> 6.0 või uuem
- DirectX® 9.0c parandus 30 (august 2006) või uuem
- Võrgukeskkond: 100 MB Ethernet, traadita LAN WLAN (IEEE 802.11g) või uuem

### ❌ DLNA tõrke korral

- ✎ Kui DLNA-funktsioon ei tööta korralikult, kontrollige oma võrguseadeid.
- ✎ Kui soovite vaadata DLNA vahendusel 1080p pilte, on teil vaja 5 GHz juurdepääsupunkti. Kui kasutate 2,4 GHz juurdepääsupunkti, võib esineda pildi murdumist või muid probleeme.
- ✎ DLNA ei pruugi juhtmevabas võrgus korralikult töötada. Soovitatav on luua juhtmega võrguühendus.
- ✎ Video esitamisel DLNA-režiimis ei toetata audiot ega sisemisi subtiitreid.
- ✎ Kui DLNA-režiimis ühendatakse ühe serveriga rohkem kui üks teler, ei pruugita sisu olenevalt serveri jõudlusest esitada.
- ✎ Olenevalt DLNA-seadmest ei pruugita subtiitreid toetada.
- ✎ DLNA-funktsioon ei pruugi olenevalt võrgukeskkonnast õigesti töötada.
- ✎ DLNA-funktsiooni ei saa kasutada mõne juurdepääsupunktiga, mis ei toeta multiedastust. Lisateavet vaadake juurdepääsupunkti kasutusjuhendist või pöörduge tootja poole.
- ✎ Toetatud failitüübid võivad erineda olenevalt DLNA-serveri keskkonnast isegi teleri toetatud failitüüpide puhul.
- ✎ Liiga palju alamkaustu ja faile ühes kaustas võib põhjustada tõrget.
- ✎ Teavet DLNA-serverist pärit faili kohta ei pruugita õigesti kuvada.
- ✎ Kui vaatate DLNA-serveris videosubtiitreid, soovitame kasutada rakendust Nero MediaHome 4 Essentials.
- ✎ Kui subtiitrifail lisatakse hiljem, lülitage ühiskaust välja ja lähtestage.
- ✎ Nero MediaHome serveris paiknevat DRM-faili ei saa esitada.

## ❐ Media Linki ühendamine

Installige Plexi programm Smart TV-ga samas võrgus olevasse lauavõi sülearvutisse, et saada lihtne ja mugav juurdepääs mitmesugustele multimeediumitele, sh laua-/sülearvutisse talletatud fotodele, videotele ja muusikale.

- 1 Installige programm Plex Media Server laua-/sülearvutisse. Külastage veebisaiti aadressil www.lg.com ja laadige alla oma laua-/sülearvutile vastav Plexi versioon.
- 2 Pärast programmi installimist paremklõpsake arvutis alumises salves oleval Plexi ikoonil. Määrake failijaotis meediumihalduris.
- 3 Valige teleri kuval Kodu suvand Media Link.
- 4 Kuvatakse ühendatud laua-/sülearvuti jaotis Media Link. Valige jaotis.

### ❐ Media Linki kasutamine

### $HOME \Rightarrow Media Link$

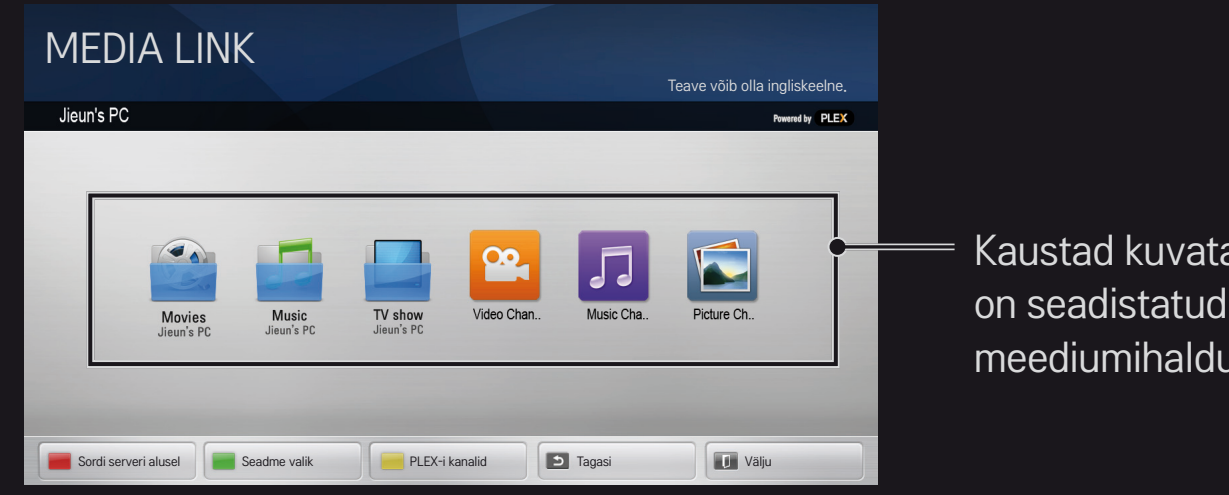

Kaustad kuvatakse nii, nagu on seadistatud PLEX-i meediumihalduris.

# ❐ PLEX-i installimise süsteeminõuded

#### • Miinimumnõuded

Arvuti vähemalt 1,6 GHz Intel Core Duo protsessori ja operatsioonisüsteemiga Windows XP SP3; vähemalt 512 MB muutmälu

- • Soovitused HD-sisu ümberkodeerimiseks (720p ja 1080p) Arvuti vähemalt 2,4 GHz Intel Core Duo protsessori ja operatsioonisüsteemiga Windows XP SP3; vähemalt 2 GB muutmälu
	- Toetab operatsioonisüsteeme Windows XP, Vista ja Windows 7
- • Võrgunõuded

Interneti-ühendus ADSL-i/kaabli/Wi-Fi kaudu meediumi metaandmete väljastamiseks ja uuendamiseks

Traadiga võrk: Ethernet 100 Base-T või 1000 Base-T

Traadita võrk: soovitatav on kasutada vähekoormatud võrku 802.11n, mis toetab meediumiesitust traadita mobiilsideseadmetel

## ❐Media Linki kasutamine – hoiatus

- ✎ Macile või Windowsi arvutile installitud PLEX Media Serveri versioon toetab versiooni 0.9.1.14 või uuemat.
- ✎ Järgmiste keelte puhul on kasutajaliidese keel inglise ja edastatavaid andmeid ei kuvata: tai, araabia, pärsia, heebrea, kurdi.
- ✎ Kui taasesitate video lisandmoodulit, mille meediumitüüpi teler ei toeta, võib täiendava töötlemisaja tõttu esineda algses puhverduses viivitust. Arvuti teisenduskiirus võib erineda olenevalt arvuti jõudlusest ja võrgu kiirusest.
- ✎ Arvutisse salvestatud failide toetatud tüübid (filmid, telesaated, muusika) on samad mis DLNA puhul.
- ✎ Muusikalõikude esitamisel puudub tugi lõikude liikumise esitamisele. (Sama mis DLNA puhul.)
- ✎ Kõrglahutusega videote esitamisel Wi-Fi kaudu võib esineda viivitust või esitusprobleeme.
- ✎ Kui pääsupunkti sätted on valed, ei pruugi teler arvutit ära tunda. (Näiteks kui seadistate pääsupunktiseadmel multiedastuse suunamise funktsiooni, ei suuda teler arvutit Wi-Fi-ühenduse puhul ära tunda.)
- ✎ Mõningate lisandmoodulite puhul võib teatud meediumitüüpide esitusfunktsioon olla piiratud.
- ✎ Vastavalt teenusepakkuja poliitikale võidakse lisandmoodulit ilma ette teatamata muuta ja see ei pruugi enam töötada.

## ❐ USB-seadme ühendamine

Ühendage USB-mäluseade (väline kõvaketas, USB-mäluseade) teleri USBporti, et USB-seadmesse salvestatud sisufaile oma teleris nautida.

USB-mäluseadme eemaldamiseks valige Kiirmenüü ➙ USB-seade, mida soovite eemaldada. Ärge eemaldage seda füüsiliselt enne, kui näete teadet, et USB on eemaldatud. Sunniviisilisel eemaldamisel võib tekkida teleris või USBmäluseadmes tõrge.

✎ Kui USB-seade on juba eemaldamiseks valitud, ei saa seda enam lugeda. Eemaldage USB-mäluseade ja seejärel ühendage see uuesti.

## ❐ USB-mäluseadme kasutamine - hoiatus

- ✎ Kui USB-mäluseadmel on sisseehitatud automaattuvastuse programm või see kasutab omaenda draiverit, ei pruugi see töötada.
- ✎ Mõned USB-mäluseadmed ei pruugi töötada või ei tööta need õigesti.
- ✎ Kasutage ainult Windows FAT32- või NTFS-failisüsteemiga vormindatud USB-mäluseadmeid.
- ✎ Väliste USB-kõvaketaste puhul on soovitatav kasutada väiksema kui 5 V nimipinge ja väiksema kui 500 mA nimivooluga seadmeid.
- ✎ USB-jaoturit ja kõvaketast on soovitav kasutada ajal, mil toide on sisse lülitatud. (Kui toide on ebapiisav, ei pruugi USB-mäluseade olla korralikult tuvastatav.)
- ✎ Soovitatav on kasutada 32 GB või väiksemaid USB-mälupulki ja 2 TB või väiksemaid USB-kõvakettaid.
- ✎ Kui energiasäästufunktsiooniga USB-kõvaketas ei tööta korralikult, lülitage toide välja ja sisse. Lisateavet vaadake USB-kõvaketta kasutusjuhendist.
- ✎ USB-mäluseadmel olevad andmed võivad kahjustuda, seega varundage olulised failid kindlasti teistesse seadmetesse. Andmete säilimine on kasutaja vastutus ja tootja ei vastuta andmete kadumise eest.

# **□ Premiumi kasutamine**

### $HOME \Rightarrow$  Premium

See teenus võimaldab igal ajal hõlpsasti juurde pääseda mitmesugusele sisule, nt video, uudised ja UCC, tingimusel, et võrguühendus on loodud.

Premium sisaldab spetsiaalseid riigispetsiifilisi teenuseid, mille puhul võetakse arvesse piirkondlikke kultuuriküsimusi ja globaalseid sündmusi.

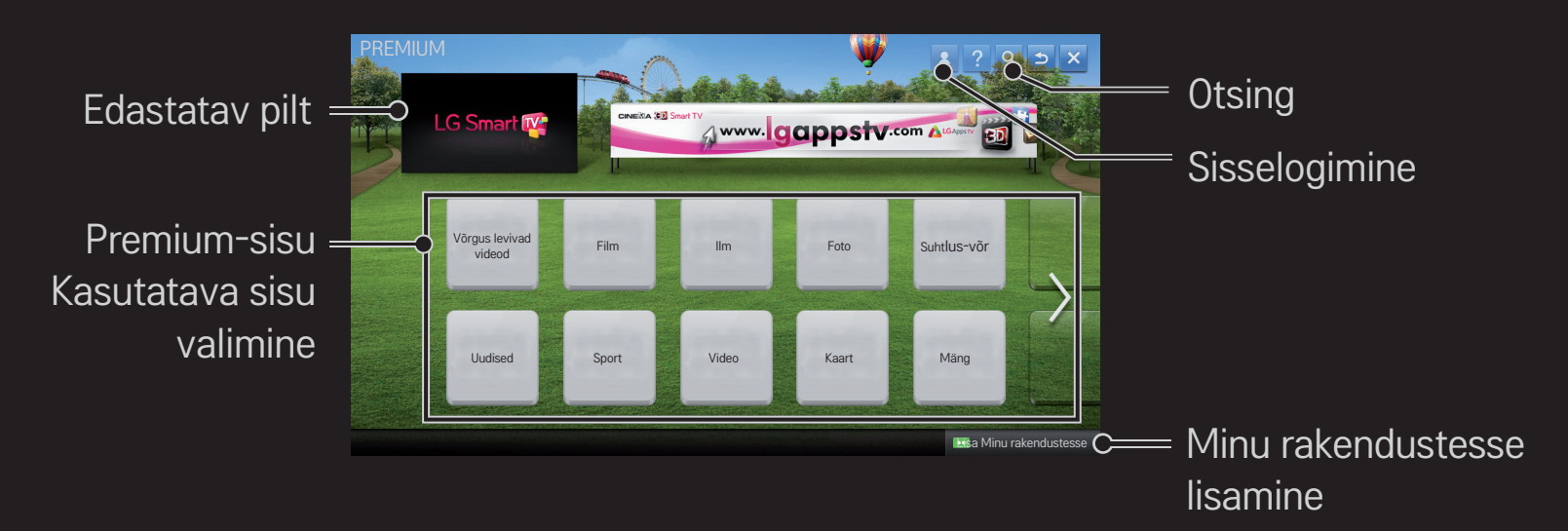

### ❐ Tasulise sisu kasutamine

Osa Premiumi sisust on tasuline. Tasu makstakse kas LG Electronicsi patenditud arveldussüsteemi või vastava teenuseosutaja kaudu.

Enne LG arveldussüsteemi kasutamist peate tasulise sisu ostmiseks teleris või veebilehel (www.lgappstv.com) liikmeks registreerima ja avaldama andmed maksmise kohta.

Liikmeks saate registreerida teleri sisselogimise ekraanil või meie veebilehel. Seejärel saate nii telerisse kui ka veebilehele ühe ID-ga sisse logida.

- 1 Sisselogimiseks klõpsake avalehe paremas ülanurgas oleval nupul Logi sisse.
- 2 Minge soovitud premium-teenuse juurde. (Mõningate Premuin-teenuste puhul on vaja eraldi sisse logida, olles varem Premium-teenuse jaoks registreerunud.)
- 3 Pärast sisu hindade ja teenuseteabe ülevaatamist klõpsake nupul Osta. (Olenevalt sisust võib kättesaadava ajavahemiku ja kordade arvu osas esineda piiranguid.)
- 4 Kui ostmistoiming on lõpule viidud, klõpsake ostetud sisu vaatamiseks nupul Osta.
- 5 Valige avakuva ülamenüüst oma ID ja kontrollige ostude ajalugu jaotisest Minu leht ➙ Maksepäring. See on saadaval ka veebisaidi www.lgappstv.com lehelt Minu leht  $\rightarrow$  Ostuajalugu.

## ❐ Premiumi lähtestamine

### HOME ➾ Seadistused ➙ TUGI ➙ Premiumi lähtestamine

Lähtestab premiumi-loendi, premiumi-teabe, riigi sätte ja kasutaja sisselogimisteabe. Lähtestamine lahendab premiumi uuendamisel tekkinud vead.

- ✎ Teenusepakkujad võivad pakutavat sisu teenusekvaliteedi parandamiseks ilma ette teatamata muuta või kustutada. Küsimuste korral, tõrkeotsinguks või uusima teabe saamiseks vaadake asjakohase teenusepakkuja veebisaiti. LG Electronics ei võta sisuteenuste ega seotud teabe eest juriidilist vastutust, isegi kui teenusepakkuja on teenuse pakkumise lõpetanud.
- ✎ Premium-teenuse kvaliteeti võib mõjutada teie Interneti-ühendus. Kõikide Interneti kiiruse või muude teenuseprobleemidega seotud küsimuste korral võtke ühendust oma Interneti-teenuse pakkujaga.
- ✎ Parima teenusekvaliteedi saamiseks soovitame teil kasutada Interneti-teenuse pakkujat, kes võimaldab kiirust 4,0 Mbps (1,5 Mbps või kiiremat). Interneti kiiruseprobleemide korral võtke ühendust oma Interneti-teenuse pakkujaga.
- ✎ Mõned sisupakkujad võivad pakkuda alaealistele sobimatut sisu. Selle eest peaksid vastutama vanemad.

## ❐ LG Smart Worldi kasutamine

### $HOME \Rightarrow LG Samart World$

LG Smart World on Smart TV teenuse kaudu saadaolev telerirakenduse teenus. Saate alla laadida ja nautida mitmesuguseid populaarseid tasulisi/tasuta rakendusi, sh hariduslikke, meelelahutuslikke, elulisi ja uudisteteemalisi.

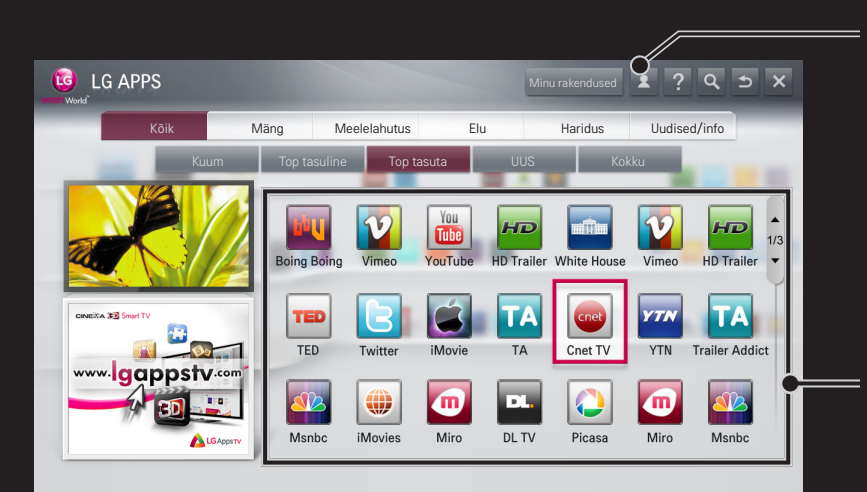

Sisselogimine Kui olete sisse loginud, kuvatakse teie ID. Kui valite ID, saate valida suvandid Minu leht ja Logi välja.

Installitava rakenduse valimine

## ❐ LG Smart Worldis registreerumine

### $HOME \Rightarrow$  Logi sisse

Registreerumine on vajalik rakenduste allalaadimiseks ja käivitamiseks.

- 1 Valige suvand Registreeru ja nõustuge juriidilise märkusega.
- 2 Sisestage ID ja parool.
- 3 Sisestage parool uuesti lahtrisse Kinnitage salasõna.
- 4 Valige registreerumise lõpuleviimiseks OK.
- ✎ Liikmeks saate registreerida kas oma teleris või veebilehel (www.lgappstv. com).
- ✎ Pärast liikmeks registreerimist logige teleris ja meie veebilehel sama ID-ga sisse.
- ✎ Ühe ID-ga saate sisse logida kuni viide telerisse.

## ❐ Rakenduse installimine telerisse

### $HOME \Rightarrow LG Smart World$

- 1 Sisselogimiseks klõpsake avaaknasLogi sisse nuppu.
- 2 Valige kaart LG Smart World .
- 3 Valige loendist soovitud rakendus.
- 4 Valige rakenduse üksikasjad, seejärel vajutage Installi või Osta nuppu.
- 5 Veenduge, et rakenduse installimiseks vajalikud funktsioonid või teleri tarvikud on olemas, seejärel vajutage nuppu OK .
- 6 Tasuliste rakenduste puhul on maksmiseks ja omandamiseks vaja autentsuse tõendamist.
- 7 Vajutage Käivita, et käivitada rakendus koheselt pärast installimise lõpetamist. Kui te ei soovi rakendust koheselt käivitada, vajutage Sulge. Kui soovite rakenduse hiljem käivitada, vajutage Minu rakendused, et vaadata telerisse installitud rakenduste loendit.
- ✎ Rakendusi saate osta arvuti või teleri kaudu, kuid nende installimiseks ja käivitamiseks peate kasutama telerit.
- ✎ Kui teie teleris pole piisavalt mäluruumi, saate laadida rakendused alla teleri USB-rakenduste terminali kaudu ühendatud USB-mäluseadmele. USB-le salvestatud rakendusi saate käivitada/kustutada/teisaldada ekraanilt Minu rakendused.
- ✎ Rakendusi sisaldavat USB-mäluseadet ei saa teiste andmete jaoks kasutada. (Ainult USB-rakenduste jaoks.)

## ❐ Minu teabe haldamine

### $HOME \Rightarrow LG Samart World$

- 1 Logige sisse.
- 2 Valige ekraani ülaosast praegu sisselogitud ID.
- 3 Valige Minu leht.
- 4 Haldamiseks vaadake jaotisi Liikme andmed, Minu ostetud rakenduste loend ja Telerisse installitud rakenduste loend.

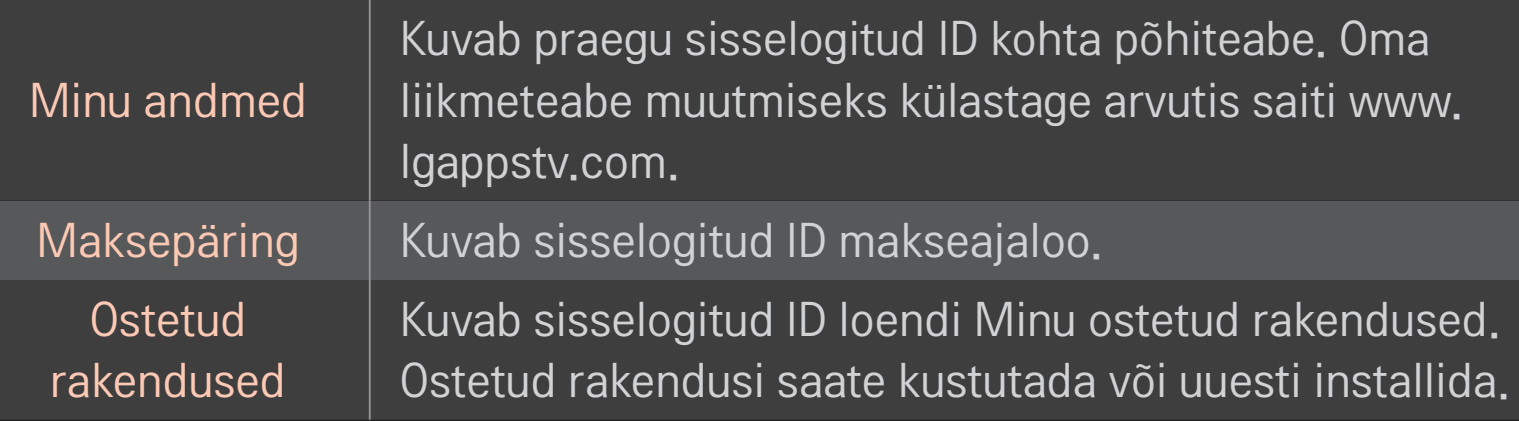

### $HOME \Rightarrow$  Internet

Saate URL-i käsitsi telerisse sisestada või külastada lemmikutesse lisatud veebisaite.

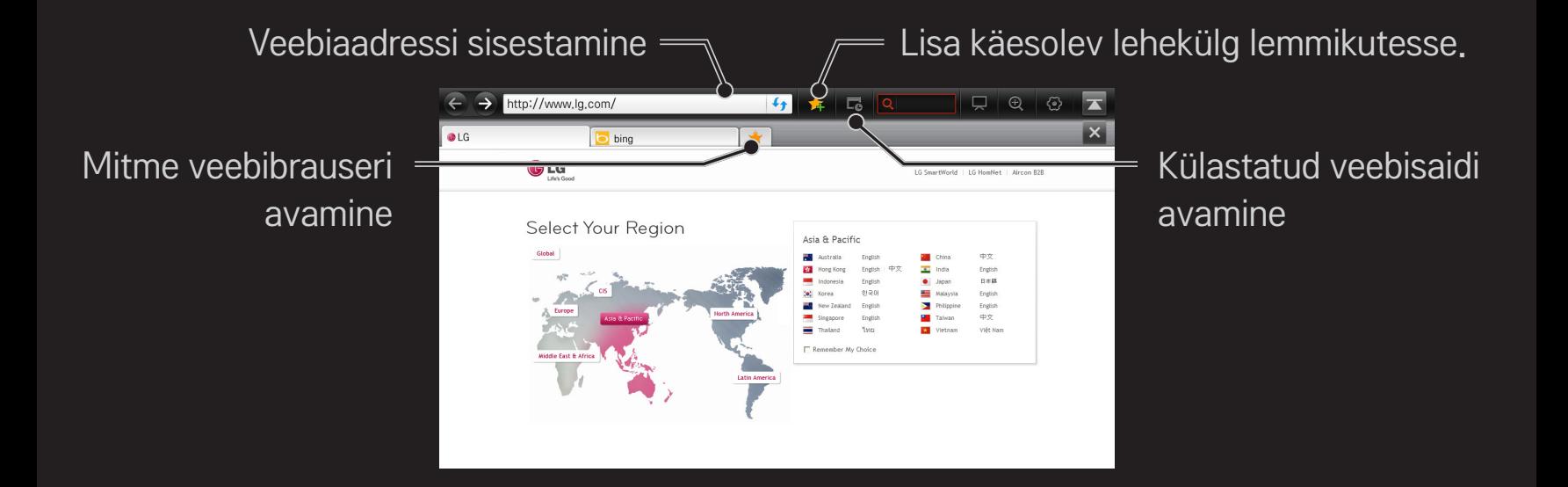

- ✎ Internet toetab kuni Flash 10-t, kuid ei toeta platvormist sõltuvat tehnoloogiat, näiteks ActiveX-i.
- ✎ Internet töötab ainult koos eelinstallitud lisandmooduliga.
- ✎ Internet ei pruugi esitada ühtegi teist meediumifaili vormingut kui järgmised: JPEG / PNG / GIF / WMV (ASF) / WMA / MP3 / MP4.
- ✎ Internet sulgetakse sunniviisiliselt, kui mälu pole piisavalt.
- ✎ Internet puhul kasutatakse telerisse installitud fonte ning olenevalt esitatavast sisust ei pruugi nende kuvamine olla tavapärane.
- ✎ Internet ei toeta failide ja fontide allalaadimist.
- ✎ Internet on loodud teleri jaoks, mistõttu võivad sellel olla teistsugused funktsioonid kui arvutitele mõeldud brauseritel.
- ✎ Internet on telerite jaoks kohandatud veebibrauser ja ei pruugi mõningaid faile esitada.

### $HOME \Rightarrow Social Center$

LG Smart TV pakub rakendust Social Center, mis võimaldab teleri vaatamise ajal suhelda sotsiaalvõrgustikes, nagu Facebook ja Twitter.

Kasutades rakendust Social Center saate teleri vaatamise ajal suhelda sõpradega ning vaadata sotsiaalvõrgustiku sõprade poolt postitatud kommentaare ja pilte.

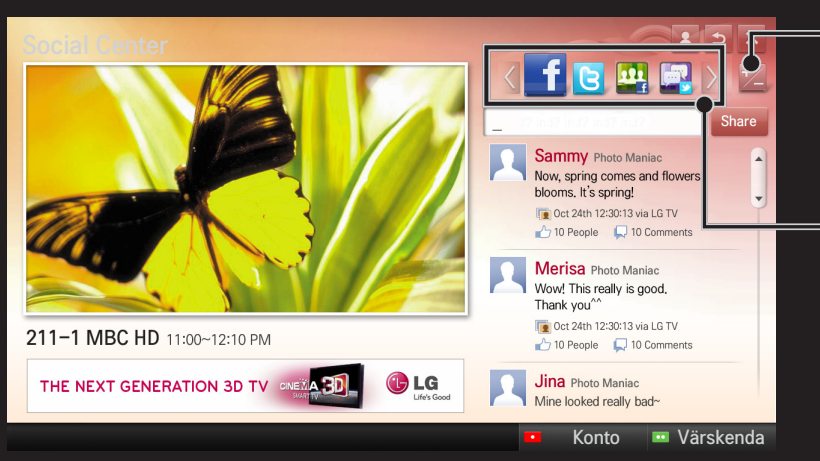

Saate redigeerida rakenduse Social Center vahekaarti.

Valige vahekaart Facebook / Twitter / Tegevus / Räägi, et sotsiaalvõrgustiku teenuste (SNS) abil suhelda.
- 1 Sisselogimiseks kasutage LG TV kontot. Kui te pole veel liitunud, peate esmalt registreeruma.
- 2 Valige vahekaart Facebook, Twitter, Tegevus või Räägi. Mõned funktsioonid on ühendatud teise sotsiaalvõrgustiku teenusega, seega võib teenuse kasutamiseks olla vaja sotsiaalvõrgustiku kontot.
- 3 Nüüd saate teleri vaatamise ajal sirvida erinevat sisu ja postitada kommentaare.

Social Center võimaldab teil kirjutada kommentaare kasutades LG Smart TV teenuseid, mis on ühendatud Facebooki või Twitteriga ning vaadata kommentaare veebis või mobiilseadmes.

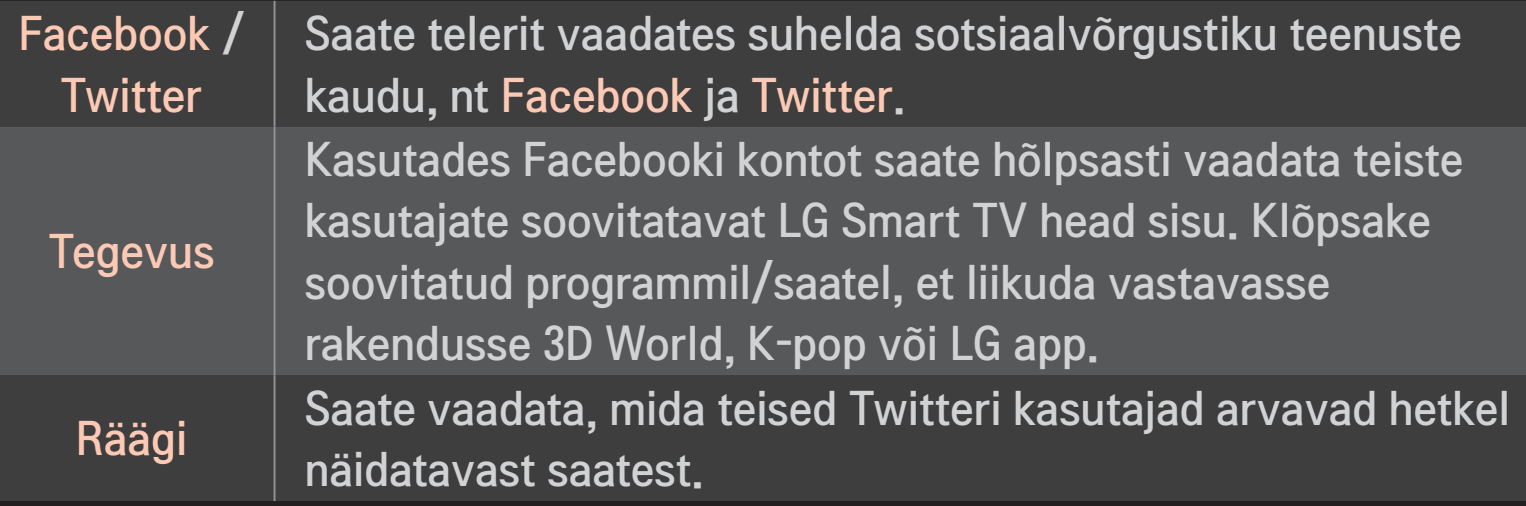

✎ Rakenduse Social Center funktsioone muudetakse vastavalt teleri tarkvara uuendustele.

Tasuta rakendused on saadaval koheselt pärast registreerimist, kuid tasuliste rakenduste kasutamiseks tuleb registreerida makseviis.

Saate registreerida liikmeks ja makseviisi kas teleris või meie veebilehel (www. lgappstv.com).

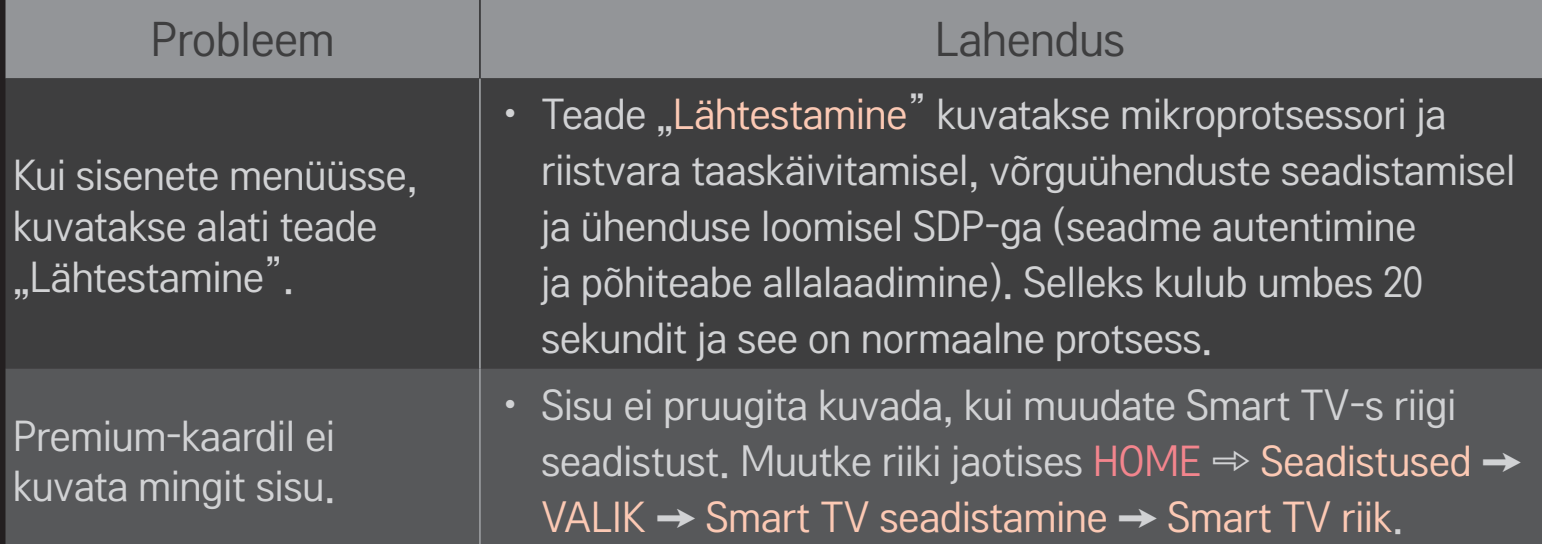

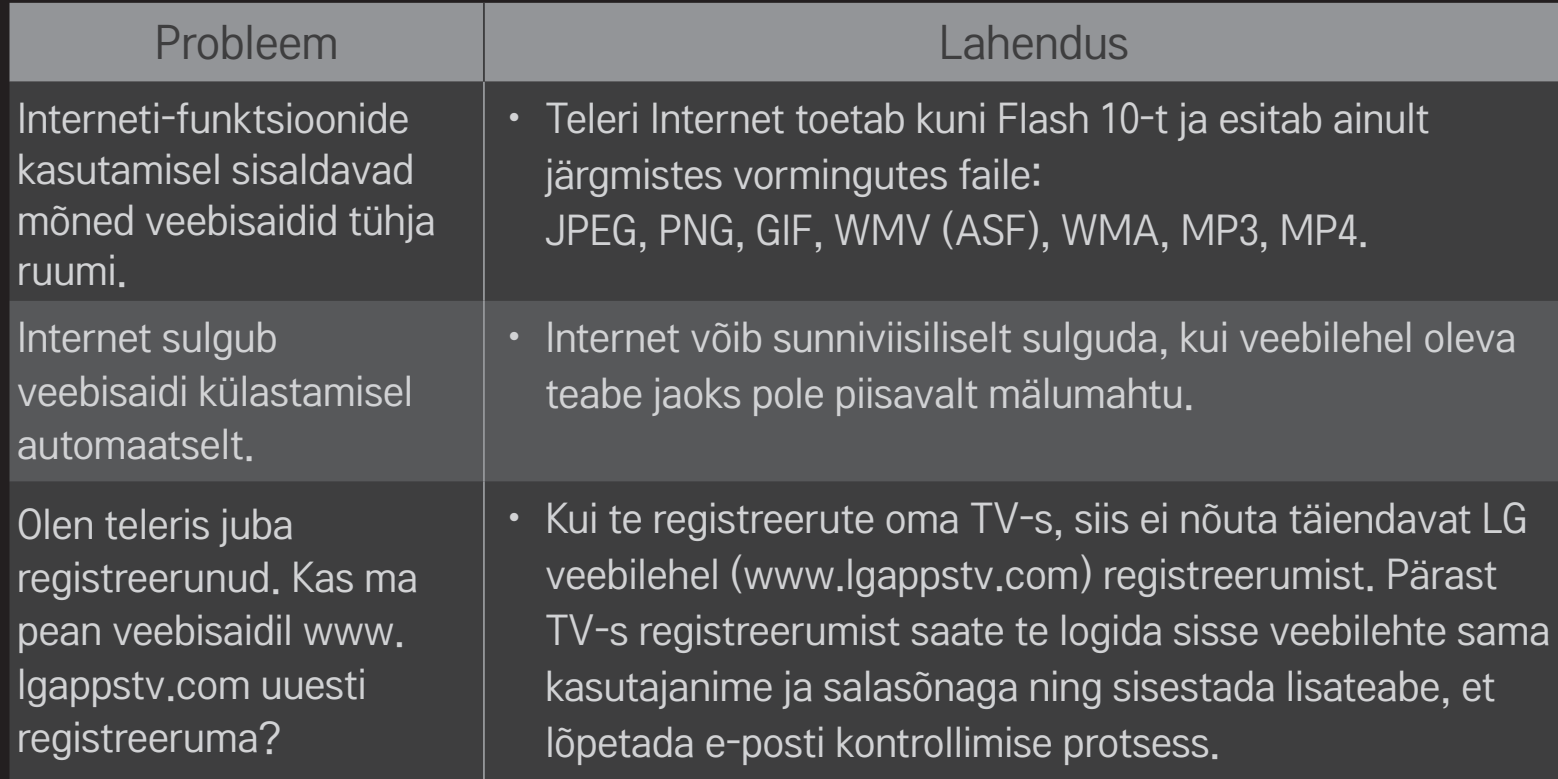

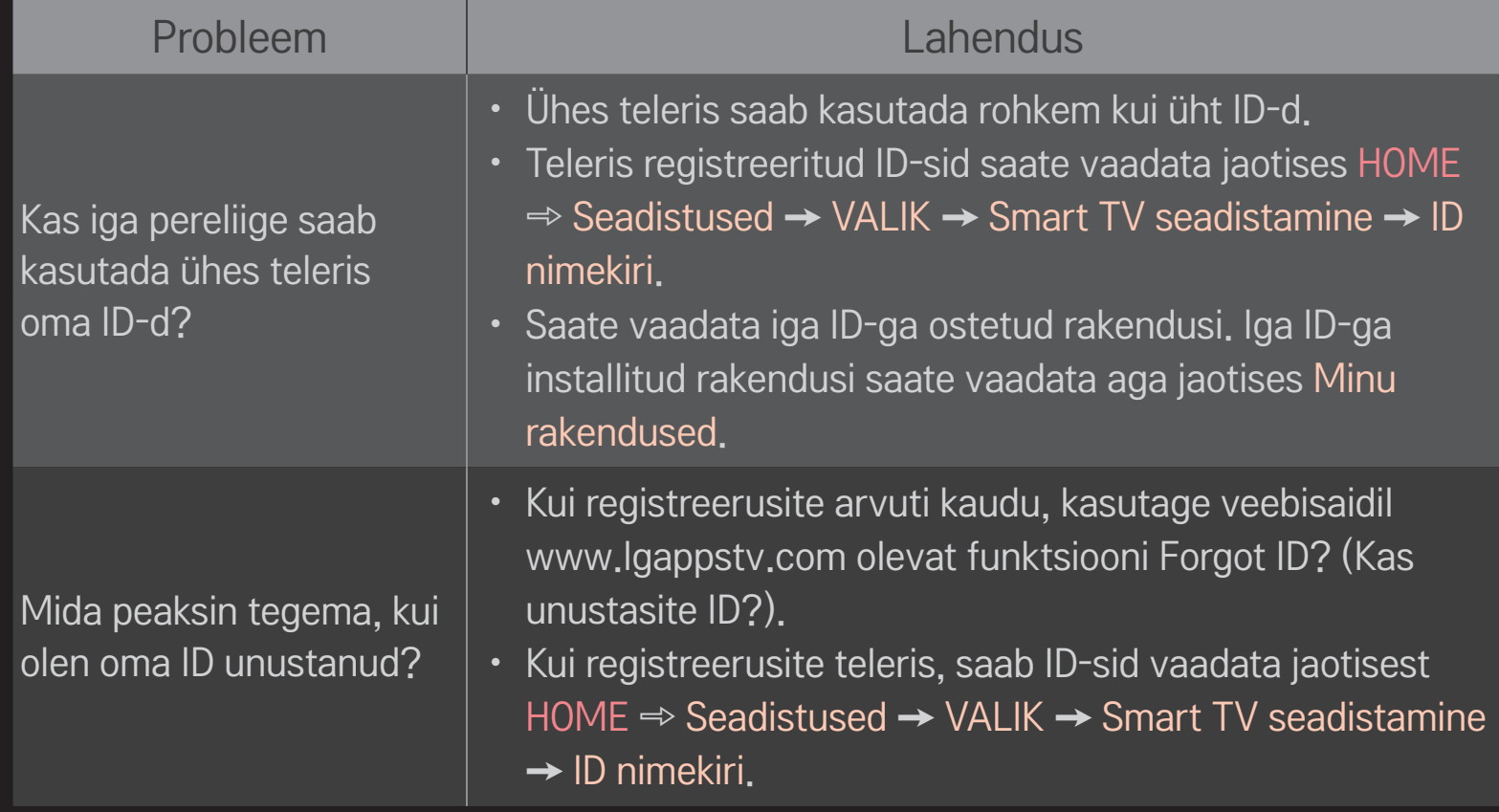

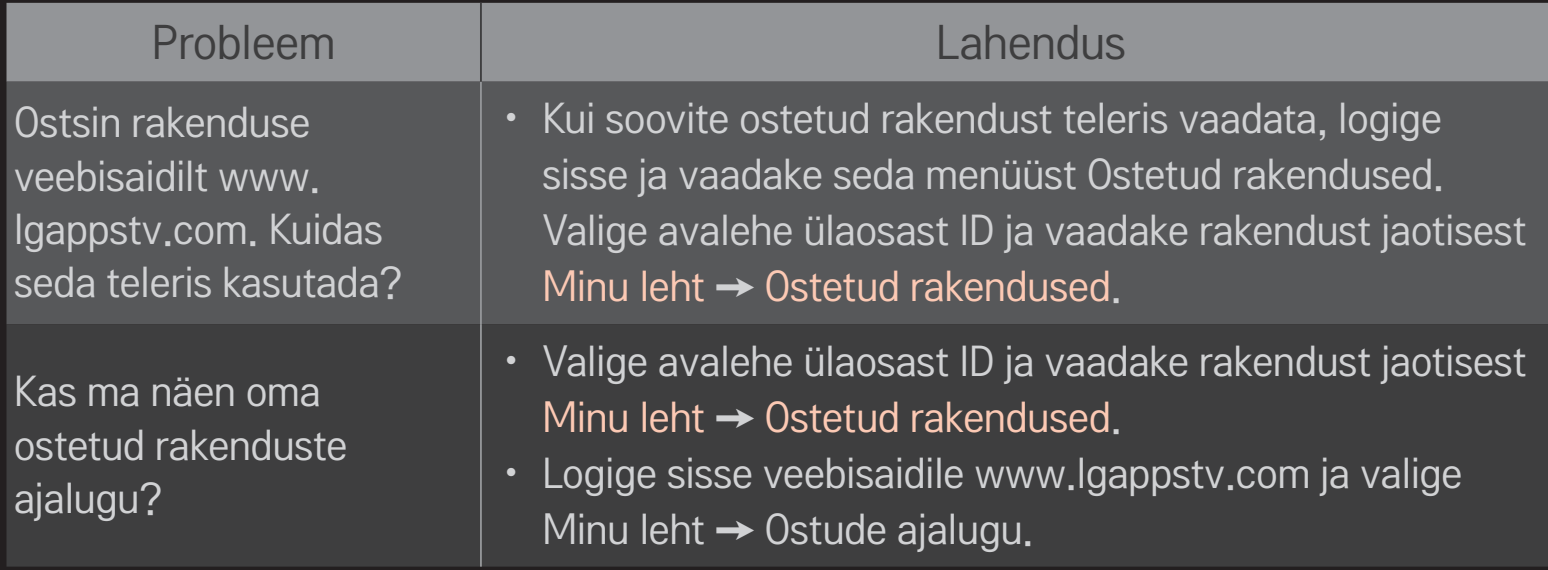

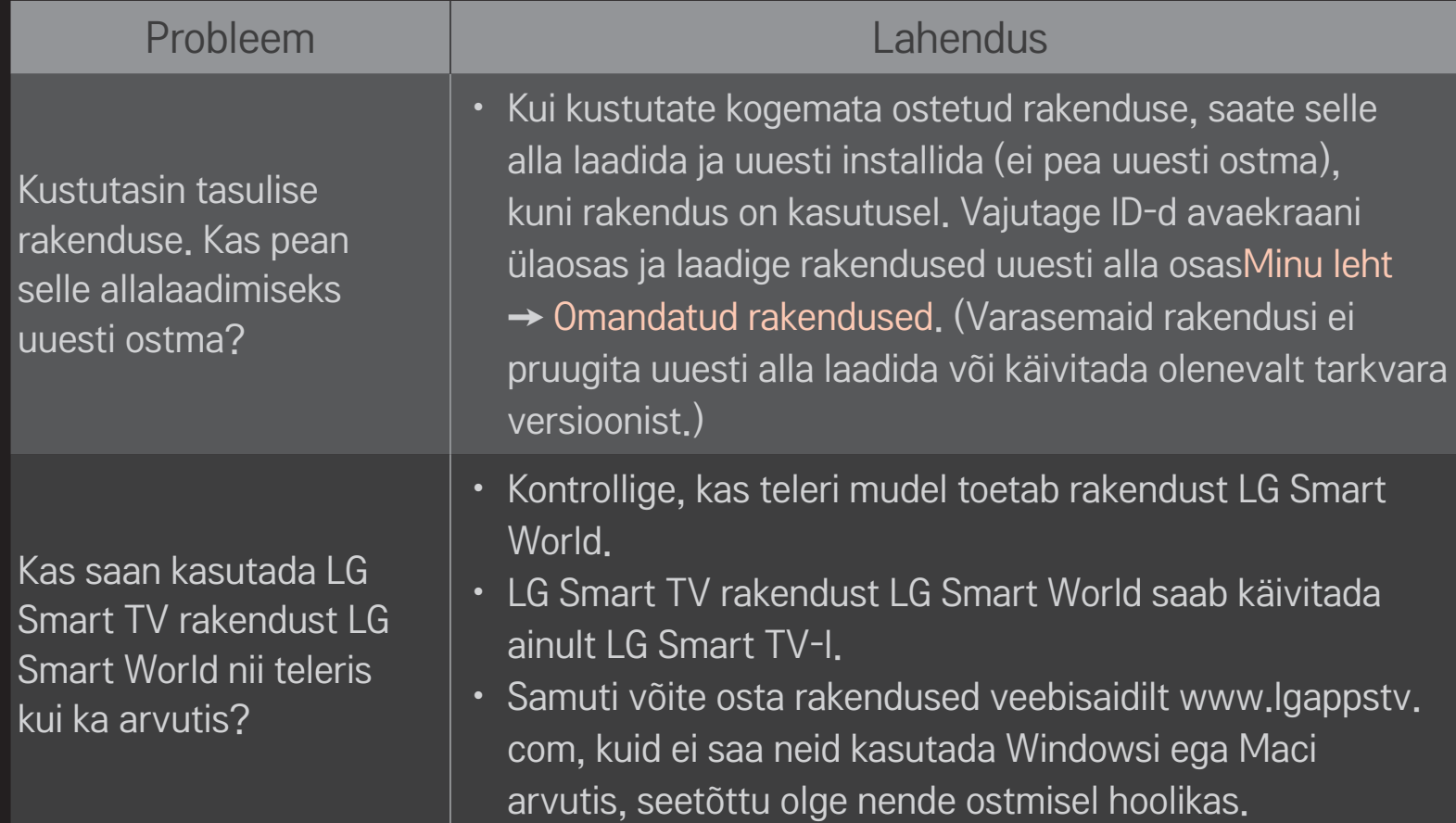

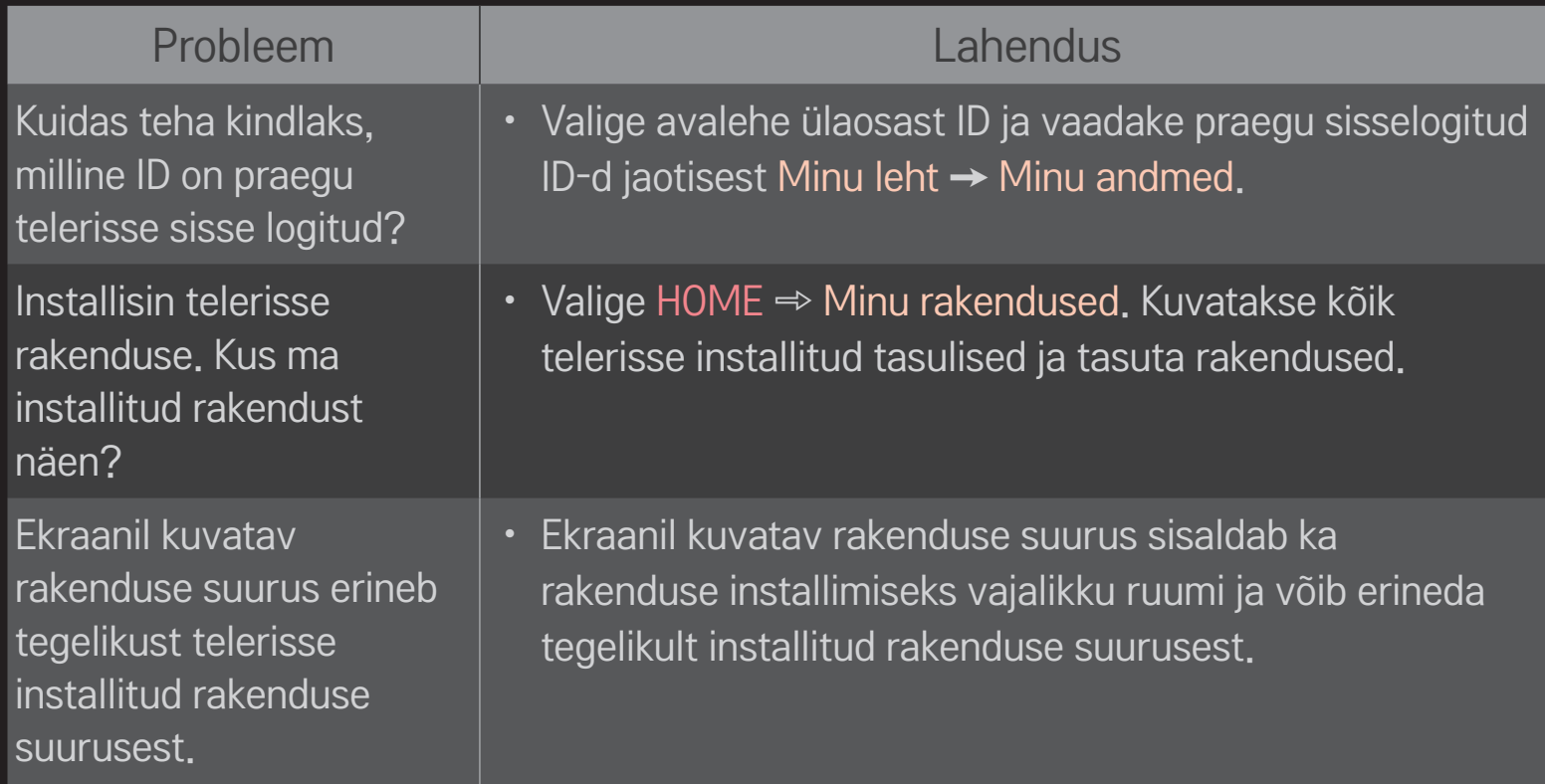

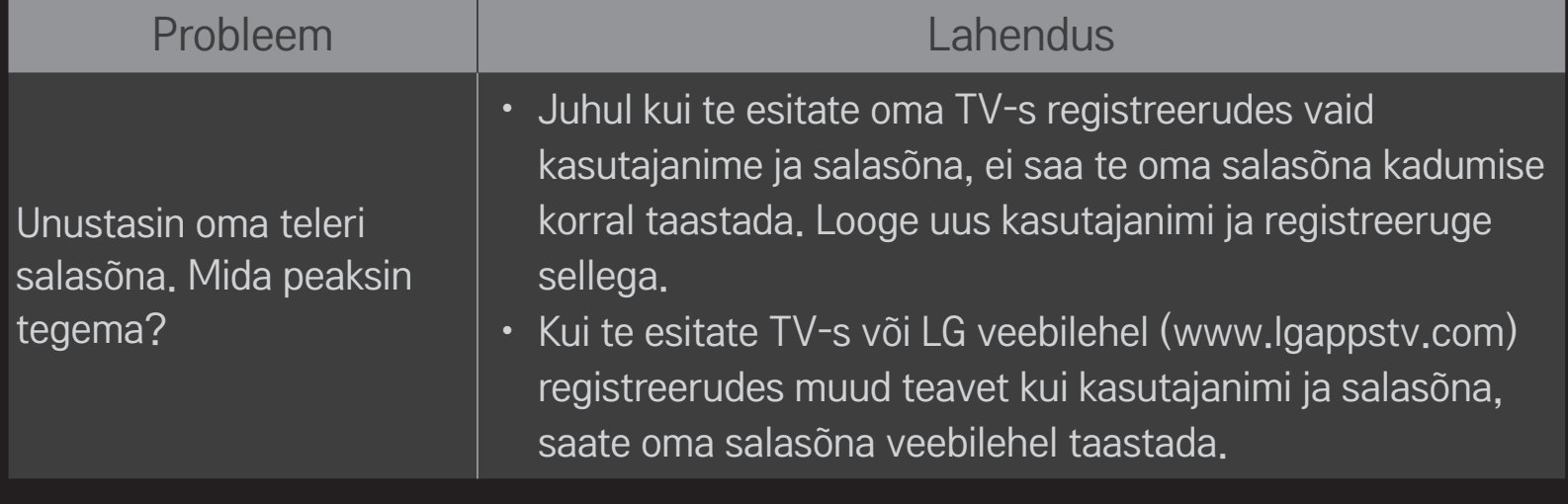

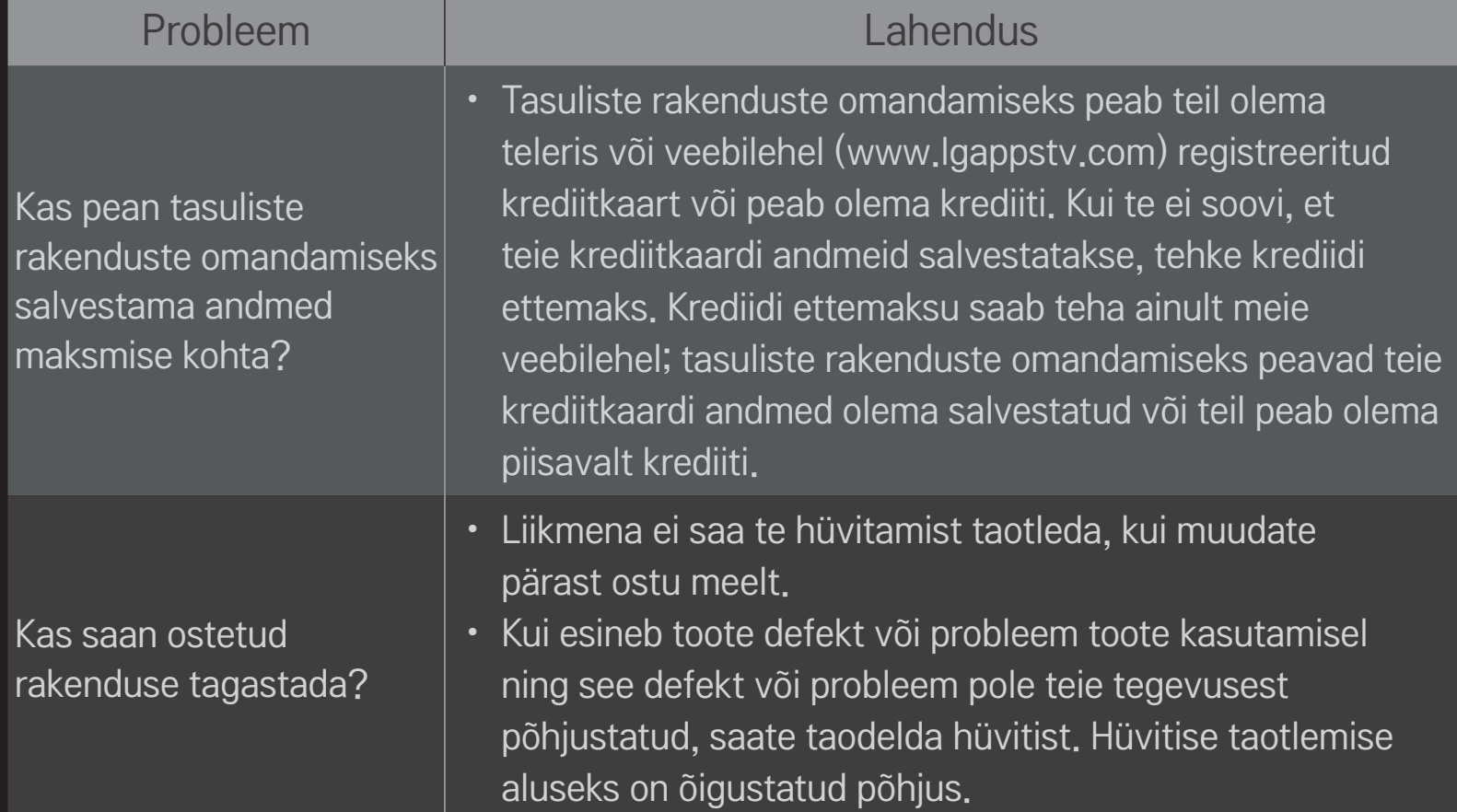

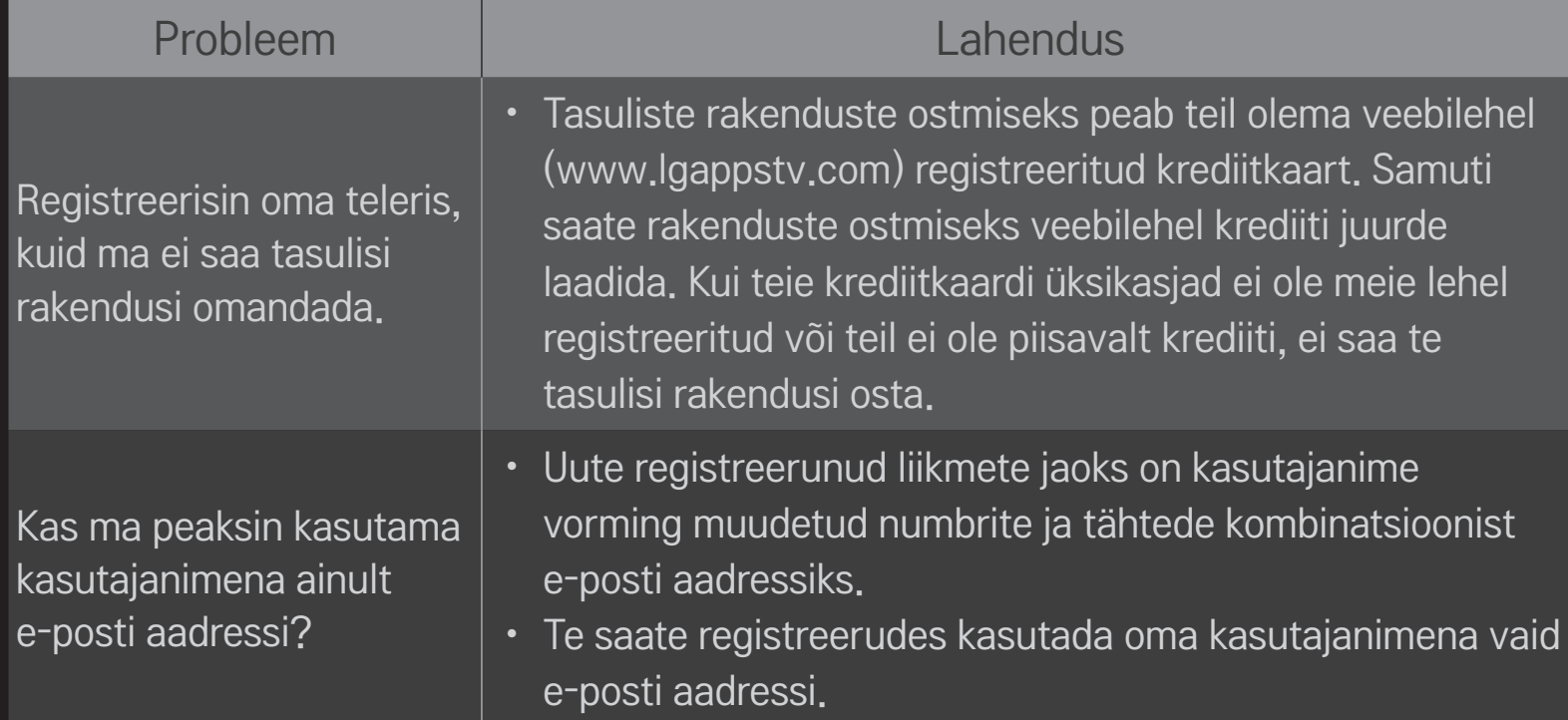

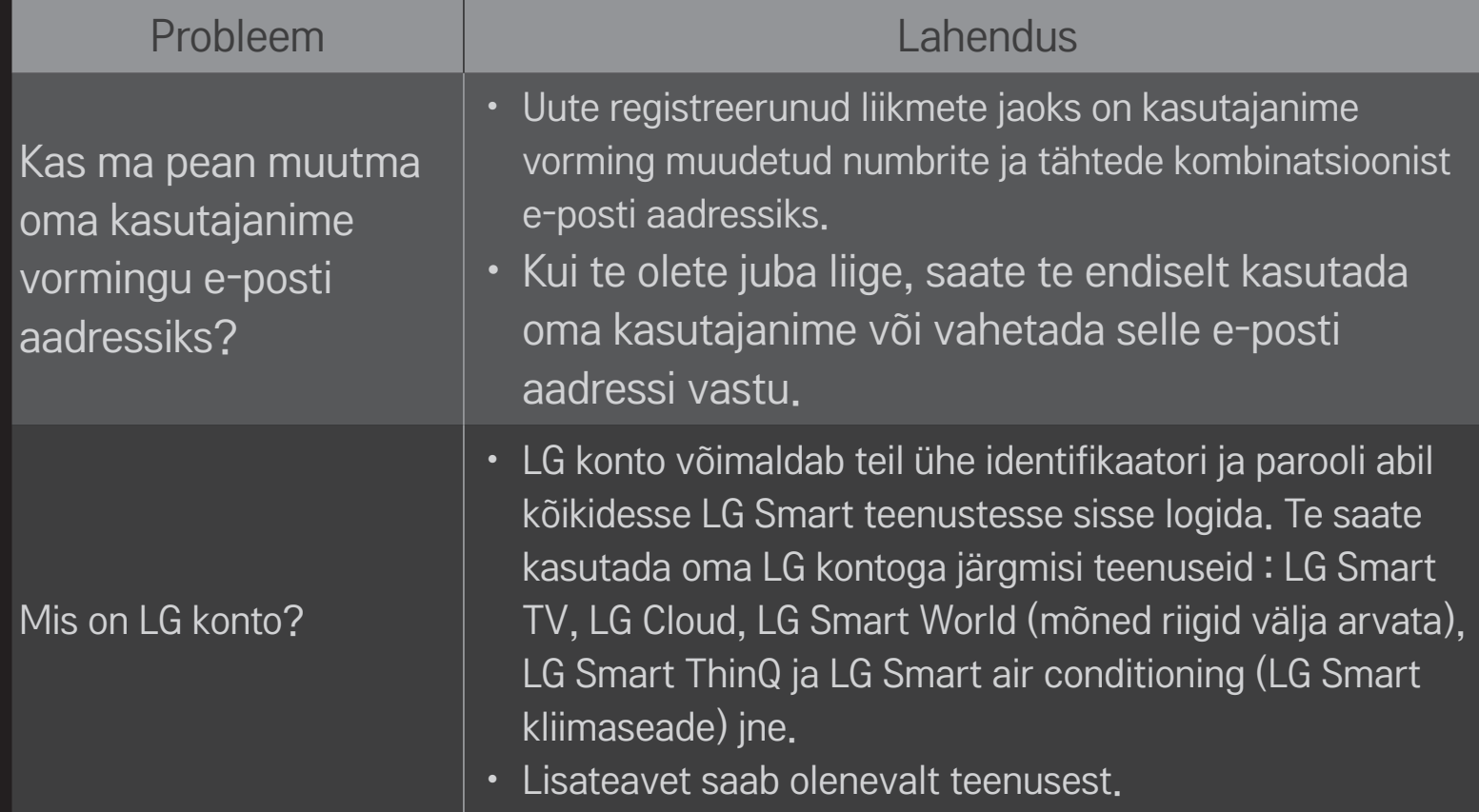

# ❐ Spetsiaalse DVR USB-mäluseadme ühendamine

- 1 Ühendage USB HDD (40 GB või suurem) HDD IN teleri pistikupessa. DVRfunktsioon töötab vaid HDD IN pistikupesas.
- 2 USB HDD tuleb DVRi kasutamiseks algseadistada. Kui ühendate USB HDD, mis ei ole algseadistatud, valige MY APPS ➾ DVR. USB-seadme lähtestamise ekraan kuvatakse.
- 3 Lõpetage USB HDD algseadistamine ja määrake Viiterežiim olekusse Sees.
- ✎ USB-mäluseadme eemaldamiseks valige Kiirmenüü ➙ USB-seade ja kinnitage teade, et USB-seade on eraldatud enne selle füüsilist lahutamist.

## ❐ Viiterežiimi vahetamine või USB-mäluseadme lähtestamine

#### Ratas  $(OK) \Rightarrow$  Option (Valik)

Muudab DVR-sätteid DVR-i kasutamisel.

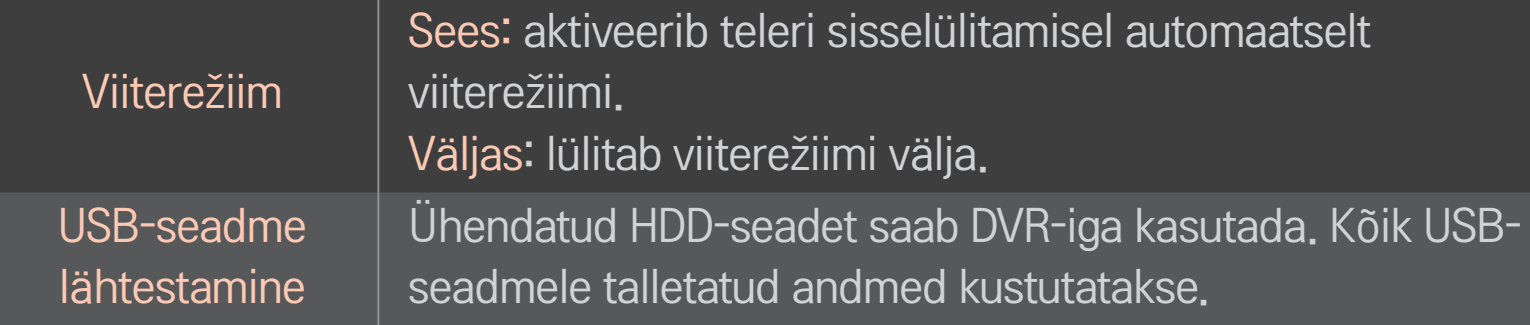

- ✎ HDD kasutamine on soovitatud. SSD puhul on kirjutamiste/kustutamiste arv piiratud.
- ✎ Soovitame kasutada 40 GB või väiksema mahuga kui 2 TB USD HDD-d.
- ✎ Arvuti ei tunnista USB-seadme lähtestamist kasutamiseks.
- ✎ USB-seadme talletatud andmed võivad olla kahjustatud. Andmete säilitamise eest vastutab kasutaja ja tootja ei ole vastutav andmete kaotsimineku eest.
- ✎ Kui USB-seadme andmesektoris esineb probleem, ei pruugi seade korralikult töötada.

DVR võimaldab teil salvestada otse-TV USB-salvestusseadmele, samal ajal digitaalsaadet vaadates. Te saate vaatamata jäänud programmide osi hiljem vaadata, alustades vaatamist poolelijäänud kohast isegi siis, kui te olete telerist pikemat aega eemal viibinud.

- ✎ Viiterežiimi saab seadistada kuni 90 minutiks. (Itaalias saab seda seadistada 60 minutiks.)
- ✎ Kui USB-seadme andmesektoris esineb probleem, ei pruugi seade korralikult töötada.

#### Vajutage nuppu Ratas(OK) DVR-i ajal.

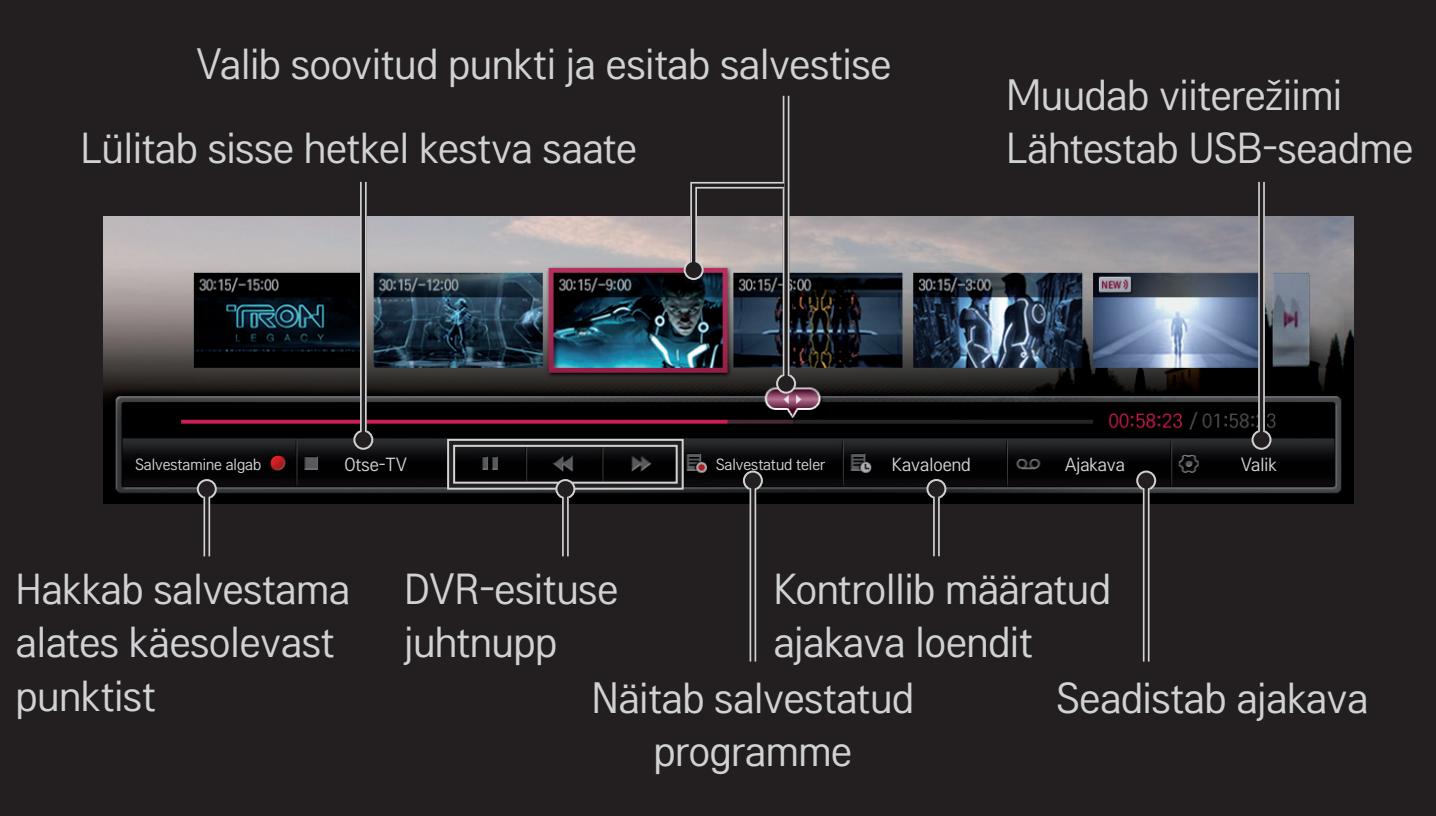

✎ Teie teler võib erineda pildil olevast.

## ❐ Salvestamise viivitamatult alustamine

#### Ratas(OK)  $\Rightarrow$  Recording Starts (Salvestamine algab)

Salvestab saate, kui peate selle esitamise ajaks lahkuma.

- ✎ Salvestab vaid praegu vaadatava digisaate.
- ✎ Kui proovite telerit välja lülitada salvestamise ajal, ei pruugi programmi salvestamine õnnestuda. Tegelikult tuleb enne teleri väljalülitamist salvestamine lõpetada ja veenduda, et programm on salvestatud.
- ✎ Saateid kaitsevad erinevad autorikaitseseadused ning saate kopeerimiseks või esitamiseks võite vajada eelnevalt saadud õiguseid. Selle seadmega tehtud salvestisi võib kasutada vaid isiklikul eesmärgil. Autorikaitsega salvestuste müümine, edastamine või laenamine kolmandale osapoolele on keelatud.

 $\Box$  Salvestamise peatamine

Ratas(OK) ➾ Recording Stop (Salvestamise lõpp)

Peatab salvestamise viivitamatult.

 $\Box$  Salvestamise lõpuaja muutmine

Ratas(OK)  $\Rightarrow$  Peatamise valik  $\rightarrow$  Recording end time modify (Salvestamise lõpuaja muutmine)

✎ Maksimaalne salvestusaeg on viis tundi.

## □ Salvestamise ajakavastamine

#### $Ratas(OK) \Rightarrow$  Ajakava

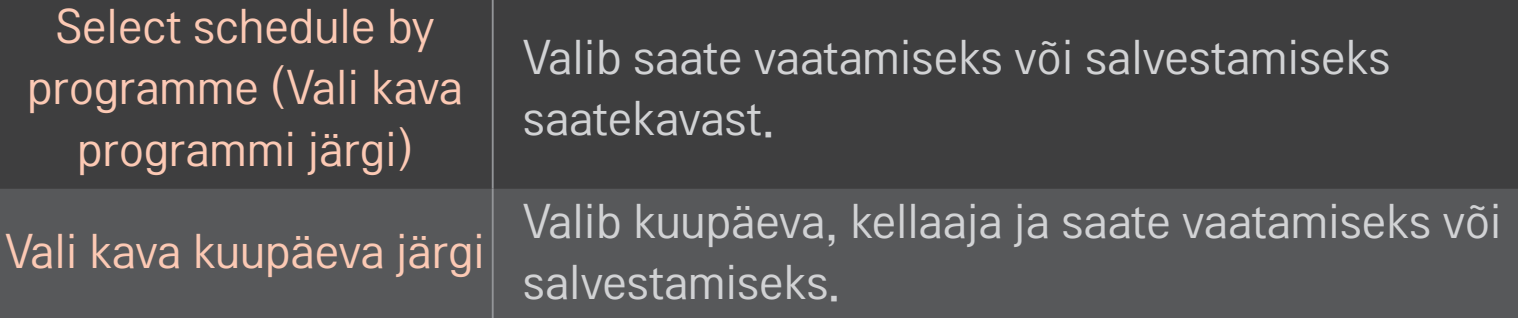

- ✎ Taimeriga salvestamise minimaalne pikkus on kaks minutit.
- ✎ Kahjustatud sektor võib mõjutada mõnda või kõiki loendis Schedule List (Ajakava) toodud elemente.
- ✎ Maksimaalselt saab ajakavas olla kuni 30 elementi.

# □ Ajakava kinnitamine ja/või muutmine

#### Ratas(OK)  $\Rightarrow$  Schedule List (Ajakava)

Kinnitab, muudab või kustutab ajakavastatud vaatamise või salvestamise.

#### ❐ Salvestatud teleprogrammide vaatamine

#### $HOME \Rightarrow Smart$  Share  $\rightarrow$  Salvestatud saadete loend

Valib USB HDD-l salvestatud salvestuse, et seda vaadata/kustutada.

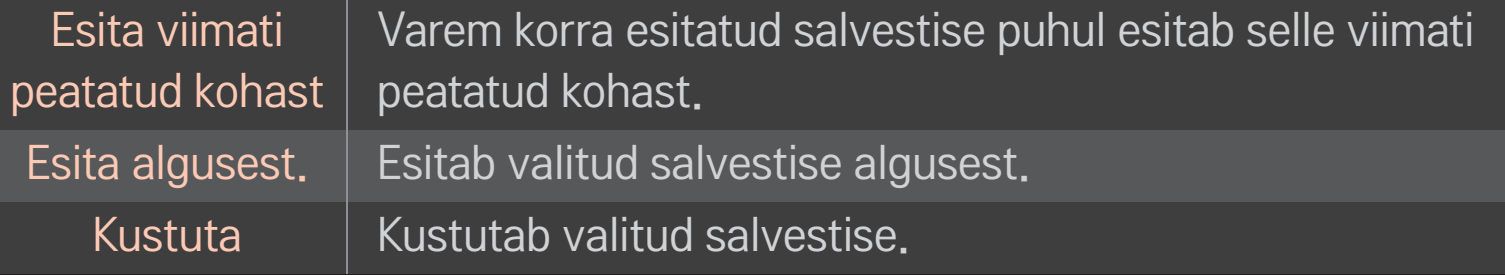

✎ Salvestatud saadete loendi suurim number on 300.

# ❐ Salvestise taasesituse kontrollimine

Vajutage nuppu Ratas(OK) kaugjuhtimispuldil saate esitamise ajal.

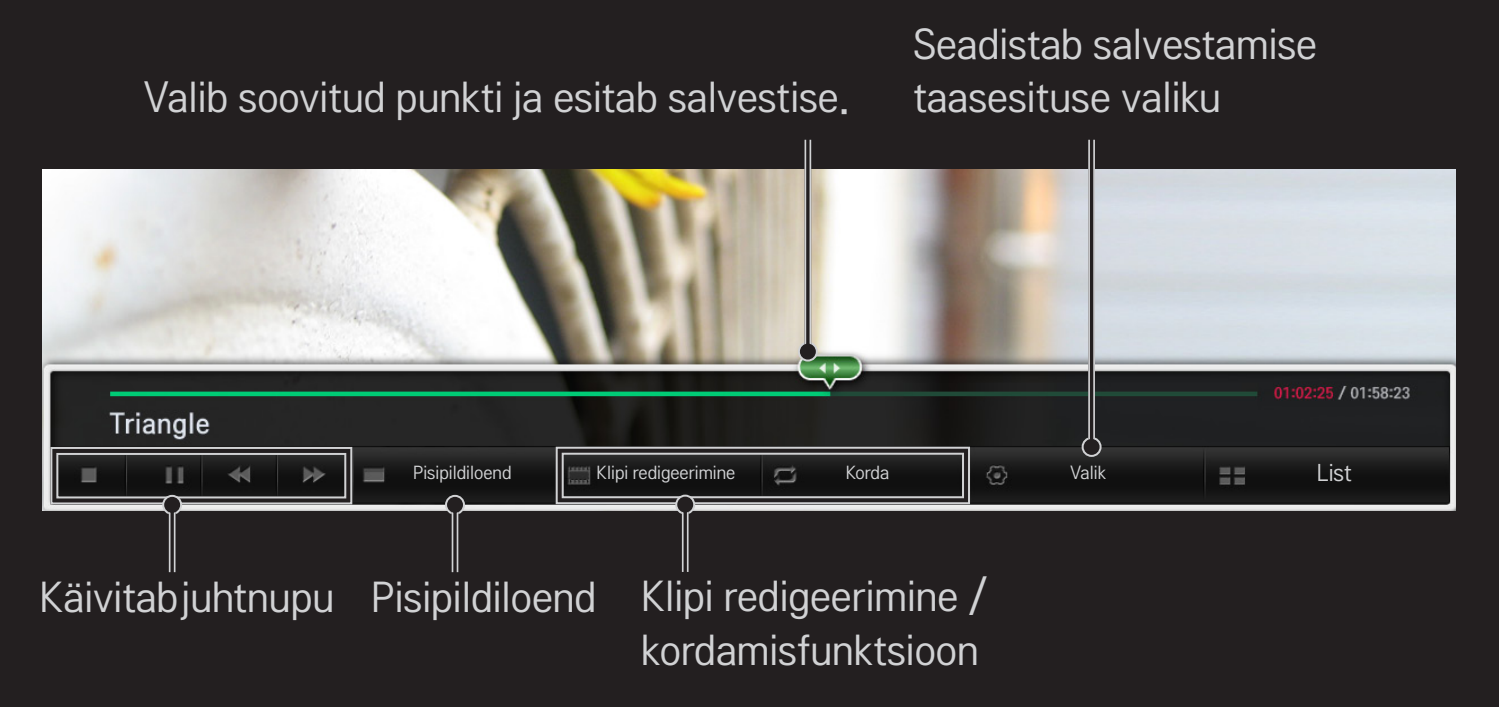

✎ Teie teler võib erineda pildil olevast.

Nutitelefoniga TV vaatamiseks laadige Google Play Storeist või Apple App Store'ist alla rakendus LG Magic Remote.

- Nüüd saate meelepäraseid telesaateid nutitelefonis vaadata ja nautida. (Ainult mõned mudelid)
- Lisage lemmikkanalid nutitelefoni.
- Saate kasutada funktsioone PREMIUM, MY APPS otse oma nutitelefonis.
- Kuna teksti sisestamise funktsiooni toetatakse, saate hõlpsasti teksti sisestada. (Mõnele ekraanile ei saa teksti sisestada.)
- Valige puutepadi, et rakendust sarnaselt kaugjuhtimispuldi MAGIC kursoriga juhtida.
- Valige telerist mängurakenduste juhtimiseks Game Pad (Mänguutiliit) rakendusest LG Magic Remote.
- ✎ Toetatud funktsioonid võivad erineda vastavalt TV-le ja rakenduse LG Magic Remote versioonile.

# □ Traadiga/traadita USB-hiire kasutamiseks

Ühendage hiir USB-porti Kasutage hiirt kursori TV ekraanil liigutamiseks ja valige sobiv menüü.

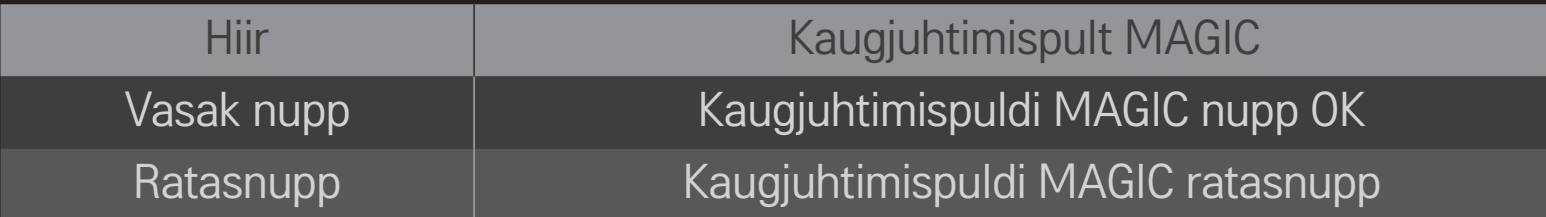

- ✎ Hiire parem nupp ja erinupud ei tööta.
- ✎ Juhtmeta USB hiire ja klaviatuuri kasutamist võib mõjutada raadiosageduslik keskkond ja vahemaa.

# ❐ Traadiga/traadita USB-klaviatuuri kasutamiseks

Ühendage klaviatuur USB-porti. Otsingufunktsiooni ja Internetti kasutades saate teksti klaviatuuri abil sisestada.

- ✎ Mõnel ekraanil ei saa teksti sisestada.
- ✎ Soovitatav on kasutata toodet, mille LG TV-ga ühilduvust on testitud. LOGITECH K200, LOGITECH K400, MICROSOFT Comfort Curve 2000, MICROSOFT MS800 ja LG Electronics ST-800
- ✎ Sisendkeele muutmiseks vajutage klaviatuuril keelte vahetusnuppu (või parempoolset Alt-klahvi).

# ❐ Mänguterminali kasutamine

Kui mäng nõuab mänguterminali, ühendage oma mänguterminal USB-pordi kaudu teleriga.

✎ Soovitame kasutada heaks kiidetud mänguterminali, mille ühilduvust LG teleritega on testitud. Logitech F310, Logitech F510, Logitech F710, Logitech Rumblepad 2 ja Microsoft Xbox 360 puldid (juhtmega)

#### HOME ➾ Settings ➙ TUGI ➙ Tarkvara uuendus

Kasutage tarkvara uuendamise funktsiooni uusima versiooni olemasolu kontrollimiseks ja selle hankimiseks.

Saadaolevate uuenduste olemasolu saab kontrollida ka käsitsi.

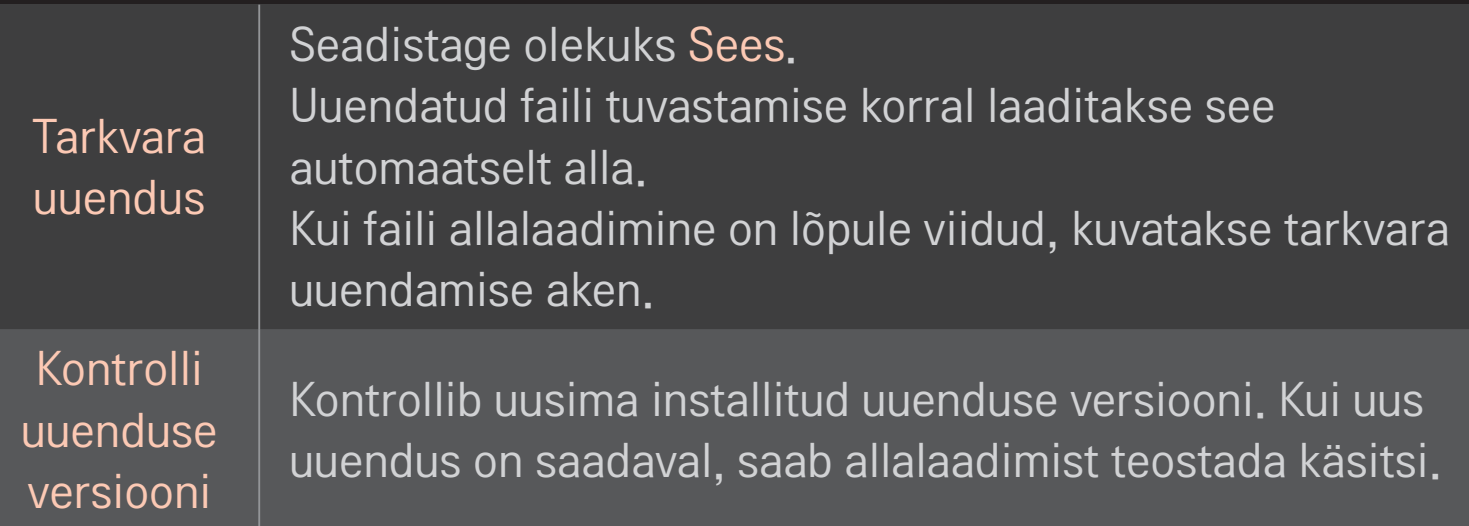

- ✎ Uusima versiooni saate hankida digisignaali või internetiühenduse kaudu.
- ✎ Kui vahetate digisignaali kaudu tarkvara allalaadimise ajal programmi, katkestatakse allalaadimine. Allalaadimist jätkatakse, kui naasete algsele programmile.
- ✎ Tarkvara uuendamata ei pruugi teatud funktsioonid korralikult töötada.
- ✎ [Ainult Põhjamaade mudelid] Saate kontrollida, kas LG OTA-teenus on DTV kanali kaudu saadaval, vajutades punast nuppu, kui näete kanaliriba all teadet Uuendus leitud!.

Järgnevalt on kirjeldatud võimalikke probleeme, nende diagnostikat ja lahendusi. Võimalik, et tegu ei ole rikkega.

#### HOME  $\Rightarrow$  Seaded  $\rightarrow$  TUGI  $\rightarrow$  Signaali testimine

Näitab teavet MUX-i, teenuse jne kohta. Kui valite suvandi Antenn ja satelliit või Kaabel ja satelliit, kuvatakse signaalitest ainult suvandi Antenn või Kaabel kohta.

# **JIdine**

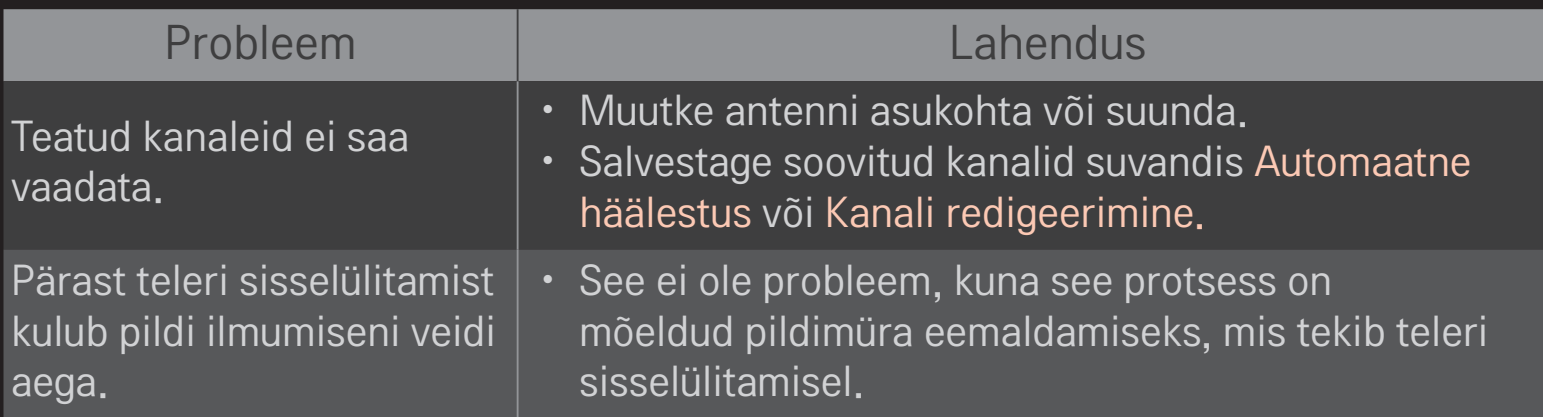

## ❐ Pildid

#### $HOME \Rightarrow$  Seaded  $\rightarrow$  TUGI  $\rightarrow$  Pildi testimine

Kontrollige, kas pildisignaali väljastamine on normaalne, alustades pildi testimist.

Kui testpildiga probleeme pole, kontrollige välisseadmete ühendusi ja edastussignaale.

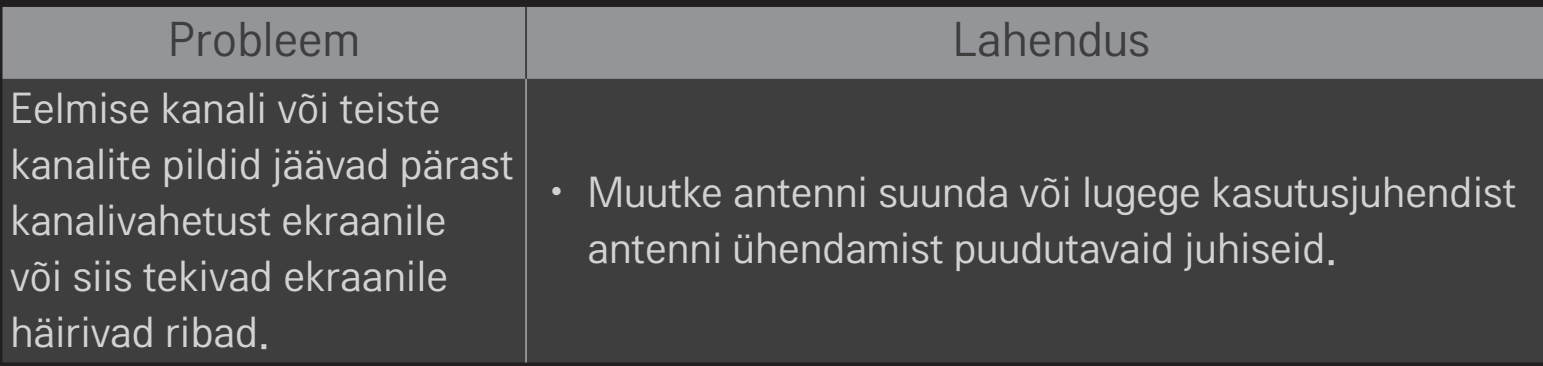

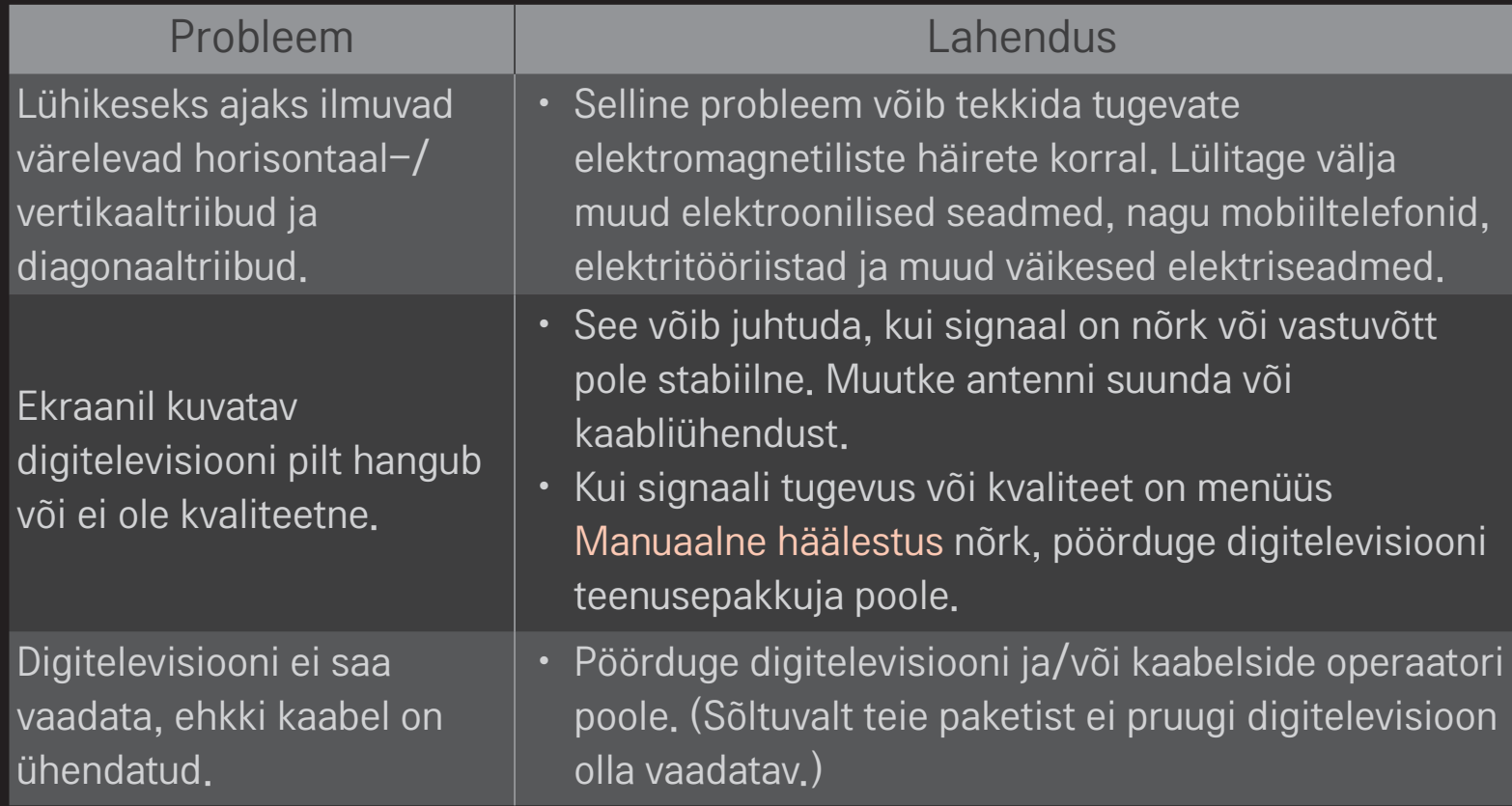

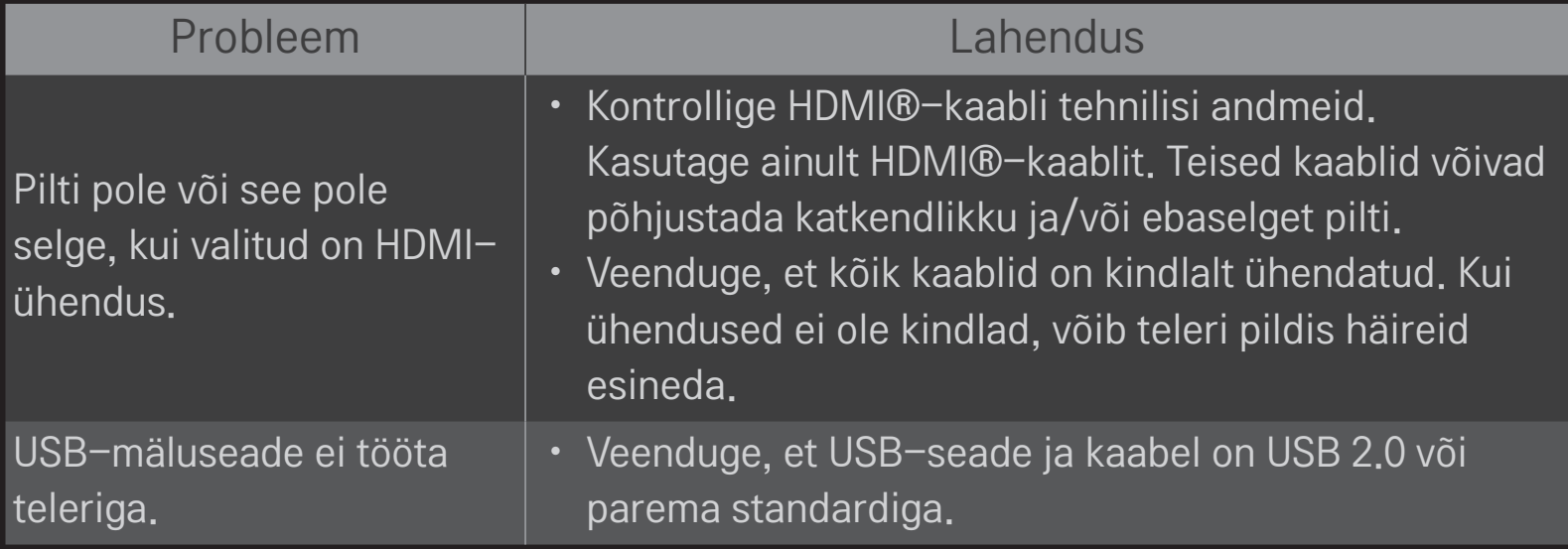

#### HOME  $\Rightarrow$  Seaded  $\rightarrow$  TUGI  $\rightarrow$  Heli testimine

Esmalt käivitage pildi testimine, et teha kindlaks, kas helisignaali väljastamine on normaalne.

Kui testheliga probleeme pole, kontrollige välisseadmete ühendusi ja edastussignaale.

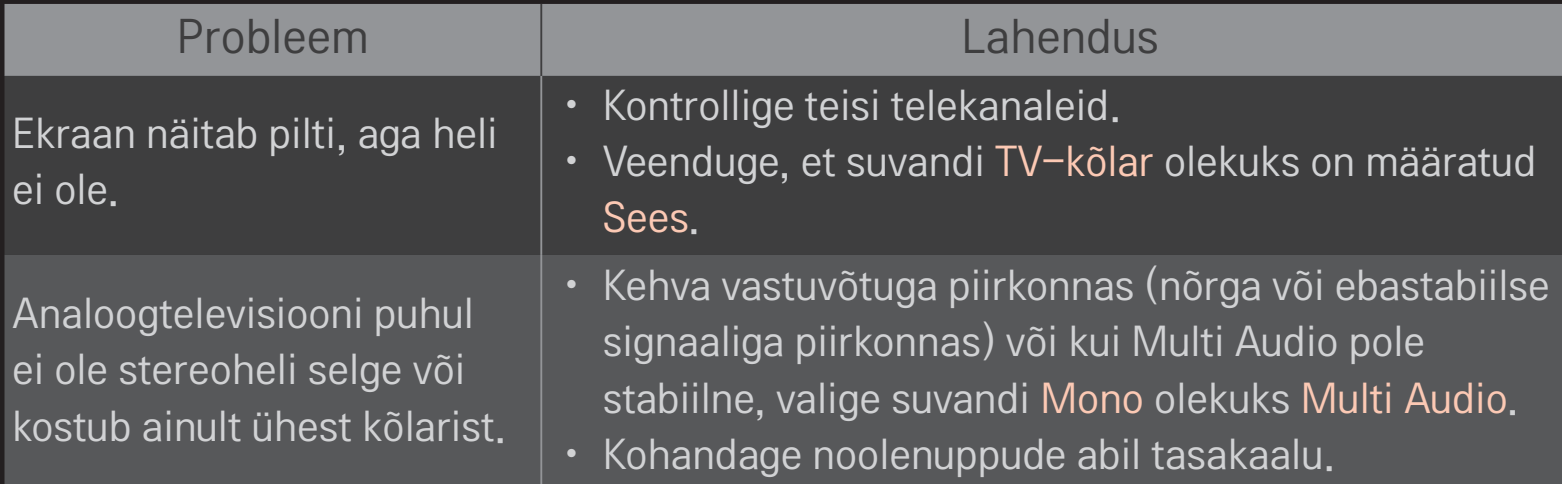

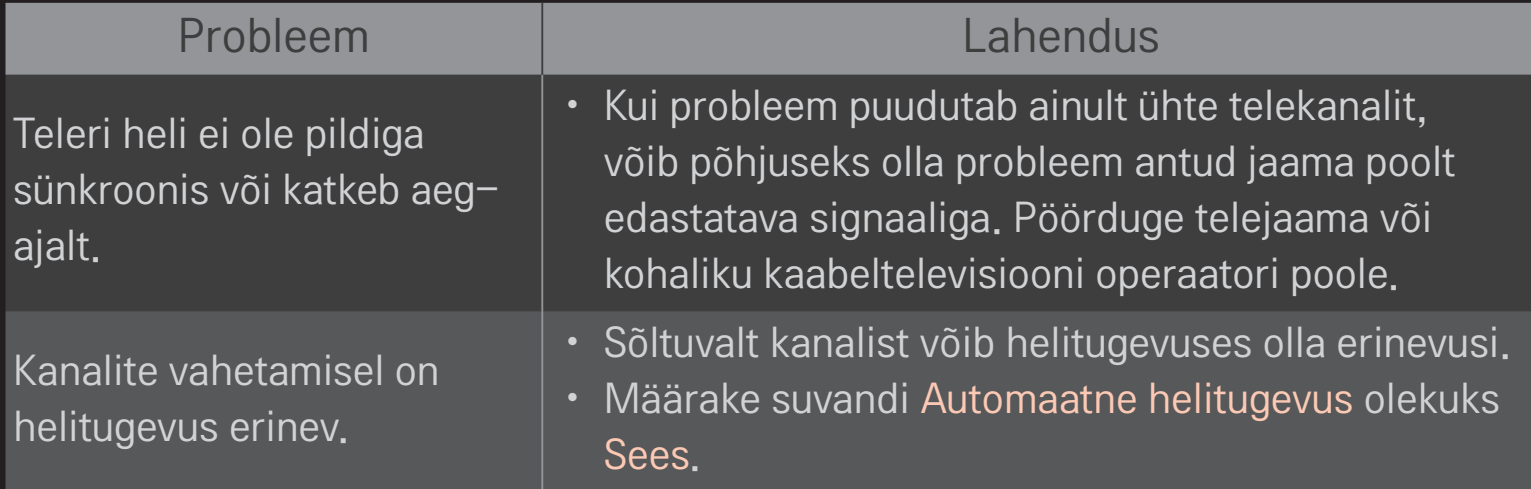

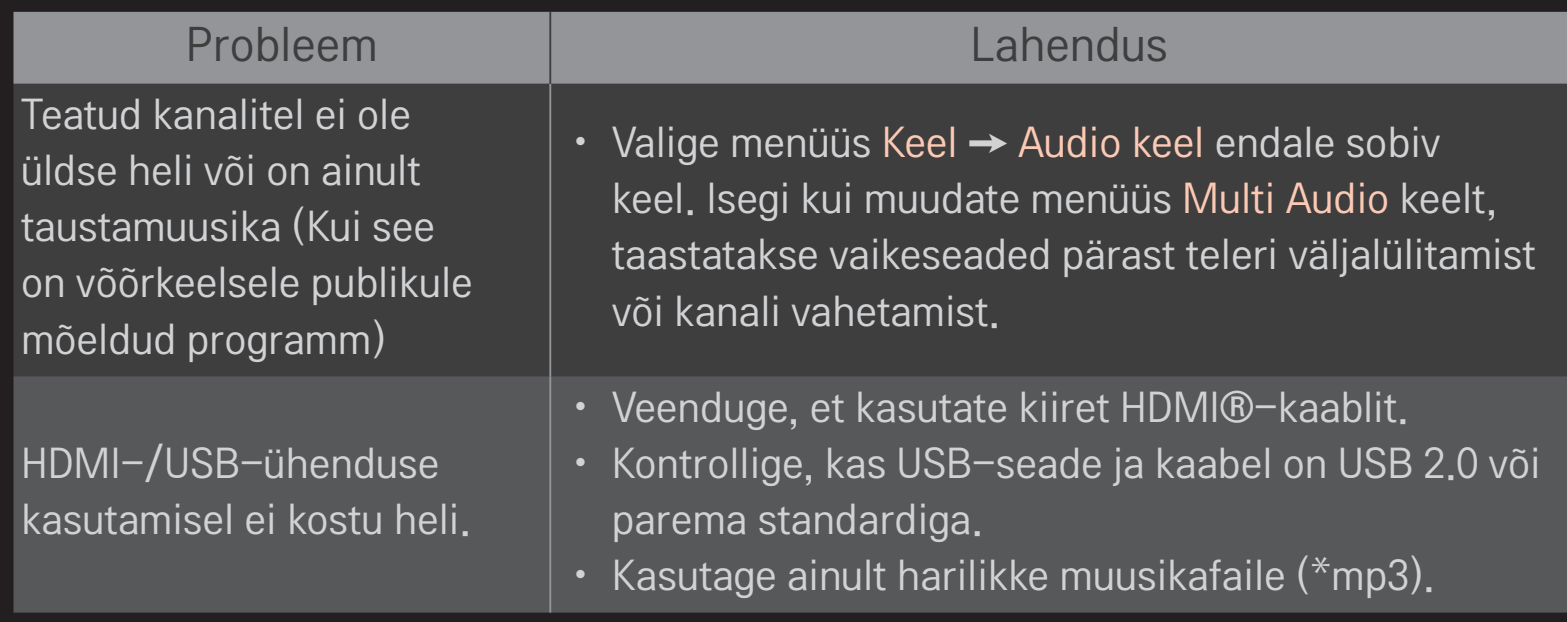
## ❐ Probleem arvuti ühendamisega

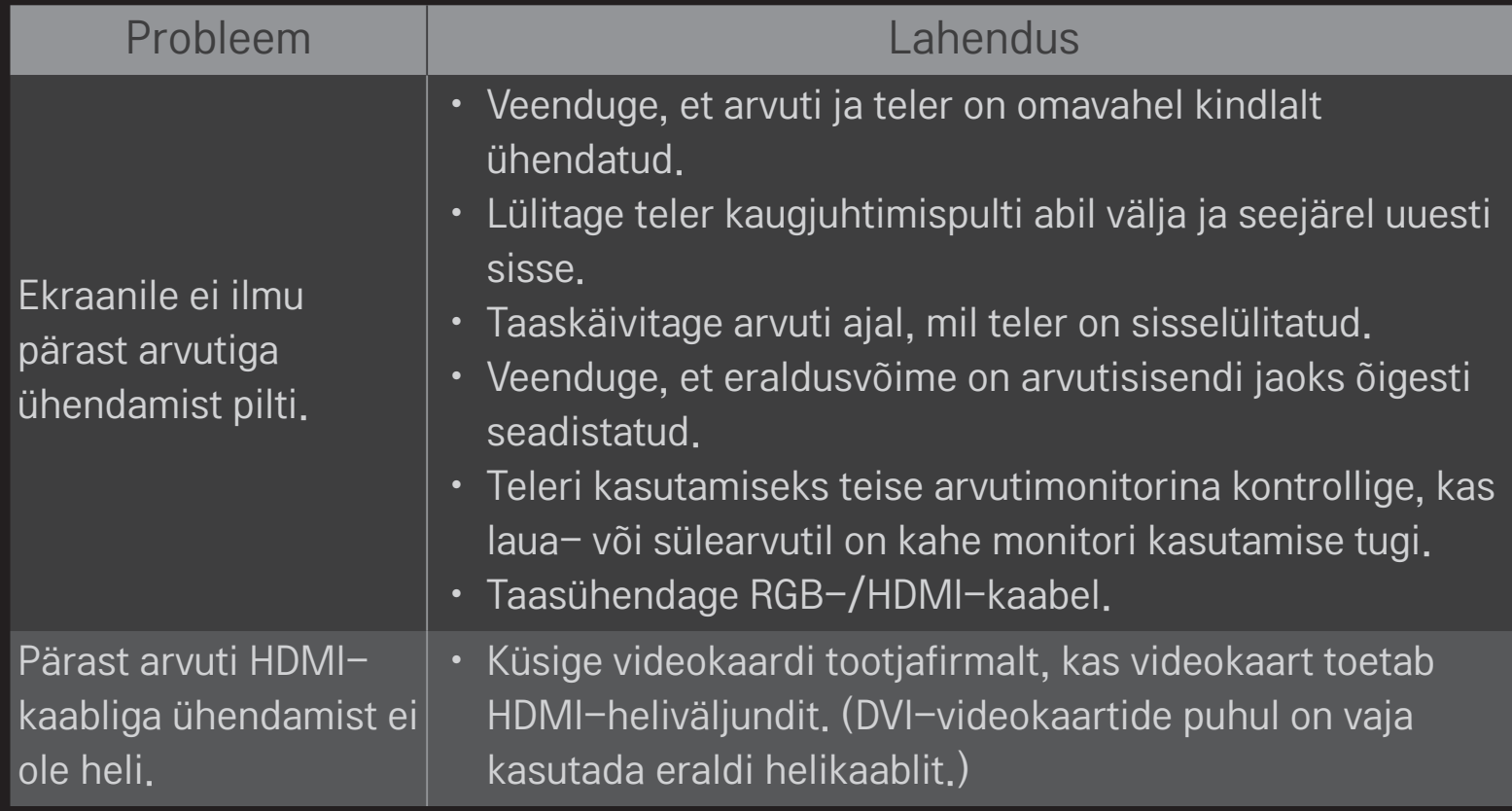

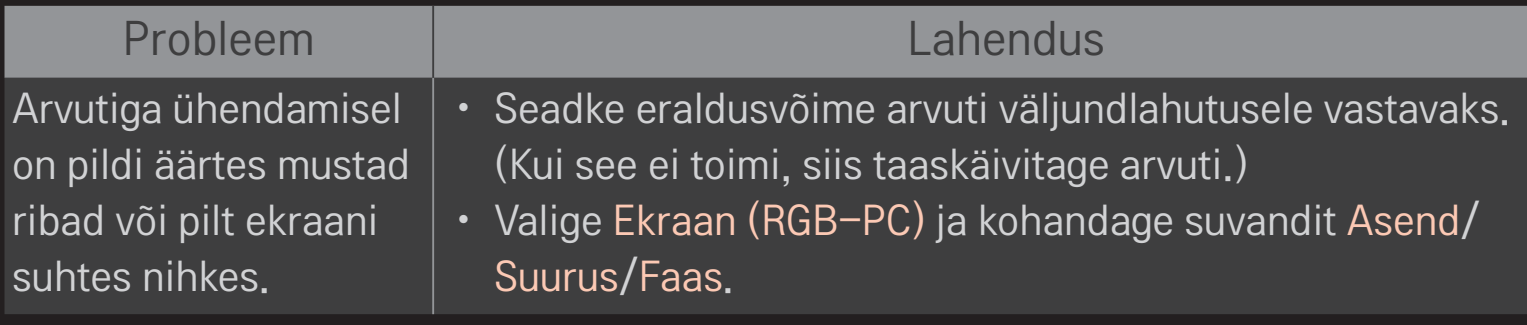

## ❐ Probleemid filmide esitamisel funktsiooniga Minu meedia.

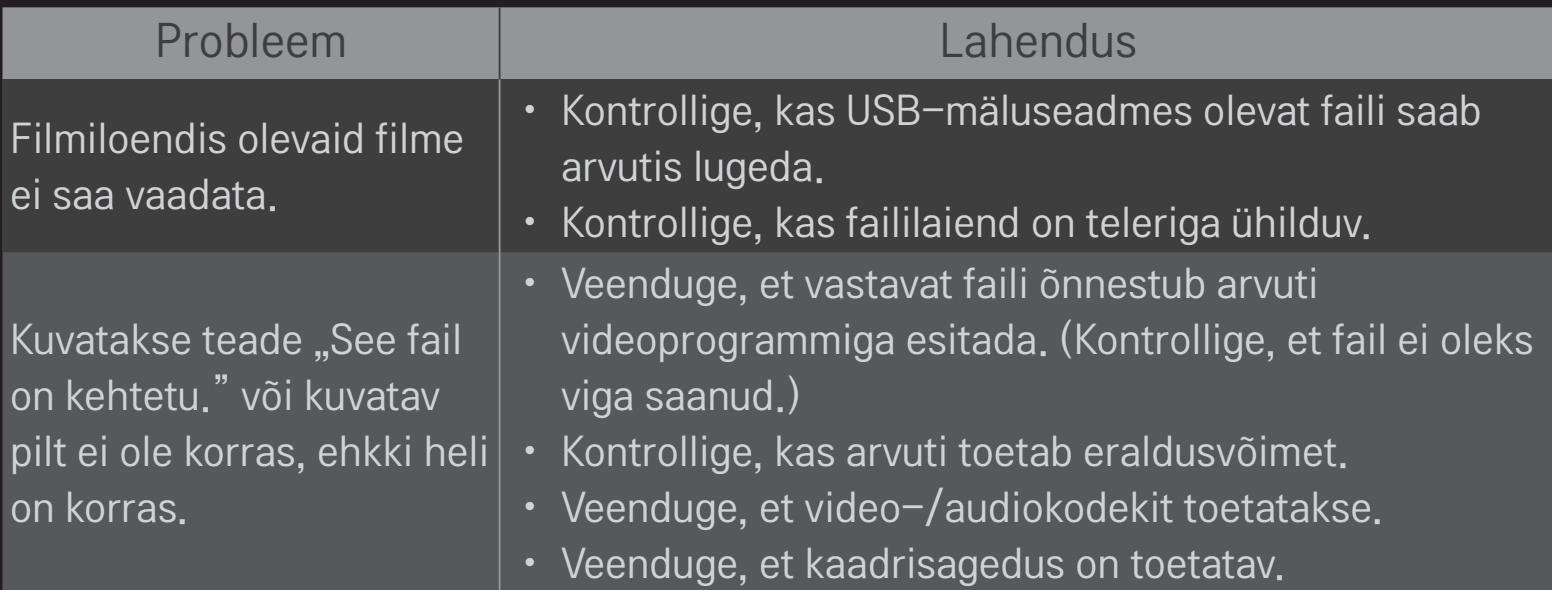

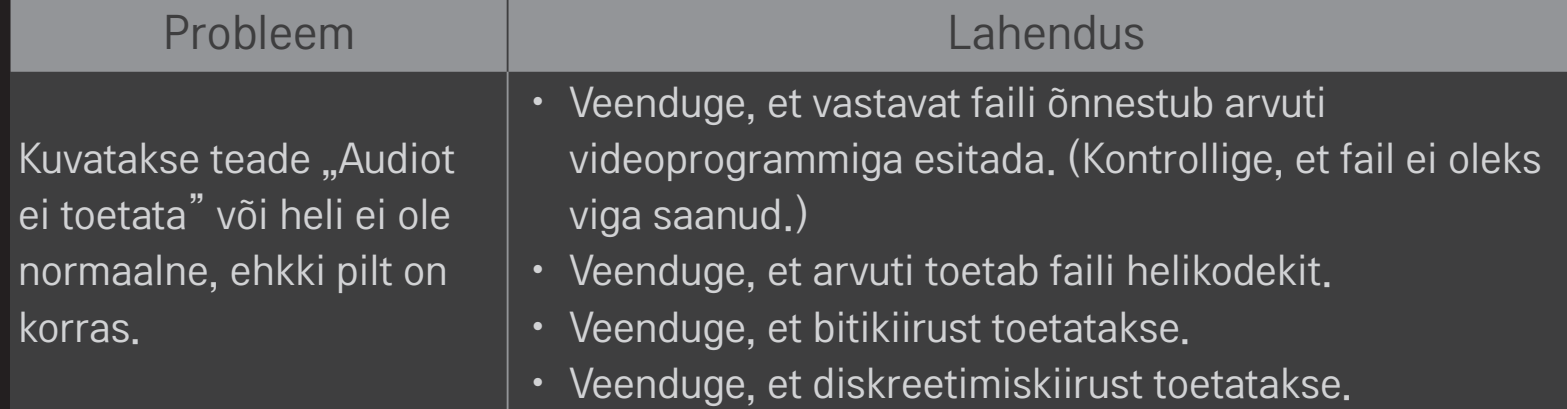

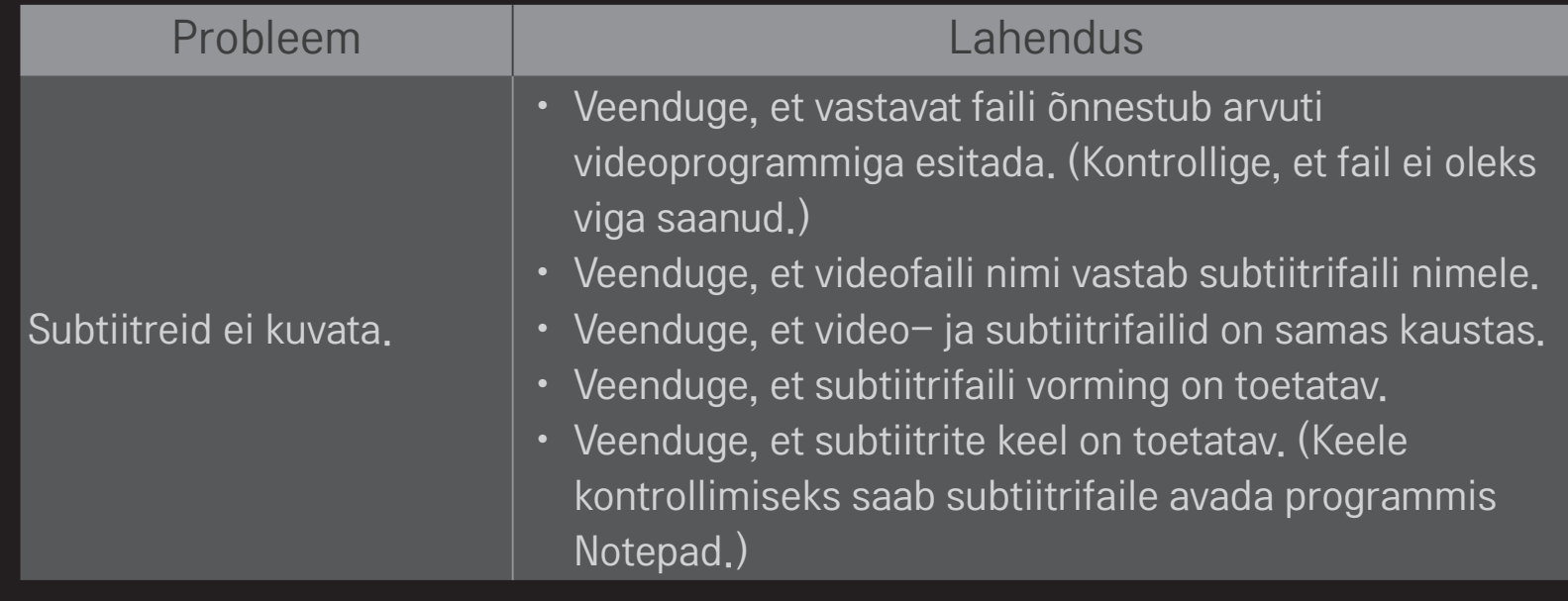

✎ Teie teler võib erineda pildil olevast.

✎ Seadme garantiihoolduse kohta saate teavet teleri menüüst. HOME ➾ Seaded ➙ TUGI ➙ Toode/Teenusinfo.

## ❐ EÜ vastavuskinnitus Käesolevaga kinnitab LG Electronics, et see toode ühildub  $CE$  0197 $\odot$ järg¬miste direktiividega..

Raadioseadmete ja telekommunikatsioonivõrgu lõppseadmete direktiiv 1999/5/EÜ Elektromagnetilise ühilduvuse direktiiv 2004/108/EÜ MADALPINGESEADMETE direktiiv 2006/95/EÜ

Eelnimetatud tooted vastavad märgitud direktiivide oluliste nõuetele.

Euroopa esindus:

LG Electronics Krijgsman 1, 1186 DM Amstelveen, Holland

## ❐ Utiliseerimine (Ainult LCD-telerid, mis kasutavad elavhõbedalampi)

- Helendav lamp, mida kasutatakse selles tootes, sisaldab vähesel määral elavhõbedat.
- Ärge viige seda toodet majapidamisjäätmete kogumiskohta.
- Selle toote peab utiliseerima vastavalt kohaliku omavalitsuse eeskirjadele.